# SNOM

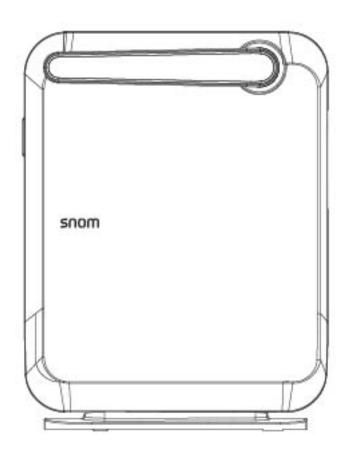

## **M100 SC** SIP DECT 8-Line Base Station Administrator and Provisioning Manual

## CONTENTS

| Preface7                              |
|---------------------------------------|
| Text Conventions                      |
| Audience                              |
| Related Documents                     |
| Introducing the M100 SC9              |
| About the M100 SC 8-line base station |
| Quick Reference Guide                 |
| Network Requirements                  |
| M100 SC Configuration Methods         |
| Using Shared Calls 15                 |
| Key System Emulation                  |
|                                       |
| Configuration Using the Phone Menus20 |
| Viewing the Main Menu21               |
| Using the Status menu                 |
| Viewing Line status                   |
| Using the Admin Settings Menu         |
| Using the Network Setting menu        |
| Using the Security menu               |
| Using the Provisioning menu           |
| Editing the handset PIN code          |
| Using the WebUI                       |
| Using the Web User Interface (WebUI)  |
| Status Page                           |
| System Status                         |
| Handset Status                        |
| System Pages                          |
| SIP Account Management 40             |
| General Account Settings              |
| Dial Plan                             |
| SIP Server Settings                   |
| Registration Settings                 |

|              | Outbound Proxy Settings        | 43 |
|--------------|--------------------------------|----|
|              | Backup Outbound Proxy Settings | 44 |
|              | Caller Identity Settings       | 44 |
|              | Audio Settings                 | 44 |
|              | Quality of Service             | 46 |
|              | Signaling Settings             |    |
|              | Voice Settings                 |    |
|              | Feature Access Codes Settings  |    |
|              | Voicemail Settings             |    |
|              | NAT Traversal                  |    |
|              | Music on Hold Settings         |    |
|              | Network Conference Settings    |    |
|              | Session Timer                  |    |
|              | Jitter Buffer                  |    |
|              | Keep Alive                     |    |
| C            | all Settings                   |    |
| 0.           | General Call Settings          |    |
|              | Do Not Disturb                 |    |
|              | Call Forward                   |    |
| 116          | ser Preferences                |    |
| 0.           | General User Settings          |    |
| LI,          | andset Settings                |    |
|              | Account Assignments            |    |
|              | KeyLine Assignments            |    |
|              | Repeater Mode                  |    |
|              | •                              |    |
|              | Handset Name                   |    |
| 0            | Programmable Hard Keys         |    |
| 36           | erver Application              |    |
|              | Action URI Syntax              |    |
|              | Action URI                     |    |
| Nietowski D  | XML Push Settings              |    |
|              | Pages                          |    |
| De           | asic Network Settings          |    |
| ٨            | Basic Network Settings         |    |
| A            | dvanced Network Settings       |    |
|              |                                |    |
|              | LLDP-MED                       |    |
|              | 802.1x                         |    |
| O sustanta I | VPN                            |    |
|              | Pages                          |    |
| De           | ase Directory                  |    |
|              | Create Base Directory Entry    |    |
|              | Directory Import/Export        |    |
|              | Blacklist                      |    |
|              | Create Blacklist Entry         |    |
|              | Blacklist Import/Export        |    |
| LL           |                                |    |
|              | LDAP Settings                  | 81 |

| Servicing Pages                                      | 86    |
|------------------------------------------------------|-------|
| Reboot                                               | 86    |
| Time and Date                                        | 86    |
| Time and Date Format                                 | 87    |
| Network Time Settings                                | 87    |
| Time Zone and Daylight Savings Settings              |       |
| Manual Time Settings                                 |       |
| Custom Language                                      |       |
| Firmware Upgrade                                     |       |
| Firmware Server Settings                             |       |
| Manual Firmware Update and Upload                    |       |
| Updating a Cordless Handset/Deskset                  |       |
| Provisioning                                         |       |
| Provisioning Server                                  |       |
| · · · · · · · · · · · · · · · · · · ·                |       |
| Plug-and-Play Settings                               |       |
| DHCP Settings                                        |       |
| Resynchronization                                    |       |
| Import Configuration                                 |       |
| Export Configuration                                 |       |
| Reset Configuration                                  |       |
| Security                                             | . 101 |
| Passwords                                            | . 101 |
| Web Server                                           |       |
| Trusted Servers                                      | . 102 |
| Trusted IP                                           | . 103 |
| Certificates                                         | . 104 |
| Device Certificate                                   | . 104 |
| Trusted Certificate                                  | . 105 |
| TR-069 Settings                                      | . 106 |
| System Logs                                          |       |
| Syslog Settings                                      |       |
| Network Trace                                        |       |
| Download Log                                         |       |
|                                                      |       |
| Provisioning Using Configuration Files               | 109   |
|                                                      |       |
| The Provisioning Process                             |       |
| Resynchronization: configuration file checking       |       |
| M100 SC restart                                      |       |
| Configuration File Types                             |       |
| Data Files                                           |       |
| Configuration File Tips and Security                 |       |
| Clearing parameters with %NULL in configuration file |       |
| Guidelines for the MAC-Specific configuration file   |       |
| Securing configuration files with AES encryption     | . 115 |
| Configuration File Decomptor Cuide                   | 447   |
| Configuration File Parameter Guide                   |       |
| "sip_account" Module: SIP Account Settings           | . 119 |
|                                                      |       |
|                                                      |       |
| General configuration file settings                  | . 119 |

## SNOM

#### M100 SC Administrator and Provisioning Manual

| MAC-specific configuration file settings                          | 129  |
|-------------------------------------------------------------------|------|
| "hs_settings" Module: Handset Settings                            | 133  |
| General configuration file settings                               | 133  |
| MAC-specific configuration file settings                          | 138  |
| "system" Module: System settings                                  |      |
| General configuration file settings                               |      |
| MAC-specific configuration file settings                          | 139  |
| "network" Module: Network Settings                                | 140  |
| General configuration file settings                               | 140  |
| MAC-specific configuration file settings                          | 142  |
| "provisioning" Module: Provisioning Settings                      | 145  |
| General configuration file settings                               | 145  |
| MAC-specific configuration file settings                          | 148  |
| "time_date" Module: Time and Date Settings                        | 150  |
| "log" Module: Log Settings                                        | 154  |
| "remoteDir" Module: Remote Directory Settings                     | 155  |
| "web" Module: Web Settings                                        |      |
| "trusted_ip" Module: Trusted IP Settings                          |      |
| "trusted_servers" Module: Trusted Server Settings                 |      |
| "user_pref" Module: User Preference Settings                      |      |
| "call_settings" Module: Call Settings                             |      |
| "audio" Module: Audio Settings                                    |      |
| "file" Module: Imported File Settings                             |      |
| General configuration file settings                               |      |
| MAC-specific configuration file settings                          |      |
| "xml_app" Module: XML App Settings                                |      |
| "tr069" Module: TR-069 Settings                                   |      |
| "tone" Module: Tone Definition Settings                           |      |
| "profile" Module: Password Settings                               |      |
| General configuration file settings                               |      |
| MAC-specific configuration file settings                          | 179  |
| Troubleshooting                                                   | 180  |
| -                                                                 |      |
| Common Troubleshooting Procedures                                 | 180  |
| Appendixes                                                        | .182 |
| Appendix A: Maintenance                                           |      |
| Appendix A: Maintenance<br>Appendix B: GNU General Public License |      |
| Appendix D. Ono General Fublic License                            | 104  |

## PREFACE

Congratulations on your purchase of this Snom product. Please thoroughly read this manual for all the feature operations and troubleshooting information necessary to install and operate your new Snom product. You can also visit our website at <u>https://service.snom.com</u>.

This administrator and provisioning manual contains detailed instructions for installing and configuring your M100 SC SIP DECT 8-line Base Station with software version 2.10.60.fe51 or newer. See *"Using the Status menu" on page 21* for instructions on checking the software version on the M100 SC. Please read this manual before installing the product.

Please print this page and record the following information regarding your product:

Model number: M100 SC

Type: SIP DECT 8-line Base Station

Serial number: \_\_\_\_\_

Purchase date:

Place of purchase:

Both the model and serial numbers of your Snom product can be found on the bottom of the device.

Save your sales receipt and original packaging in case it is necessary to return your telephone for warranty service.

## Text Conventions

snom

Table 1 lists text formats and describes how they are used in this guide.

#### Table 1. Description of Text Conventions

| Text Format                                                               | Description                                                                                  |
|---------------------------------------------------------------------------|----------------------------------------------------------------------------------------------|
| Screen                                                                    | Identifies text that appears on a device screen or a WebUI page in a title, menu, or prompt. |
| HARD KEY or DIAL-PAD KEY                                                  | Identifies a hard key, including the dial-pad keys.                                          |
| CallFwd                                                                   | Identifies a soft key.                                                                       |
| Notes provide important information about a feature or procedure.         | Example of a Note.                                                                           |
| A caution means that loss of data or unintended circumstances may result. | Example of a Caution.                                                                        |

### Audience

This guide is written for installers and system administrators. It assumes that you are familiar with networks and VoIP, both in theory and in practice. This guide also assumes that you have ordered your IP PBX equipment or service and selected which PBX features you want to implement. This guide references specific IP PBX equipment or services only for features or settings that have been designed for a specific service. Please consult your equipment supplier or service provider for recommended switches, routers, and firewall and NAT traversal settings, and so on.

As the M100 SC SIP DECT 8-line base station becomes certified for IP PBX equipmentor services, Snom may publish interop guides for those specific services. The interop guides will recommend second-party devices and settings, along with M100 SC-specific configurations for optimal performance with those services. For the latest updates, visit our website at *service.snom.com*.

### **Related Documents**

The *M100 SC Quick Installation Guide* contains a quick reference guide to the M100 SC external features and brief instructions on connecting the M100 SC to a working IP PBX system.

The *M10 SC User manual* contains a quick reference guide, full installation instructions, instructions for making and receiving calls, and a guide to all user-configurable settings.

The documents are available from our website at service.snom.com.

### CHAPTER 1

## INTRODUCING THE M100 SC

This administrator and provisioning guide contains detailed instructions for configuring the M100 SC SIP DECT 8-line Base Station. Please read this guide before attempting to configure the M100 SC.

Some of the configuration tasks described in this chapter are duplicated in the Web User Interface (WebUI) described in the next chapter, but if you need to assign static IP addresses, they must be set at each device.

This chapter covers:

- "About the M100 SC 8-line base station" on page 10
- "Quick Reference Guide" on page 11
- "Network Requirements" on page 13
- "M100 SC Configuration Methods" on page 14

### About the M100 SC 8-line base station

The Snom M100 SC SIP DECT 8-line Base Station with M10 SC cordless handset is a cordless business phone system designed to work with popular SIP telephone (IP PBX) equipment and services. Once you have ordered and configured your SIP equipment or service, the M100 SC and cordless accessories enable you to make and receive calls as you would with any other business phone.

The M100 SC 8-line base station features include:

- Up to 8 SIP account registrations
- Up to 6 active SIP sessions (across all handsets and cordless desksets)
- Registration of up to 10 DECT cordless handsets
- Shared call usage (held call pick up, call barge in to conference) on single SIP account among multiple users
- Power over Ethernet
- Handset locator
- 1,000-entry base directory with entries shared on all registered handsets and desksets

The M10 SC cordless handset features include:

- 4 dedicated Line keys for Key System experience
- Backlit Liquid Crystal Display
- Speakerphone, hold, intercom and mute capability
- Corded headset jack
- 3-way conferencing
- 200-entry call history
- 500-entry local directory

You can configure the M100 SC using the menus on the M10 SC handset, a browser-based interface called the WebUI, or an automatic provisioning process (see *"Provisioning Using Configuration Files" on page 109*). The WebUI enables you to configure the M100 SC using a computer that is connected to the same Local Area Network. The WebUI resides on the M100 SC, and may get updated with firmware updates.

### **Quick Reference Guide**

SNOM

The external features of the M100 SC 8-line base station and handset are described below.

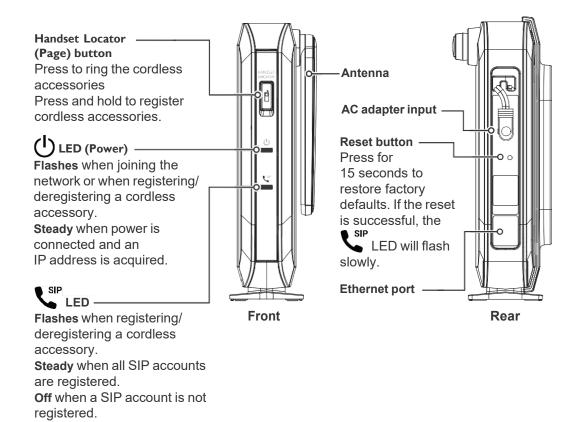

#### Cordless handset external features

snom

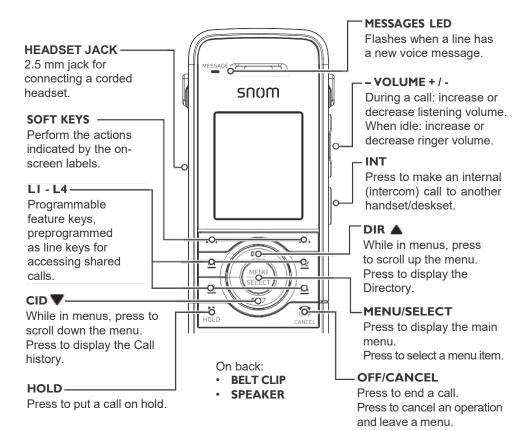

#### **Dial pad and audio controls**

|                                                   | 1 двс 2 шег 3<br>Сні 4 ук. 5 мло 6 | - HANDSET LOCK                                               |
|---------------------------------------------------|------------------------------------|--------------------------------------------------------------|
| DIAL PAD                                          |                                    | Press and hold to lock                                       |
| SPEAKER                                           | Pars 7 TUV 8 WXYZ 9                | handset keys and prevent accidental key presses.             |
| Press to use the handset                          |                                    |                                                              |
| speakerphone.                                     |                                    |                                                              |
| REDIAL/PAUSE                                      |                                    | During a call, press to prevent your voice from being heard. |
| Press to redial a number                          | SPEAKER PAUSE DELETE               | While entering numbers                                       |
| or enter a pause when programming a phone number. |                                    | or letters, press to delete<br>previous character.           |

### **Network Requirements**

A switched network topology is recommended for your LAN (using standard 10/100 Ethernet switches that carry traffic at a nominal rate of 100 Mbit/s).

The office LAN infrastructure should use Cat.-5/Cat.-5e cable.

The M100 SC requires a wired connection to the LAN. However, wireless connections from your LAN to other devices (such as laptops) in your office will not impede performance.

A Dynamic Host Configuration Protocol (DHCP) server is recommended and must be on the same subnet as the M100 SC 8-line base stations so that IP addresses can be autoassigned. In most cases, your network router will have a DHCP server. By default, the M100 SC has DHCP enabled for automatic IP address assignment.

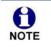

Some DHCP servers have default settings that limit the number of network IP addresses assigned to devices on the network. You should log in to your server to confirm that the IP range is sufficient.

If no DHCP server is present, you can assign a static IP to the M100 SC. You can assign a static IP address using the M100 SC menu. To assign a static IP: On the handset/deskset Main menu, go to Admin settings > Network setting > IPv4 (or IPv6) > Set static IP.

If you do not have a DHCP server or do not manually assign static IPs, you will not be able to access the WebUI and/or enable automatic time updates from an NTP server.

A DNS server is recommended to resolve the path to the Internet and to a server for firmware and configuration updates. If necessary, the system administrator can also download upgrade files and use the WebUI to update the M100 SC firmware and/or configuration settings manually

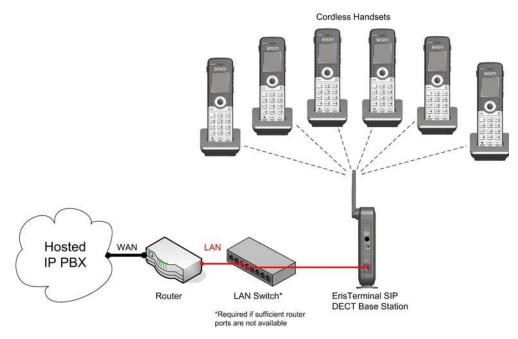

Figure 1. M100 SC Installation Example

### M100 SC Configuration Methods

You can configure the M100 SC using one of the following methods:

- From the M10 SC handset using the handset menus. The M10 SC menus are best suited to configuring a few settings, perhaps after the initial setup has been done. For administrators, the settings available on the M10 SC menus include network settings, account settings, and provisioning settings. See "Using the Admin Settings Menu" on page 24. Many of the settings accessible on the M10 SC are most useful for end users. Through the menu, they can customize the screen appearance, sounds, and manage calls. For more information, see the M100 SC/M10 SC User Guide.
- The Web User Interface, or WebUI, which you access using your Internet browser. See "Using the WebUI" on page 35. The browser-based interface is easy to navigate and best suited to configuring a large number of M100 SC settings at once. The WebUI gives you access to every setting required for configuring a single device. You can enter service provider account settings on the WebUI, assign accounts to handsets, and set up provisioning, which will allow you to automatically and remotely update the M100 SC after initial configuration.
- Provisioning using configuration files. Working with configuration files allows you to configure the device at regular intervals. There are several methods available to enable the M100 SC to locate and upload the configuration file. For example, you can enable the M100 SC, when it starts up or reboots, to check for the presence of a configuration file on a provisioning server. If the configuration file is new or has been modified in any way, the M100 SC automatically downloads the file and applies the new settings. For more information, see "Provisioning Using Configuration Files" on page 109.

### **Using Shared Calls**

Your system allows shared calls usage among multiple handset users on a SIP account.

Incoming calls on an account can alert multiple handsets and be answered by any one of them. Multiple handsets can share an account for outgoing calls. This can be achieved via Account Assignments. For more details, see *"Account Assignments" on page 55*.

Typical call sharing operations like held call pick up and barge-in conference among handset users can be achieved via KeyLine Assignments. For more details, see *"KeyLine Assignments"* on page 57.

Each "KeyLine" number, when assigned to a shared call, behaves as a virtual "Line" number allowing easy, yet unique reference across multiple handset users.

Using our default configuration for KeyLine as an example, any incoming/outgoing call on account 1 will get assigned a KeyLine number. The lowest unoccupied KeyLine number will typically be assigned first.

Please see the following scenarios to see how the KeyLine number can be utilized among users via the Call List.

#### Example - barging in a shared call:

|    |                                                                                                  | Alice's handset                                                        | Bob's handset                                                             |
|----|--------------------------------------------------------------------------------------------------|------------------------------------------------------------------------|---------------------------------------------------------------------------|
| 1. | Alice is on a call.                                                                              | 2910:<br>Dr a call<br>D0:05: 45<br>Mark Lee<br>2125550123<br>CALLS END | HANDSET 4                                                                 |
| 2. | Alice shouts across the room,<br>"Bob, can you join my call on<br>line 3?"                       |                                                                        |                                                                           |
| 3. | Bob presses CALLS to<br>display the Call List, and<br>presses ^ to select the call on<br>line 3. | 2913;<br>Or a call<br>00:05:57<br>Mark Lee<br>2125550123<br>CALLS END  | Call list<br>2910:<br>On a call<br>Mark Lese<br>2125550123<br>BACK BARGE  |
| 4. | Bob presses <b>BARGE</b> to barge in the call.                                                   | Conference<br>00:06:14<br>Mark Loc<br>2125550123                       | 2910:<br>2910:<br>Conference<br>00:00:02<br>Mark Loc<br>2125550123<br>END |
|    | b is now in a conference call with<br>ce and the caller on line 3.                               |                                                                        |                                                                           |

|                                                                                                    | Alice's handset                                                           | Bob's handset                                                            |
|----------------------------------------------------------------------------------------------------|---------------------------------------------------------------------------|--------------------------------------------------------------------------|
| 1. Alice is on a call.                                                                                                  | 2910: 2<br>On a tel<br>Octo2:54<br>Angela Plattin<br>5551234<br>CALLS END | HANDSET 4                                                                |
| 2. Alice presses <b>HOLD</b> to put the call on hold.                                                                   | To access call on hold , preso CALLS                                      | HANDSET 4                                                                |
| <ol> <li>Alice shouts across the room,<br/>"Bob, can you pick up line 2?"</li> </ol>                                    |                                                                           |                                                                          |
| <ol> <li>Bob presses CALLS to<br/>display the Call List, and<br/>presses ^ to select the call on<br/>line 2.</li> </ol> | HANDSET 3                                                                 | Callet<br>2910:<br>On hold<br>Angela Martin<br>5551234<br>DACK RESUME    |
| 5. Bob presses <b>RESUME</b> to pick up the call.                                                                       | HANDSET 3                                                                 | 2510: 2<br>On a cal<br>00:00:02<br>Angela Martin<br>5551234<br>CALLS END |
| The call is now on Bob's handset.                                                                                       |                                                                           |                                                                          |

#### Example - picking up a held shared call:

Calls made on an account without assigning to any KeyLine number are considered to be private calls and will not be visible on the Call List of other handsets.

## Key System Emulation

SNOM

Each cordless handset or deskset is equipped with four line keys (L1 to L4) to to allow similar usage experience as a typical Key system.

By assigning each Line key to a KeyLine number as done with our factory setting, the user can interact directly with shared calls and perform held call and barge-in conference via pressing the Line key (L1 to L4).

The following scenarios illustrate a Key system experience via direct interactions with the Line keys.

|                                                                                                  | Alice's handset                                                                       | Bob's handset                                                                                              |
|--------------------------------------------------------------------------------------------------|---------------------------------------------------------------------------------------|----------------------------------------------------------------------------------------------------|
| 1. Alice is on a call.                                                                           | 2910:        On a call     00:05:36       Mark Lee     2125550123       CALLS     END | HANDSET 4<br>HANDSET 4<br>10:16 1/19<br>CALLS LINE<br>UNC<br>UNC<br>UNC<br>UNC<br>UNC<br>UNC<br>UNC<br>UNC |
| <ol> <li>Alice shouts across the room,<br/>"Bob, can you join my call on<br/>line 3?"</li> </ol> |                                                                                       |                                                                                                    |
| 3. Bob presses <b>L3</b> to barge in the call.                                                   | 2910:     Conference       00:06:14       Mark Lee       2125550123       END         | 2910:     B       2910:     Conference       00:00:02     Mark Lee       2125550123     END                |
| Bob is now in a conference call with Alice and the caller on line 3.                             |                                                                                       |                                                                                                    |

#### Example - barging in a shared call:

|                                                                    | Alice's handset                                                                                  | Bob's handset                                                                                                    |
|--------------------------------------------------------------------|--------------------------------------------------------------------------------------------------|----------------------------------------------------------------------------------------------------|
| 1. Alice is on a call.                                             | 2910:     2910:       On a call     00:02:54       Angela Martin     5551234       CALLS     END | HANDSET     4       10:16     1/19       CALLS     LINE                                                                    |
| 2. Alice presses <b>HOLD</b> to put the call on hold.              | To access<br>call on hold<br>, press CALLS                                                       | HANDSET 4<br>10:16 1/19<br>CALLS LINE<br>UNC<br>L1<br>MENU<br>SELECT<br>L2<br>MENU<br>SELECT<br>L2<br>MENU<br>SELECT<br>L4 |
| 3. Alice shouts across the room,<br>"Bob, can you pick up line 2?" |                                                                                                  |                                                                                                    |
| 4. Bob presses <b>L2</b> to pick up the call.                      | HANDSET 3<br>HANDSET 3<br>10:16 1/19<br>CALLS LINE                                               | 2910:     2       On a call     00:02:54       Angela Martin     5551234       CALLS     END                               |
| The call is now on Bob's handset.                                  |                                                                                                  |                                                                                                    |

Example - picking up a held shared call:

### CHAPTER 2

## CONFIGURATION USING THE PHONE MENUS

The M100 SC Main Menu has the following sub-menus:

- Message—access the voice messages on each account.
- Directory—view and dial directory and blacklist entries.
- Call history—view missed calls, received calls and dialed calls.
- Intercom—call other handsets.
- Speed dial-view and edit speed dial entries.
- Features—set DND, call forward settings and other calling features.
- Status—view the handset and base station network status, account registration status, and product information.
- User settings—allows the user to set the language for the display, configure the appearance of the display, set date and time, and customize the audio settings.
- Admin settings—configure network settings (enter static IP addresses, for example), account settings and provisioning settings.

This chapter contains instructions for using the Admin Settings menu and for accessing the Status menu. See the M100 SC/M10 SC User Guide for more information about the other menus.

## Viewing the Main Menu

### To use the M10 SC menu:

When the M10 SC is idle, press MENU/SELECT.

The Main Menu appears.

1. Press  $\mathbf{\nabla}$  or  $\mathbf{A}$  to highlight the desired sub-menu, and then press **MENU/SELECT**.

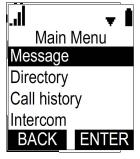

- Press **SELECT** or an appropriate soft key to save changes.
- Press OFF/CANCEL to cancel an operation, exit the menu display or return to the idle screen.

### Using the Status menu

Use the **Status** menu to verify network settings and begin troubleshooting if network problems or account registration issues affect operation.

You can also find the software version of the M100 SC on the **Product Info** screen, available from the **Status** menu.

#### To view the Status menu:

- 1. When the M10 SC is idle, press MENU/SELECT.
- 2. On the **Main Menu**, press ▲ or ▼ to highlight **Status**, and then press **MENU/SELECT**.

The Status menu appears.

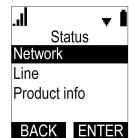

3. On the **Status** menu, press ▲ or ▼ to highlight the desired menu, and then press MENU/SELECT.

The available status menus are listed in Table 2.

| Menu            | Information listed                                                                                                    |
|-----------------|----------------------------------------------------------------------------------------------------|
| 1. Network      | <ul> <li>IP address</li> </ul>                                                                                                    |
|                 | <ul> <li>DHCP status (Enabled/Disabled)</li> </ul>                                                                                      |
|                 | <ul> <li>Subnet Mask</li> </ul>                                                                                                    |
|                 | <ul> <li>Gateway IP address</li> </ul>                                                                                                  |
|                 | <ul> <li>DNS server 1 IP address</li> </ul>                                                                                             |
|                 | <ul> <li>DNS server 2 IP address</li> </ul>                                                                                             |
|                 | IPv4 / IPv6                                                                                                    |
|                 | VLAN ID                                                                                                    |
| 2. Line         | Lines and registration status. On the <b>Line</b> menu, highlight and select the desired line to view detailed line status information: |
|                 | <ul> <li>Line status (Registered/Not registered)</li> </ul>                                                                             |
|                 | <ul> <li>Account display name</li> </ul>                                                                                                |
|                 | <ul> <li>Account User ID</li> </ul>                                                                                                    |
|                 | <ul> <li>Server IP address</li> </ul>                                                                                                   |
| 3. Product Info | Shows the product info for the handset or base station.<br>Select <b>Handset</b> or <b>Base</b> to view the:                            |
|                 | <ul> <li>Model number (handset only)</li> </ul>                                                                                         |
|                 | <ul> <li>Serial number (handset only)</li> </ul>                                                                                        |
|                 | <ul> <li>Firmware version</li> </ul>                                                                                                    |
|                 | <ul> <li>V-Series</li> </ul>                                                                                                    |
|                 | <ul> <li>Hardware version</li> </ul>                                                                                                    |
|                 | <ul> <li>IPEI (handset only)</li> </ul>                                                                                                 |

#### Table 2. Status menu summary

### Viewing Line status

To view line status, from the **Status** menu, select **Line**. The **Line** menu lists the available lines, along with icons indicating each line's current registration status.

| <b></b>              | 【 → ■<br>ine      |
|----------------------|-------------------|
| John 20 <sup>°</sup> |                   |
| Dawn 20              | )2                |
| Larry 20             | 3                 |
| Ellie 204            |                   |
| BACK                 | ENTER             |
| Table 3. L           | ine status icons  |
| lcon                 | Description       |
| C                    | Line registered   |
| ð                    | Line unregistered |

### To view complete status information for a line:

On the **Line** menu, press  $\blacktriangle$  or  $\checkmark$  to highlight the desired line, and then press **MENU/SELECT**. The full line status screen appears.

| <b>→</b> III. | 1 |
|---------------|---|
| Line          |   |
| Status:       |   |
| Registered    |   |
| Display Name: |   |
| John 201      |   |
| OK            |   |

## Using the Admin Settings Menu

#### To access the Admin Settings menu:

1. When the M10 SC is idle, press **MENU/SELECT**.

The Main Menu appears.

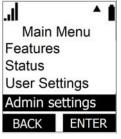

- 2. Press  $\blacktriangle$  or  $\checkmark$  to highlight **Admin settings**, and then press **MENU/SELECT**.
- 3. Use the dial pad to enter the admin password, and then press **ENTER**. The default password is **admin** (press the \* key to enable entering lower-case letters).

| Password |      |
|----------|------|
|          |      |
| BACK     | NEXT |

The Admin settings are listed in Table 4.

#### Table 4. Admin setting summary

| Setting         | Options                                                                                                    |
|-----------------|----------------------------------------------------------------------------------------------------|
| Network setting | IPv4 / IPv6                                                                                                    |
|                 | DHCP (Enable, Disable)                                                                                                    |
|                 | Set static IP                                                                                                    |
|                 | VLAN ID                                                                                                    |
| Security        | Secure Browsing                                                                                                    |
| Provisioning    | Server string                                                                                                    |
|                 | Login ID                                                                                                    |
|                 | Login PW                                                                                                    |
| Edit PIN code   | Edit PIN                                                                                                    |
| Firmware update | Select <b>Firmware update</b> to have the handset check<br>whether a firmware update is available. See <i>"Updating a</i><br><i>Cordless Handset/Deskset" on page 92.</i> |

### Using the Network Setting menu

Use the Network setting menu to configure network-related settings for the M100 SC. For more information about these settings, see *"Basic Network Settings" on page 69* and *"Advanced Network Settings" on page 71*.

#### To use the Network setting menu:

1. From the **Admin Settings** menu, press ▲ or ▼ to highlight **Network setting**, and then press **MENU/SELECT**.

The Network setting menu appears.

2. Press  $\blacktriangle$  or  $\triangledown$  to highlight the desired option, and then press **MENU/SELECT**:

| ll.     | <b>~ 1</b> |  |
|---------|------------|--|
| Networ  | k setting  |  |
| IPv4    |            |  |
| IPv6    |            |  |
| VLAN ID |            |  |
|         |            |  |
| BACK    | ENTER      |  |
| BATCIN  |            |  |
| IPv4    | / IPv6     |  |

- DHCP
- Set static IP
- VLAN ID
- Others (DNS and NTP servers).

#### To enable or disable DHCP:

1. From the **Network setting** menu, press  $\blacktriangle$  or  $\checkmark$  to highlight **DHCP**, and then press **MENU/SELECT**.

The **DHCP** screen appears.

| . <b>.ll</b><br>DHC | CP  |
|---------------------|-----|
| Enabled<br>Disabled |     |
| BACK                | SET |

2. Press  $\blacktriangle$  or  $\checkmark$  to select **Enabled** or **Disabled**, and then press **SET**.

DHCP is enabled by default, which means the M100 SC will get its IP address from the network. When DHCP is disabled, you must enter a static IP address for the M100 SC.

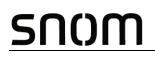

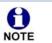

You must be familiar with TCP/IP principles and protocols to configure static IP settings.

#### To set static IP for the M100 SC:

1. From the **Network setting** menu, select IPv4 or IPv6, then press ▲ or ▼ to highlight **Set static IP**, and then press **MENU/SELECT**.

If DHCP is disabled, the **Set static IP** menu appears. If DHCP is enabled, an error message appears briefly before returning you to the **Network setting** menu.

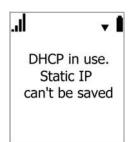

2. On the Set static IP menu, with IP Address highlighted, press MENU/SELECT.

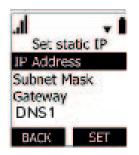

- 3. Enter the Static IP Address.
  - Press **BACKSPC** to delete numbers.
  - Use the dial pad to enter numbers.
  - To add a period, press the \* key.

| <b>.11</b><br>IP Addres | s    |
|-------------------------|------|
| 0.0.0.0                 |      |
| BACKSPC                 | SAVE |

- 4. Press SAVE .
- 5. On the **Set static IP** menu, press ▲ or ▼ to highlight **Subnet Mask**, and then press **MENU/SELECT**.
- 6. Enter the Subnet Mask.
  - Press **BACKSPC** to delete numbers.

- Use the dial pad to enter numbers.
- To add a period, press the \* key.

| <b></b><br>Subnet Ma | ask  |
|----------------------|------|
| 0.0.0.0              |      |
| BACKSPC              | SAVE |

- 7. Press SAVE .
- 8. On the **Set static IP** menu, press ▲ or ▼ to highlight **Gateway**, and then press **MENU/SELECT**.
- 9. Enter the Gateway.
  - Press **BACKSPC** to delete numbers.
  - Use the dial pad to enter numbers.
  - To add a period, press the \* key.

| . <b></b><br>Gateway | I    |
|----------------------|------|
| 0.0.0.0              |      |
| BACKSPC              | SAVE |

- 10. Enter DNS1 and DNS2.
- 11. Press SAVE .

To set the VLAN ID for the M100 SC:

1. From the **Network setting** menu, press ▲ or ▼ to highlight **VLAN ID**, and then press **MENU/SELECT**.

|          | <b>–</b> |
|----------|----------|
| VLA      | N ID     |
| WAN po   | rt       |
| VID      |          |
| Priority |          |
|          |          |
| BACK     | ENTER    |

2. On the VLAN ID menu, with WAN port highlighted, press MENU/SELECT.

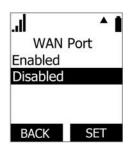

- 3. Press ▲ or ▼ to select **Enabled** or **Disabled**, and then press **SET**
- 4. On the VLAN ID menu, press ▲ or ▼ to highlight VID, and then press MENU/SELECT.
- 5. Enter the WAN VID. The valid range is 0 to 4095.
  - Use the dial pad to enter numbers.
  - Press **BACKSPC** to delete numbers.

| <br>VID | ĺ    |
|---------|------|
| 0       |      |
| BACKSPC | SAVE |

- 6. Press SAVE .
- 7. On the VLAN ID menu, press  $\blacktriangle$  or  $\checkmark$  to highlight **Priority**, and then press **MENU/SELECT**.
- 8. Enter the WAN Priority. The valid range is 0 to 7.
  - Use the dial pad to enter numbers.
  - Press **BACKSPC** to delete numbers.

|    | <b> </b><br>Priority |      |
|----|----------------------|------|
|    | 0                    |      |
|    | BACKSPC              | SAVE |
| 9. | Press SA             |      |

## To set DNS and NTP:

<u>5110M</u>

- 1. From the **Network setting** menu, press  $\blacktriangle$  or  $\checkmark$  to highlight **DNS 1**, then press **MENU/SELECT**.
- 2. Enter the IP address for the primary DNS server.
  - Press **BACKSPC** to delete numbers.
  - Use the dial pad to enter numbers.

| . <b>.  </b><br>DNS 1 |      |
|-----------------------|------|
| 0.0.0.0               |      |
| BACKSPC               | SAVE |

- 3. Press SAVE .
- 4. Press  $\blacktriangle$  or  $\checkmark$  to highlight **DNS 2**, and then press **MENU/SELECT**.
- 5. Enter the IP address for the secondary DNS server. The M100 SC uses this server if the primary server does not respond.
  - Press **BACKSPC** to delete numbers.
  - Use the dial pad to enter numbers.

| DNS 2   |         |
|---------|---------|
| 0.0.0.0 |         |
|         | SAVE    |
|         | 0.0.0.0 |

### Using the Security menu

Use the Security menu to configure secure browsing settings.

#### To turn on/off secure browsing:

1. From the **Admin Settings** menu, press ▼ to highlight **Security**, and then press **MENU/SELECT**.

The Security menu appears.

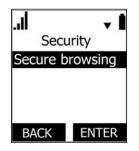

- 2. With Secure Browsing selected, press ENTER .
- 3. Press  $\blacktriangle$  or  $\triangledown$  to select **Enabled** or **Disabled**, and then press **ENTER**
- 4. Press NO or YES on the message "Reboot Base to apply new Web Server settings?"

### Using the Provisioning menu

Use the Provisioning menu to configure auto-provisioning settings. For more information about auto-provisioning, see *"Provisioning"* on page 95 and *"Provisioning Using Configuration Files"* on page 109.

On the Provisioning menu you can configure:

- Server string—the URL of the provisioning server. The URL can include a complete path to the configuration file.
- Login ID—the username the M100 SC will use to access the provisioning server.
- Login PW—the password the M100 SC will use to access the provisioning server.

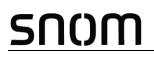

*To use the Provisioning menu:* 

1. From the **Admin Settings** menu, press ▼ to highlight **Provisioning**, and then press **SELECT**.

The **Provisioning** menu appears.

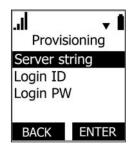

- 2. On the **Provisioning** menu, with **Server string** highlighted, press **MENU/SELECT**.
- 3. Enter the URL of the provisioning server.
  - Press BACKSPC to delete numbers.
  - Press 1, 0 and # to enter symbols. The period and "@" symbols are available under the 0 key.
  - Use the dial pad to enter numbers.

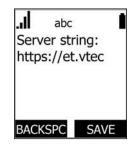

The format of the URL must be RFC 1738 compliant, as follows: "<schema>://<user>:<password>@<host>:<port>/<url-path>"

"<user>:<password>@" may be empty.

"<port>" can be omitted if you do not need to specify the port number.

- 4. Press SAVE .
- 5. On the **Provisioning** menu, press ▲ or ▼ to highlight **Login ID**, and then press **MENU/SELECT**.
- 6. Enter the Login ID for access to the provisioning server if it is not part of the server string.
  - Press **BACKSPC** to delete numbers.
  - Use the dial pad to enter numbers.

| ار.  | abc   | Ì    |
|------|-------|------|
| Logi | n ID: |      |
|      |       |      |
|      |       |      |
|      |       |      |
|      | SPC   | SAVE |

- 7. Press SAVE .
- 8. On the **Provisioning** menu, press ▲ or ▼ to highlight **Login** PW, and then press **MENU/SELECT**.
- 9. Enter the Login password.
  - Press **BACKSPC** to delete numbers.
  - Use the dial pad to enter numbers.

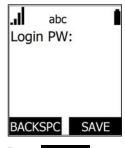

10. Press SAVE

### Editing the handset PIN code

The PIN code is a four-digit code that you use to deregister the handset from the base. The default PIN is **0000**. Changing the PIN on the handset will change the PIN for all registered handsets.

#### To edit the PIN code:

1. From the Admin Settings menu, press ▼ to highlight **Edit PIN code**, and then press **SELECT**.

The Enter old PIN screen appears.

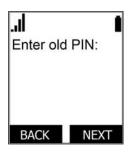

- 2. Enter the current PIN using the dial pad keys.
- 3. Press NEXT .
- 4. Enter the new PIN, and then press **NEXT**.
- 5. Confirm the new PIN, and then press **NEXT**.

## CHAPTER 3

## USING THE WEBUI

SNOM

The WebUI allows you to configure all aspects of M100 SC 8-line base station operation, including account settings, network settings, contact lists, and provisioning settings. The WebUI is embedded in the M100 SC operating system. When you access the WebUI, you are accessing it on the device, not on the Internet.

This chapter describes how to access the WebUI and configure M100 SC settings. This chapter covers:

- "Using the Web User Interface (WebUI)" on page 36
- "Status Page" on page 38
- System Pages" on page 40
- "Network Pages" on page 68
- "Contacts Pages" on page 74
- Servicing Pages" on page 86.

### Using the Web User Interface (WebUI)

The Web User Interface (WebUI) resides on the M100 SC 8-line base station. You can access it using an Internet browser. After you log in to the WebUI, you can configure the M100 SC on the following pages:

#### System

snom

- SIP Account Management (see *page 40*)
- Call Settings (see page 53)
- User Preferences (see page 55)
- Handset Settings (see page 55)
- Server Application (see page 63)

#### Network

- Basic Network Settings (see page 69)
- Advanced Network Settings (see page 71)

### Contacts

- Base Directory (see page 74)
- Blacklist
- LDAP (see page 81)

### Servicing

- Reboot (see page 86)
- Time and Date (see *page 86*)
- Firmware Upgrade (see *page 90*)
- Custom language (see page 90)
- Provisioning (see page 95)
- Security (see page 101)
- Certificates (see page 104)
- Tr069 (see page 106)
- System Logs (see *page 107*)

The WebUI also has a **System Status** and a **Handset Status** page, where you can view network status and general information about the M100 SC and handsets. The information on the Status page matches the **Status** menu available on the M10 SC handset.

#### To access the WebUI:

- 1. Ensure that your computer is connected to the same network as the M100 SC.
- 2. Find the IP address of the M100 SC:
  - a. On a handset, press MENU/SELECT.
  - b. Press ▼ to highlight **Status**, and then press **MENU/SELECT**.
  - c. With **Network** highlighted, press **MENU/SELECT**. **Network** status screen appears.
  - d. Select IPv4 or IPv6, then note the IP address.
- 3. On your computer, open an Internet browser. (Depending on your browser, some of the

| l            | <b>v</b> |
|--------------|----------|
| IPv4         |          |
| IP Address   |          |
| 10.88.51.133 |          |
| DHCP:        |          |
| Enabled      |          |
| Ο            | K        |

pages presented here may look different and have different controls. Ensure that you are running the latest update of your preferred browser.)

4. Type the M100 SC IP address in the browser address bar and press **ENTER** on your computer keyboard.

The browser displays a window asking for your user name and password.

- 5. For the user name, enter **admin**. For the password, enter the default password, **admin**. You can change the password later on the WebUI **Security** page, available under **Servicing**.
- 6. Click **OK**. The WebUI appears.

Click topics from the navigation bar along the top of the WebUI, and then click the links along the left to view individual pages. For your security, the WebUI times out after 10 minutes, so if it is idle for that time, you must log in again.

Most WebUI configuration pages have a <u>Save</u> button. Click <u>Save</u> to save changes you have made on the page. During a configuration session, click <u>Save</u> before you move on to the next WebUI page.

The remaining procedures in this section assume that you are already logged into the WebUI.

The settings tables in this section contain settings that appear in the WebUI and their equivalent settings in the configuration file template. You can use the configuration file template to create custom configuration files. Configuration files can be hosted on a provisioning server and used for automatically configuring phones. For more information, see *"Provisioning Using Configuration Files" on page 109*.

## snom

## **Status Page**

On the Status pages, you can view network status and general information about the base station and handsets. Some of the information on the Status pages is also available on the Status menu available on the handset.

## **System Status**

The System Status page shows:

- General information about your device, including model, MAC address, and firmware version
- Account Status information about your SIP account registration
- Network information regarding your device's network address and network connection

| STATUS                          | STATUS                 | SYSTEM              | NETWORK | CONTACTS | CONFIGURATIO |
|---------------------------------|------------------------|---------------------|---------|----------|--------------|
| System Status<br>Handset Status | General                |                     |         |          |              |
|                                 | Model:                 | M100KLE             |         |          |              |
|                                 | Serial Number:         | CHNLB02041900089    |         |          |              |
|                                 | MAC Address:           | 00:04:13:B1:00:EE   |         |          |              |
|                                 | Link Status:           | Connected           |         |          |              |
|                                 | Boot Version:          | 1.13                |         |          |              |
|                                 | Software Version:      | 2.10.48.4f52        |         |          |              |
|                                 | V-Series:              | 2.10.48.4f52        |         |          |              |
|                                 | Hardware Version:      | ROA                 |         |          |              |
|                                 | EMC Version:           | 0                   |         |          |              |
|                                 | Network Time Settings: | europe.pool.ntp.org |         |          |              |
|                                 | Account Status         |                     |         |          |              |
|                                 | Account 1:             | Registered          |         |          |              |
|                                 | Account 2:             | Not Registered      |         |          |              |
|                                 | Account 3:             | Not Registered      |         |          |              |
|                                 | Account 4:             | Not Registered      |         |          |              |
|                                 | Account 5:             | Not Registered      |         |          |              |
|                                 | Account 6:             | Not Registered      |         |          |              |
|                                 | Account 7:             | Not Registered      |         |          |              |
|                                 | Account 8:             | Not Registered      |         |          |              |
|                                 | IPv4                   |                     |         |          |              |
|                                 | IP Mode:               | dhcp                |         |          |              |
|                                 | IP Address:            | 10.91.20.83         |         |          |              |
|                                 | Subnet Mask:           | 255.255.0.0         |         |          |              |
|                                 | Gateway:               | 10.91.0.1           |         |          |              |
|                                 | Primary DNS:           | 10.88.162.6         |         |          |              |
|                                 | Secondary DNS:         | 10.88.162.10        |         |          |              |
|                                 | VPN:                   | Disabled            |         |          |              |
|                                 | IPv6                   |                     |         |          |              |
|                                 | IP Mode:               | disable             |         |          |              |
|                                 | IP Address:            | #                   |         |          |              |
|                                 | Prefix:                | 0                   |         |          |              |
|                                 | Gateway:               |                     |         |          |              |
|                                 | Primary DNS:           |                     |         |          |              |
|                                 | Secondary DNS:         |                     |         |          |              |

## snom

## Handset Status

The handset status page shows the name and registration status of cordless handsets. The page lists the maximum of 10 handsets, even if fewer handsets are registered. If you have not given the handsets unique names, the default name of "HANDSET" appears.

| STATUS         | STATUS         | SYSTEM  | NETWORK             | CONTACTS | CONFIGURATION |
|----------------|----------------|---------|---------------------|----------|---------------|
| System Status  |                |         |                     |          |               |
| Handset Status | Handset Status |         |                     |          |               |
|                |                | Name    | Registration Status |          |               |
|                | 1:             | HANDSET | Not Registered      |          |               |
|                | 2:             | HANDSET | Registered          |          |               |
|                | 3:             | HANDSET | Registered          |          |               |
|                | 4:             | HANDSET | Not Registered      |          |               |
|                | 5:             | HANDSET | Not Registered      |          |               |
|                | 6:             | HANDSET | Not Registered      |          |               |
|                | 7:             | HANDSET | Not Registered      |          |               |
|                | 8:             | HANDSET | Not Registered      |          |               |
|                | 9:             | HANDSET | Not Registered      |          |               |
|                | 10:            | HANDSET | Not Registered      |          |               |

## **System Pages**

## **SIP Account Management**

On the SIP Account Management pages, you can configure each account you have ordered from your service provider.

The SIP Account settings are also available as parameters in the configuration file. See *""sip\_account" Module: SIP Account Settings" on page 119*.

| SYSTEM                 | STATUS                       | SYSTEM       | NETWORK         | CONTACTS       | CONFIGURATION |
|------------------------|------------------------------|--------------|-----------------|----------------|---------------|
| SIP Account Management |                              | BORNADOLINY. | COLON CARGO CON | MURANA PERSONA |               |
| Account 1              | SYSTEM ACCOUNT M             | ANAGEMENT    | ACCOUNT 1       |                |               |
| Account 2              |                              |              |                 |                |               |
| Account 3              | General Account Se           | ttings       |                 |                |               |
| Account 4              |                              |              |                 |                |               |
| Account 5              | Enable Account               |              |                 |                |               |
| Account 6              | Account label:               | 2910         |                 |                |               |
| Account 7              | Display Name:                | 2910         |                 |                |               |
| Account 8              | User Identifer:              | 2910         |                 |                |               |
| Call Settings          | Authentication Name:         | 2910         |                 |                |               |
| Account 1              | Authentication Password:     | ••••••       |                 |                |               |
| Account 2              | Dial Plan:                   | x+(#:) x+P   |                 |                |               |
| Account 3              | Inter-Digit Timeout (secs):  | 3            | •               |                |               |
| Account 4              | Maximum Number of Calls:     | 4            |                 |                |               |
| Account 5              | Feature Synchronisation:     | Disable      |                 |                |               |
| Account 6              | DTMF Method:                 | Auto         | •               |                |               |
| Account 7              | Unregister After Reboot:     | Disable      | •               |                |               |
| Account 8              | Call Rejection Response Code | 486          | •               |                |               |

## **General Account Settings**

Click the link for each setting to see the matching configuration file parameter in *"Configuration File Parameter Guide" on page 117*. Default values and ranges are listed there.

| Setting         | Description                                                                                                    |
|-----------------|----------------------------------------------------------------------------------------------------|
| Enable Account  | Enable or disable the SIP account. Select to enable.                                                                                                    |
| Account label   | Enter the name that will appear on the M10 SC display<br>when account x is selected. The Account Label identifies<br>the SIP account throughout the WebUI and on the handset<br>Dialing Line menu.                                                                                       |
| Display Name    | Enter the Display Name. The Display Name is the text portion of the caller ID that is displayed for outgoing calls using account x.                                                                                                    |
| User Identifier | Enter the User identifier supplied by your service provider.<br>The User ID, also known as the Account ID, is a SIP URI<br>field used for SIP registration.<br><b>Note</b> : Do not enter the host name (e.g. "@sipservice.com").<br>The WebUI automatically adds the default host name. |

| Setting                         | Description                                                                                                    |  |  |
|---------------------------------|----------------------------------------------------------------------------------------------------|--|--|
| Authentication Name             | If authentication is enabled on the server, enter the authentication name (or authentication ID) for authentication with the server.                                                                                                    |  |  |
| Authentication Password         | If authentication is enabled on the server, enter the authentication password for authentication with the server.                                                                                                    |  |  |
| Dial Plan                       | Enter the dial plan, with dialing strings separated by a   symbol. See <i>"Dial Plan" on page 42</i> .                                                                                                    |  |  |
| Inter Digit Timeout (secs)      | Sets how long the M10 SC waits after any "P" (pause) in the dial string or in the dial plan.                                                                                                    |  |  |
| Maximum Number of Calls         | Select the maximum number of concurrent active calls allowed for that account.                                                                                                    |  |  |
| Feature Synchronization         | Enables the M100 SC to synchronize with BroadWorks<br>Application Server. Changes to features such as DND, Call<br>Forward All, Call Forward No Answer, and Call Forward<br>Busy on the server side will also update the settings on the<br>M10 SC menu and WebUI. Similarly, changes made using<br>the M10 SC or WebUI will update the settings on the<br>server.                                                                                                    |  |  |
| DTMF method                     | Select the default DTMF transmission method. You may<br>need to adjust this if call quality problems are triggering<br>unwanted DTMF tones or you have problems sending<br>DTMF tones in general.                                                                                                    |  |  |
| Unregister after reboot         | Enables the phone to unregister the account(s) after<br>rebooting-before the account(s) register again as the<br>phone starts up. If other phones that share the same<br>account(s) unregister unexpectedly in tandem with the<br>rebooting M100 SC, disable this setting.                                                                                                    |  |  |
| Call Rejection Response<br>Code | <ul> <li>Select the response code for call rejection. This code applies to the following call rejection cases:</li> <li>User presses Reject for an incoming call (except when Call Forward Busy is enabled)</li> <li>DND is enabled</li> <li>Phone rejects a second incoming call with Call Waiting disabled</li> <li>Phone rejects an anonymous call with Anonymous Call Rejection enabled</li> <li>Phone rejects call when the maximum number of calls is reached</li> </ul> |  |  |

## Dial Plan

The dial plan consists of a series of dialing rules, or strings, that determine whether what the user has dialed is valid and when the M10 SC should dial the number.

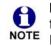

Numbers that are dialed when forwarding a call—when the user manually forwards a call, or a pre-configured number is dialed for Call Forward All, Call Forward–No Answer, or Call Forward Busy—always bypass the dial plan.

Dialing rules must consist of the elements defined in the table below.

| Element | Description                                                                                                    |
|---------|----------------------------------------------------------------------------------------------------|
| x       | Any dial pad key from 0 to 9, including # and *.                                                                                                    |
| [0-9]   | Any two numbers separated by a hyphen, where the second number is greater than the first. All numbers within the range or valid, excluding # and *.                                                                                                    |
| х+      | An unlimited series of digits.                                                                                                    |
| ,       | This represents the playing of a secondary dial tone after the user enters the digit(s) specified or dials an external call prefix before the comma. For instance, "9,xxxxxx" means the secondary dial tone is played after the user dials 9 until any new digit is entered. "9,3xxxxx" means only when the digit 3 is hit would the secondary dial tone stop playing. |
| PX      | This represents a pause of a defined time; X is the pause duration in seconds. For instance, "P3" would represent pause duration of 3 seconds. When "P" only is used, the pause time is the same as the Inter Digit Timeout (see <i>"SIP Account Management" on page 40</i> ).                                                                                         |
| (0:9)   | This is a substitution rule where the first number is replaced by the second.<br>For example, "(4:723)xxxx" would replace "46789" with "723-6789". If the<br>substituted number (the first number) is empty, the second number is added<br>to the number dialed. For example, in "(:1)xxxxxxxxx", the digit 1 is<br>appended to any 10-digit number dialed.            |
|         | This separator is used to indicate the start of a new pattern. Can be used to add multiple dialing rules to one pattern edit box.                                                                                                    |

A sample dial plan appears below.

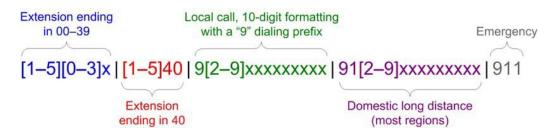

## **SIP Server Settings**

| User Preterences    |                 |              |
|---------------------|-----------------|--------------|
| Handset Settings    | SIP Server      |              |
| Account Assignments | Server Address: | vtech-pbx.ca |
| KeyLine Assignments | Port:           | 5060         |
| Repeater Mode       | Port.           | 5060         |

| Setting        | Description                                             |
|----------------|---------------------------------------------------------|
| Server address | Enter the IP address or domain name for the SIP server. |
| Port           | Enter the port number that the SIP server will use.     |

## **Registration Settings**

| Handset Name       | Registration              |              |
|--------------------|---------------------------|--------------|
| Programmable Keys  |                           |              |
| Server Application | Server Address:           | vtech-pbx.ca |
|                    | Port:                     | 5060         |
|                    | Expiration (secs):        | 3600         |
|                    | Registration Freq (secs): | 10           |

| Setting                  | Description                                                                                                    |
|--------------------------|----------------------------------------------------------------------------------------------------|
| Server address           | Enter the IP address or domain name for the registrar server.                                                                                                    |
| Port                     | Enter the port number that the registrar server will use.                                                                                                    |
| Expiration (secs)        | Enter the desired registration expiry time in seconds.                                                                                                    |
| Registration Freq (secs) | Enter the desired registration retry frequency in seconds.<br>If registration using the Primary Outbound Proxy fails, the<br>Registration Freq setting determines the number of<br>seconds before a registration attempt is made using the<br>Backup Outbound Proxy. |

### **Outbound Proxy Settings**

| Outbound Proxy  |      |  |
|-----------------|------|--|
| Server Address: |      |  |
| Port:           | 5060 |  |
| <br>            |      |  |

| Setting        | Description                                               |
|----------------|-----------------------------------------------------------|
| Server Address | Enter the IP address or domain name for the proxy server. |
| Port           | Enter the port number that the proxy server will use.     |

### **Backup Outbound Proxy Settings**

|                | Backup Outbound Proxy                                            |  |  |
|----------------|------------------------------------------------------------------|--|--|
|                | Server Address: 5060                                             |  |  |
| Setting        | Description                                                      |  |  |
| Server address | Enter the IP address or domain name for the backup proxy server. |  |  |
|                | Enter the port number that the backup proxy server will use.     |  |  |

### **Caller Identity Settings**

| Caller Identity    |      |
|--------------------|------|
| Source Priority 1: | PAI  |
| Source Priority 2: | RPID |
| Source Priority 3: | From |

| Setting           | Description                                                                                                    |
|-------------------|----------------------------------------------------------------------------------------------------|
| Source Priority 1 | Select the desired caller ID source to be displayed on the incoming call screen: "From" field, RPID (Remote-Party ID) or PAI (P-Asserted Identity) header. |
| Source Priority 2 | Select the lower-priority caller ID source.                                                                                                    |
| Source Priority 3 | Select the lowest-priority caller ID source.                                                                                                    |

### **Audio Settings**

| <br>Audio                          |          |   |
|------------------------------------|----------|---|
| Codec Priority 1:                  | G.711u   | ۲ |
| Codec Priority 2:                  | G.711a   | ۲ |
| Codec Priority 3:                  | G.729a/b | • |
| Codec Priority 4:                  | G.726    | • |
| Codec Priority 5:                  | G.722    | • |
| Codec priority 6:                  | None     | ٣ |
| Codec priority 7:                  | iLBC     | • |
| Enable Voice Encryption (SRTP)     |          |   |
| Enable G.729 Annex B               |          |   |
| Preferred Packetization Time (ms): | 20       | • |
| DTMF Payload Type:                 | 101      |   |

| Setting          | Description                                                                   |
|------------------|-------------------------------------------------------------------------------|
| Codec priority 1 | Select the codec to be used first during a call.                              |
| Codec priority 2 | Select the codec to be used second during a call if the previous codec fails. |
| Codec priority 3 | Select the codec to be used third during a call if the previous codec fails.  |

| Setting                              | Description                                                                                                    |
|--------------------------------------|----------------------------------------------------------------------------------------------------|
| Codec priority 4                     | Select the codec to be used fourth during a call if the previous codec fails.                                                                     |
| Codec priority 5                     | Select the codec to be used fifth during a call if the previous codec fails.                                                                      |
| Codec priority 6                     | Select the codec to be used sixth during a call if the previous codec fails.                                                                      |
| Codec priority 7                     | Select the codec to be used seventh during a call if the previous codec fails.                                                                    |
| Enable voice encryption (SRTP)       | Select to enable secure RTP for voice packets.                                                                                                    |
| Enable G.729 Annex B                 | When G.729a/b is enabled, select to enable G.729<br>Annex B, with voice activity detection (VAD) and<br>bandwidth-conserving silence suppression. |
| Preferred Packetization<br>Time (ms) | Select the packetization interval time.                                                                                                    |
| DTMF Payload Type                    | Set the DTMF payload type for in-call DTMF from 96–127.                                                                                           |

## **Quality of Service**

| Q                                   | Quality of Service |                                                                                                    |
|-------------------------------------|--------------------|----------------------------------------------------------------------------------------------------|
| DSCP (voice):<br>DSCP (signalling): |                    | 46<br>26                                                                                                |
| Setting                             | Descriptio         | on                                                                                                    |
| DSCP (voice)                        |                    | Differentiated Services Code Point (DSCP) value<br>Quality of Service setting on your router or switch. |
| DSCP (signalling)                   |                    | Differentiated Services Code Point (DSCP) value<br>Quality of Service setting on your router or switch. |

### **Signaling Settings**

| Signalling Settings |                                                                                                    |  |  |
|---------------------|----------------------------------------------------------------------------------------------------|--|--|
| Local               | SIP Port: 5060<br>sport: UDP •                                                                                                    |  |  |
| Setting             | Description                                                                                                    |  |  |
| Local SIP port      | Enter the local SIP port.                                                                                                    |  |  |
| Transport           | Select the SIP transport protocol:                                                                                                    |  |  |
|                     | <ul> <li>TCP (Transmission Control Protocol) is the most<br/>reliable protocol and includes error checking and<br/>delivery validation.</li> </ul>                                                                                                    |  |  |
|                     | <ul> <li>UDP (User Datagram Protocol) is generally less prone<br/>to latency, but SIP data may be subject to network<br/>congestion.</li> </ul>                                                                                                    |  |  |
|                     | <ul> <li>TLS (Transport Layer Security)—the M100 SC<br/>supports secured SIP signalling via TLS. Optional server<br/>authentication is supported via user-uploaded<br/>certificates. TLS certificates are uploaded using the<br/>configuration file. See <i>""file" Module: Imported File</i><br/><i>Settings" on page 168</i> and consult your service<br/>provider.</li> </ul> |  |  |

### **Voice Settings**

| Voic               | Voice                                                                                                    |                                |
|--------------------|----------------------------------------------------------------------------------------------------|--------------------------------|
|                    | cal RTP Port:<br>ocal RTP Port:                                                                                                    | 18000                          |
| Setting            | Description                                                                                                    |                                |
| Min Local RTP Port | Enter the lower limit of the Real-time Transport Protocol (RTP) port range. RTP ports specify the minimum and maximum port values that the phone will use for RTP packets. |                                |
| Max Local RTP Port | Enter the uppe                                                                                                    | r limit of the RTP port range. |

### Feature Access Codes Settings

If your IP PBX service provider uses feature access codes, then enter the applicable codes here.

| Feature Access Codes        |  |
|-----------------------------|--|
| Voicemail:                  |  |
| DND ON:                     |  |
| DND OFF:                    |  |
| Call Forward All ON:        |  |
| Call Forward All OFF:       |  |
| Call Forward No Answer ON:  |  |
| Call Forward No Answer OFF: |  |
| Call Forward Busy ON:       |  |
| Call Forward Busy OFF:      |  |
| Anonymous Call Reject ON:   |  |
| Anonymous Call Reject OFF:  |  |
| Anonymous Call ON:          |  |
| Anonymous Call OFF:         |  |

| Setting                       | Description                                                                                             |
|-------------------------------|----------------------------------------------------------------------------------------------------|
| Voicemail                     | Enter the voicemail access code. The code is dialed when the user selects a line from the Message menu. |
| DND ON                        | Enter the Do Not Disturb ON access code.                                                                |
| DND OFF                       | Enter the Do Not Disturb OFF access code.                                                               |
| Call Forward All ON           | Enter the Call Forward All ON access code.                                                              |
| Call Forward All OFF          | Enter the Call Forward All OFF access code.                                                             |
| Call Forward No Answer<br>ON  | Enter the Call Forward No Answer ON access code.                                                        |
| Call Forward No Answer<br>OFF | Enter the Call Forward No Answer OFF access code.                                                       |
| Call Forward Busy ON          | Enter the Call Forward Busy ON access code.                                                             |

| Setting                      | Description                                      |  |
|------------------------------|--------------------------------------------------|--|
| Call Forward Busy OFF        | Enter the Call Forward Busy OFF access code.     |  |
| Anonymous Call Reject<br>ON  | Enter the Anonymous Call Reject ON access code.  |  |
| Anonymous Call Reject<br>OFF | Enter the Anonymous Call Reject OFF access code. |  |
| Anonymous Call ON            | Enter the Anonymous Call ON access code.         |  |
| Anonymous Call OFF           | Enter the Anonymous Call OFF access code.        |  |

### **Voicemail Settings**

| Voicemail Settings      |      |  |
|-------------------------|------|--|
| Enable MWI Subscription |      |  |
| Mailbox ID:             | 2910 |  |
| Expiration (secs):      | 3600 |  |
| Ignore Unsolicited MWI  |      |  |

| Setting                    | Description                                                                                                    |  |
|----------------------------|----------------------------------------------------------------------------------------------------|--|
| Enable MWI<br>Subscription | When enabled, the account subscribes to the "message<br>summary" event package. The account may use the User<br>ID or the service provider's "Mailbox ID".                                                                                                    |  |
| Mailbox ID                 | Enter the URI for the mailbox ID. The phone uses this URI for the MWI subscription. If left blank, the User ID is used for the MWI subscription.                                                                                                    |  |
| Expiration (secs)          | Enter the MWI subscription expiry time (in seconds) for account x.                                                                                                    |  |
| Ignore unsolicited MWI     | When selected, unsolicited MWI notifications—notifications<br>in addition to, or instead of SUBSCRIBE and NOTIFY<br>methods—are ignored for account x. If the M100 SC<br>receives unsolicited MWI notifications, the Message<br>Waiting LED will not light to indicate new messages.<br>Disable this setting if: |  |
|                            | <ul> <li>MWI service does not involve a subscription to a<br/>voicemail server. That is, the server supports<br/>unsolicited MWI notifications.</li> </ul>                                                                                                    |  |
|                            | <ul> <li>you want the Message Waiting LED to indicate new<br/>messages when the M100 SC receives unsolicited<br/>MWI notifications.</li> </ul>                                                                                                    |  |

### **NAT Traversal**

| Enable STUN                    |
|--------------------------------|
| Server Address:                |
| Port: 3478                     |
| Enable STUN Keep-Alive         |
| Keep-Alive Interval (secs): 30 |

| Setting     | Description                                                                                                    |
|-------------|----------------------------------------------------------------------------------------------------|
| Enable STUN | Enables or disables STUN (Simple Traversal of UDP through NATs) for account x. The Enable STUN setting allows the M100 SC to identify its publicly addressable information behind a NAT via communicating with a STUN server. |

| Setting                       | Description                                                                                                    |  |
|-------------------------------|----------------------------------------------------------------------------------------------------|--|
| Server Address                | Enter the STUN server IP address or domain name.                                                                  |  |
| Port                          | Enter the STUN server port.                                                                                       |  |
| Enable STUN<br>Keep-Alive     | Enables or disables UDP keep-alives. Keep-alive packets are used to maintain connections established through NAT. |  |
| Keep-Alive Interval<br>(secs) | Enter the interval (in seconds) for sending UDP keep-alives.                                                      |  |

### Music on Hold Settings

| M                | Music On Hold                                                                                             |  |
|------------------|----------------------------------------------------------------------------------------------------|--|
| Ø                | Enable Local MoH                                                                                          |  |
| Setting          | Description                                                                                               |  |
| Enable Local MoH | Enables or disables a hold-reminder tone that the user hears when a far-end caller puts the call on hold. |  |

### **Network Conference Settings**

|                              | Network Conference |                                                                            |  |
|------------------------------|--------------------|----------------------------------------------------------------------------|--|
|                              |                    | ble Network Conference nce URI:                                            |  |
| Setting                      |                    | Description                                                                |  |
| Enable Network<br>Conference |                    | Enables or disables network conferencing for account x.                    |  |
| Conference URI               |                    | Enter the URI for the network bridge for conference handling on account x. |  |

### **Session Timer**

| Session Timer       |         |
|---------------------|---------|
| Enable Session T    | ner     |
| Minimum Value (secs | 90      |
| Maximum Value (secs | ): 1800 |
|                     |         |

| Setting              | Description                                                                                                    |
|----------------------|----------------------------------------------------------------------------------------------------|
| Enable Session Timer | Enables or disables the SIP session timer. The session timer allows a periodic refreshing of a SIP session using the RE-INVITE message. |
| Minimum Value (secs) | Sets the session timer minimum value (in seconds) for account x.                                                                        |

| Setting              | Description                                                      |
|----------------------|------------------------------------------------------------------|
| Maximum Value (secs) | Sets the session timer maximum value (in seconds) for account x. |

### **Jitter Buffer**

| Jitter Buffer       |     |
|---------------------|-----|
| Fixed               |     |
| Fixed Delay (ms):   | 70  |
| Adaptive            |     |
| Normal Delay (ms):  | 80  |
| Minimum Delay (ms): | 60  |
| Maximum Delay (ms): | 240 |

| Setting            | Description                                                                                    |
|--------------------|------------------------------------------------------------------------------------------------|
| Fixed              | Enable fixed jitter buffer mode.                                                               |
| Fixed Delay (ms)   | If Fixed is selected, enter the fixed jitter delay.                                            |
| Adaptive           | Enable adaptive jitter buffer mode.                                                            |
| Normal Delay (ms)  | If Adaptive is selected, enter the normal or "target" delay.                                   |
| Minimum Delay (ms) | Enter the minimum delay.                                                                       |
| Maximum Delay (ms) | Enter the maximum delay. This time, in milliseconds, must be at least twice the minimum delay. |

### **Keep Alive**

| Keep Alive                                                                                                    |    |  |
|----------------------------------------------------------------------------------------------------|----|--|
| <ul> <li>Enable Keep Alive</li> <li>Keep Alive interval (secs):</li> <li>Ignore Keep Alive Failure</li> <li>Save</li> </ul> | 15 |  |

| Setting                       | Description                                                                                                    |
|-------------------------------|----------------------------------------------------------------------------------------------------|
| Enable Keep Alive             | Enable SIP keep alive in service of NAT traversal and as a<br>heartbeat mechanism to audit the SIP server health status.<br>Once enabled, OPTIONS traffic should be sent whenever<br>the account is registered. OPTIONS traffic will occur<br>periodically according to the keep-alive interval. |
| Keep Alive interval<br>(secs) | Set the interval at which the OPTIONS for the keep-alive mechanism are sent.                                                                                                    |

| Setting                      | Description                                                                                                    |
|------------------------------|----------------------------------------------------------------------------------------------------|
| Ignore Keep Alive<br>Failure | Enable the phone to ignore keep-alive failure, if the failure can trigger account re-registration and re-subscription (and active calls are dropped). |

## snom

## **Call Settings**

You can configure call settings for each account. Call Settings include Do Not Disturb and Call Forward settings.

The call settings are also available as parameters in the configuration file. See *""call\_settings" Module: Call Settings" on page 164*.

| SYSTEM                 | STATUS              | SYSTEM      | NETWORK | CONTACTS    | CONFIGURATION |
|------------------------|---------------------|-------------|---------|-------------|---------------|
| SIP Account Management |                     |             |         | 2012/02/202 |               |
| Account 1              | SYSTEM CALL SE      | TTINGS 1    |         |             |               |
| Account 2              |                     |             |         |             |               |
| Account 3              | General Call Se     | ttings      |         |             |               |
| Account 4              |                     |             |         |             |               |
| Account 5              | Anonymous Call Re   | eject       |         |             |               |
| Account 6              | Enable Anonymous    | Call        |         |             |               |
| Account 7              | Do Not Disturb      |             |         |             |               |
| Account 8              |                     |             |         |             |               |
| Call Settings          | Enable DND          |             |         |             |               |
| Account 1              | Call Forward        |             |         |             |               |
| Account 2              | Gan i orward        |             |         |             |               |
| Account 3              | Enable Call Forward | d Always    |         |             |               |
| Account 4              | Target Number:      |             |         |             |               |
| Account 5              | Enable Call Forward | d Busy      |         |             |               |
| Account 6              | Target Number:      |             |         |             |               |
| Account 7              | Enable Call Forward | d No Answer |         |             |               |
| Account 8              | Target Number:      |             |         |             |               |
| User Preferences       |                     | 0.1         |         |             |               |
| Handset Settings       | Delay:              | 6 rings     | •       |             |               |
| Account Assignments    |                     |             |         |             |               |
| KeyLine Assignments    | Save                |             |         |             |               |

### **General Call Settings**

| Setting               | Description                                                                                                    |
|-----------------------|----------------------------------------------------------------------------------------------------|
| Anonymous Call Reject | Enables or disables rejecting calls indicated as<br>"Anonymous."                                                           |
| Enable Anonymous Call | Enables or disables outgoing anonymous calls. When<br>enabled, the caller name and number are indicated as<br>"Anonymous." |

### Do Not Disturb

| Setting    | Description                     |
|------------|---------------------------------|
| Enable DND | Turns Do Not Disturb on or off. |

### **Call Forward**

| Setting                       | Description                                                                          |
|-------------------------------|--------------------------------------------------------------------------------------|
| Enable Call Forward<br>Always | Enables or disables call forwarding for all calls on that line.<br>Select to enable. |
| Target Number                 | Enter a number to which all calls will be forwarded.                                 |

| Setting                          | Description                                                                                                    |  |  |  |  |
|----------------------------------|----------------------------------------------------------------------------------------------------|--|--|--|--|
| Enable Call Forward<br>Busy      | Enables or disables forwarding incoming calls to the target number if:                                              |  |  |  |  |
|                                  | <ul> <li>the number of active calls has reached the maximum<br/>number of calls configured for account x</li> </ul> |  |  |  |  |
|                                  | <ul> <li>Call Waiting Off is selected.</li> </ul>                                                                   |  |  |  |  |
| Target Number                    | Enter a number to which calls will be forwarded when Call Forward Busy is enabled.                                  |  |  |  |  |
| Enable Call Forward No<br>Answer | Enables or disables call forwarding for unanswered calls on that line.                                              |  |  |  |  |
| Target Number                    | Enter a number to which unanswered calls will be forwarded.                                                         |  |  |  |  |
| Delay                            | Select the number of rings before unanswered calls are forwarded.                                                   |  |  |  |  |

## snom

## **User Preferences**

On the User Preferences page, you can set the language that appears on the WebUI. The User Preferences page is also available to phone users when they log on to the WebUI.

The preference settings are also available as parameters in the configuration file. See *""user\_pref" Module: User Preference Settings" on page 163*.

| SYSTEM                 | STATUS          | SYSTEM  | NETWORK                   | CONTACTS | SERVICING |
|------------------------|-----------------|---------|---------------------------|----------|-----------|
| SIP Account Management |                 |         | 1990 T (1997 - 1998) T (1 |          |           |
| Account 1              | 0               | 44      |                           |          |           |
| Account 2              | General User Se | ettings |                           |          |           |
| Account 3              | WebUI Language: | English | •                         |          |           |
| Account 4              | Save            |         |                           |          |           |
| Account 5              | <b>GUID</b>     |         |                           |          |           |
| Account 6              |                 |         |                           |          |           |
| Account 7              |                 |         |                           |          |           |
| Account 8              |                 |         |                           |          |           |
| Call Settings          |                 |         |                           |          |           |
| Account 1              |                 |         |                           |          |           |
| Account 2              |                 |         |                           |          |           |
| Account 3              |                 |         |                           |          |           |
| Account 4              |                 |         |                           |          |           |
| Account 5              |                 |         |                           |          |           |
| Account 6              |                 |         |                           |          |           |
| Account 7              |                 |         |                           |          |           |
| Account 8              |                 |         |                           |          |           |

### **General User Settings**

Click the link for each setting to see the matching configuration file parameter in *"Configuration File Parameter Guide" on page 117.* Default values and ranges are listed there.

| Setting        | Description                                  |
|----------------|----------------------------------------------|
| WebUI Language | Sets the language that appears on the WebUI. |

## **Handset Settings**

The Handset Settings allow you to configure account assignments and names for the cordless handsets that are registered to the base station. For more information on registering cordless handsets, see the M100 SC/M10 SC User Guide.

The network settings are also available as parameters in the configuration file. See *""hs\_settings" Module: Handset Settings" on page 133*.

### Account Assignments

The **Account Assignments** table lists the maximum of 10 handsets, even if there are fewer handsets registered. The registration status of currently registered handsets does not affect what is listed on this table.

The table always displays the maximum eight accounts, even if there are fewer SIP accounts enabled.

If you have not entered any unique handset names yet, then the default name of "HANDSET" appears.

On the Account Assignments table, you can select which accounts will be available for both incoming and outgoing calls on each handset.

The handset will first attempt to use the account you select under Default when going off-hook.

| SYSTEM                 | ST      | ATUS         | SYS       | TEM       |           | NETWORK   |           | CONT      | ACTS      | s         | ERVICING    |
|------------------------|---------|--------------|-----------|-----------|-----------|-----------|-----------|-----------|-----------|-----------|-------------|
| SIP Account Management |         |              |           |           |           |           |           |           |           |           |             |
| Account 1              | Account | Assignmen    | ts        |           |           |           |           |           |           |           |             |
| Account 2              |         | Handset Name | Account 1 | Account 2 | Account 3 | Account 4 | Account 5 | Account 6 | Account 7 | Account 8 | Default     |
| Account 3              | 1       | HANDSET      |           |           |           |           |           |           |           |           | Account 1 V |
| Account 4              | 2       | HANDSET      |           |           |           |           |           |           |           |           | Account 1 V |
| Account 5              | 3       | HANDSET      |           |           |           |           |           |           |           |           | Account 1 V |
| Account 6              |         |              |           |           |           |           |           |           |           |           |             |
| Account 7              | 4       | HANDSET      |           |           |           |           |           |           |           |           | Account 1 • |
| Account 8              | 5       | HANDSET      |           |           |           |           |           |           |           |           | Account 1 • |
| Call Settings          | 6       | HANDSET      |           |           |           |           |           |           |           |           | Account 1 V |
| Account 1              | 7       | HANDSET      |           |           |           |           |           |           |           |           | Account 1 • |
| Account 2              | 8       | HANDSET      |           |           |           |           |           |           |           |           | Account 1 • |
| Account 3              | 9       | HANDSET      |           |           |           |           |           |           |           |           | Account 1 V |
| Account 4              | 10      | HANDSET      |           |           |           |           |           |           |           |           | Account 1 * |
| Account 5              |         |              |           |           | 1         |           |           |           |           |           |             |
| Account 6              | Save    |              |           |           |           |           |           |           |           |           |             |
| Account 7              |         |              |           |           |           |           |           |           |           |           |             |
| Account 8              |         |              |           |           |           |           |           |           |           |           |             |
| User Preferences       |         |              |           |           |           |           |           |           |           |           |             |
| Handset Settings       |         |              |           |           |           |           |           |           |           |           |             |
| Account Assignments    |         |              |           |           |           |           |           |           |           |           |             |
| KeyLine Assignments    |         |              |           |           |           |           |           |           |           |           |             |
| Repeater Mode          |         |              |           |           |           |           |           |           |           |           |             |
| Handset Name           |         |              |           |           |           |           |           |           |           |           |             |
| Programmable Keys      |         |              |           |           |           |           |           |           |           |           |             |

## **KeyLine Assignments**

On the KeyLine Assignments page, you can assign accounts to KeyLine numbers. KeyLine assignments apply to all handsets and desksets registered to the M100 SC SIP DECT 8-line Base Station.

The KeyLine number is displayed on the handset/deskset when you are on a call or displaying calls in the Call List. The KeyLine number identifies the line number of a call.

Because a maximum of six active SIP sessions are supported across all handsets and desksets, you should only configure a maximum of six KeyLine assignments.

The factory default is set to Account 1 for Keyline 1 to 6.

| SYSTEM                 | STATUS         | SYSTEM    | NETWORK | CONTACTS | SERVICING |
|------------------------|----------------|-----------|---------|----------|-----------|
| SIP Account Management |                |           |         |          |           |
| Account 1              | KeyLine Assign | nments    |         |          |           |
| Account 2              |                |           |         |          |           |
| Account 3              | KeyLine        | Account   |         |          |           |
| Account 4              |                |           |         |          |           |
| Account 5              | KeyLine 1:     | Account 1 | •       |          |           |
| Account 6              | KeyLine 2:     | Account 1 | •       |          |           |
| Account 7              | KeyLine 3:     | Account 1 | •       |          |           |
| Account 8              | KeyLine 4:     | Account 1 | •       |          |           |
| Call Settings          | KeyLine 5:     | Account 1 | •       |          |           |
| Account 1              | KeyLine 6:     | Account 1 | •       |          |           |
| Account 2              | KeyLine 7:     | N/A       | •       |          |           |
| Account 3              | KeyLine 8:     | N/A       | •       |          |           |
| Account 4              | KeyLine 9:     | N/A.      | ٣       |          |           |
| Account 5              | KeyLine 10:    | N/A       |         |          |           |
| Account 6              | KeyLine 11:    | N/A       | ¥       |          |           |
| Account 7              | KeyLine 12:    | N/A       | *       |          |           |
| Account 8              | Save           |           |         |          |           |
| User Preferences       |                |           |         |          |           |
| Handset Settings       |                |           |         |          |           |
| Account Assignments    |                |           |         |          |           |
| KeyLine Assignments    |                |           |         |          |           |
| Repeater Mode          |                |           |         |          |           |
| Handset Name           |                |           |         |          |           |
| Programmable Keys      |                |           |         |          |           |

| Setting      | Description                                                                                                    |
|--------------|----------------------------------------------------------------------------------------------------|
| Keyline 1-12 | Select the account you want to assign to the corresponding<br>KeyLine number.<br>Default values (1-6): Account 1, (7-12): N/A |

To enable a Key System experience for your phone system, you must configure the line keys (L1 to L4) for each handset and deskset. Such configuration is available via the WebUI, phone user interface, or the configuration file parameters. Each of these methods are described on the next page.

#### Web UI:

Select **SYSTEM > Handset Settings > Programmable keys.** In the Select Handset setting, select the handset you want to configure.

Under **Line Key Settings**, assign the KeyLine numbers that match the KeyLine numbers you configured in the WebUI KeyLine Assignments.

The default configuration to enable a Key System experience is:

Key: Line Key 1, Type: Keyline, Value: 1

Key: Line Key 2, Type: Keyline, Value: 2

Key: Line Key 3, Type: Keyline, Value: 3

Key: Line Key 4, Type: Keyline, Value: 4

For more information, see the "KeyLine\*" setting on page 62.

#### Phone User Interface:

On the handset/deskset, select MENU > User Settings > Progrm'able key > Line key.

| .ll      | <b>–</b> |
|----------|----------|
| Line     | key      |
| L1 Type: |          |
| KeyLine  |          |
| L1 Value | :        |
| Index 1  |          |
| BACK     | EDIT     |

For each line key (L1 to L4), assign the KeyLine number that matches the KeyLine numbers you configured in the WebUI KeyLine Assignments.

The default configuration to enable a Key System experience is:

L1 Type: KeyLine, L1 Value: Index 1

L2 Type: KeyLine, L2 Value: Index 2

L3 Type: KeyLine, L3 Value: Index 3

L4 Type: KeyLine, L4 Value: Index 4

For more information about configuring the line keys (L1 to L4), see "Configuring the programmable keys" in the M100 SC/M10 SC User Guide.

#### Configuration parameters:

Import the following parameter values into the M100 SC with the KeyLine numbers that match the KeyLine numbers you configured in the WebUI KeyLine Assignments. Replace the "x" in the parameter name with the handset number you want to configure.

The default configuration to enable a Key System experience is:

hs\_settings.x.pfk.line1.account = 1

hs\_settings.x.pfk.line1.feature = keyline

hs\_settings.x.pfk.line1.value = 1

hs\_settings.x.pfk.line2.account = 1

hs\_settings.x.pfk.line2.feature = keyline

hs\_settings.x.pfk.line2.value = 2

hs\_settings.x.pfk.line3.account = 1

hs\_settings.x.pfk.line3.feature = keyline

hs\_settings.x.pfk.line3.value = 3

hs\_settings.x.pfk.line4.account = 1

hs\_settings.x.pfk.line4.feature = keyline

hs\_settings.x.pfk.line4.value = 4

For more information about these parameters, see *""hs\_settings" Module: Handset Settings" on page 133*.

### **Repeater Mode**

On the **Repeater Mode** page, you can enable a repeater (such as the M1 DECT Repeater) to be registered to the base station.

| SYSTEM                 | STATUS                    | SYSTEM                     | NETWORK    | CONTACTS     | SERVICING |
|------------------------|---------------------------|----------------------------|------------|--------------|-----------|
| SIP Account Management |                           |                            |            | 19. J. M. L. |           |
| Account 1              | Repeater Mode             |                            |            |              |           |
| Account 2              |                           |                            |            |              |           |
| Account 3              | Enable Repeater N         | lode                       |            |              |           |
| Account 4              | Warning: Changing the rep | eater mode will reboot you | ur device. |              |           |
| Account 5              |                           |                            |            |              |           |
| Account 6              | Save                      |                            |            |              |           |
| Account 7              |                           |                            |            |              |           |
| Account 8              |                           |                            |            |              |           |
| Call Settings          |                           |                            |            |              |           |
| Account 1              |                           |                            |            |              |           |
| Account 2              |                           |                            |            |              |           |
| Account 3              |                           |                            |            |              |           |
| Account 4              |                           |                            |            |              |           |
| Account 5              |                           |                            |            |              |           |
| Account 6              |                           |                            |            |              |           |
| Account 7              |                           |                            |            |              |           |
| Account 8              |                           |                            |            |              |           |
| User Preferences       |                           |                            |            |              |           |
| Handset Settings       |                           |                            |            |              |           |
| Account Assignments    |                           |                            |            |              |           |
| KeyLine Assignments    |                           |                            |            |              |           |
| Repeater Mode          |                           |                            |            |              |           |
| Handset Name           |                           |                            |            |              |           |
| Programmable Keys      |                           |                            |            |              |           |

| Setting              | Description                                                                                                    |
|----------------------|----------------------------------------------------------------------------------------------------|
| Enable Repeater Mode | Select this check box to enable a repeater to be registered<br>to your M100 SC 8-line base station. Changing this setting<br>requires a reboot of the M100 SC 8-line base station. |

### Handset Name

On the **Handset Name** page, you can enter a name for each Handset. The Handset Name will be used throughout the WebUI and will appear on the handset Idle screen.

The Handset Name is limited to a maximum of 11 characters.

The default name is "HANDSET". Blank name fields are not allowed. If you click save when any fields are empty, an error message appears.

| SYSTEM                 | STATUS       | SYSTEM  | NETWORK | CONTACTS | SERVICING |
|------------------------|--------------|---------|---------|----------|-----------|
| SIP Account Management |              |         |         |          |           |
| Account 1              | Handset Name |         |         |          |           |
| Account 2              | Line deal de | UNDOFT  |         |          |           |
| Account 3              | Handset 1:   | HANDSET |         |          |           |
| Account 4              | Handset 2:   | HANDSET |         |          |           |
| Account 5              | Handset 3:   | HANDSET |         |          |           |
| Account 6              | Handset 4:   | HANDSET |         |          |           |
| Account 7              | Handset 5:   | HANDSET |         |          |           |
| Account 8              | Handset 6:   | HANDSET |         |          |           |
| Call Settings          | Handset 7:   | HANDSET |         |          |           |
| Account 1              | Handset 8:   | HANDSET |         |          |           |
| Account 2              |              |         |         |          |           |
| Account 3              | Handset 9:   | HANDSET |         |          |           |
| Account 4              | Handset 10:  | HANDSET |         |          |           |
| Account 5              | Save         |         |         |          |           |
| Account 6              |              |         |         |          |           |
| Account 7              |              |         |         |          |           |
| Account 8              |              |         |         |          |           |
| User Preferences       |              |         |         |          |           |
| Handset Settings       |              |         |         |          |           |
| Account Assignments    |              |         |         |          |           |
| KeyLine Assignments    |              |         |         |          |           |
| Repeater Mode          |              |         |         |          |           |
| Handset Name           |              |         |         |          |           |
| Programmable Keys      | 50           |         |         |          |           |

### **Programmable Hard Keys**

You can assign additional functions to the Line keys, Hard keys, and Soft keys that are listed on the **Programmable Hard Keys** page. The functions that you assign to these keys apply to each key in idle mode only.

The programmable hard key settings are also available as parameters in the configuration file. See the parameters named **hs\_settings.x.pfk.** in *""hs\_settings" Module: Handset Settings" on page 133*.

## snom

|                                                                                                    | STATUS                                                 | SYSTEM                                   | NETWORK                                                                                       | CONTACTS    | SERVICING |
|----------------------------------------------------------------------------------------------------|--------------------------------------------------------|------------------------------------------|-----------------------------------------------------------------------------------------------|-------------|-----------|
| SIP Account Management                                                                                                    |                                                        |                                          |                                                                                               |             |           |
| Account 1                                                                                                    | Programmable                                           | Hard Keys                                |                                                                                               |             |           |
| Account 2                                                                                                    | Select Handset:                                        | H                                        | andset 1                                                                                      |             |           |
| Account 3                                                                                                    | Select Handset:                                        | 18                                       | andset 1                                                                                      |             |           |
| Account 4                                                                                                    | Line Key Set                                           | tings                                    |                                                                                               |             |           |
| Account 5                                                                                                    | -                                                      | _                                        |                                                                                               |             |           |
| Account 6                                                                                                    |                                                        |                                          |                                                                                               |             |           |
| Account 7                                                                                                    | Key                                                    | Туре                                     | Value                                                                                         | Account     | _         |
| Account 8                                                                                                    | Line Key 1<br>Line Key 2                               | N/A<br>N/A                               | ▼ 1<br>▼ 1                                                                                    |             | <b>v</b>  |
| Call Settings                                                                                                    | Line Key 2                                             | N/A                                      | · · ·                                                                                         | , toooant 1 | <b>v</b>  |
| Account 1                                                                                                    | Line Key 4                                             | N/A                                      | • 1                                                                                           |             | v         |
| Account 2                                                                                                    |                                                        |                                          |                                                                                               |             |           |
| Account 3                                                                                                    |                                                        |                                          |                                                                                               |             |           |
|                                                                                                    | Hard Key Se                                            | ttings                                   |                                                                                               |             |           |
|                                                                                                    |                                                        |                                          |                                                                                               |             |           |
| Account 4                                                                                                    |                                                        |                                          |                                                                                               |             |           |
| Account 4<br>Account 5                                                                                                    |                                                        |                                          |                                                                                               |             |           |
|                                                                                                    | Кеу                                                    | Туре                                     | Account                                                                                       |             |           |
| Account 5                                                                                                    | HOLD                                                   | N/A                                      | <ul> <li>Account 1</li> </ul>                                                                 | Y           |           |
| Account 5<br>Account 6<br>Account 7                                                                                                    | HOLD                                                   | N/A<br>N/A                               | Account 1     Account 1                                                                       | v           |           |
| Account 5<br>Account 6<br>Account 7<br>Account 8                                                                                                    | HOLD                                                   | N/A                                      | <ul> <li>Account 1</li> </ul>                                                                 |             |           |
| Account 5<br>Account 6<br>Account 7<br>Account 8<br>User Preferences                                                                                                    | HOLD<br>INTERCOM<br>MUTE                               | N/A<br>N/A<br>N/A                        | Account 1     Account 1     Account 1     Account 1                                           | ¥<br>¥      |           |
| Account 5<br>Account 6<br>Account 7<br>Account 8<br>User Preferences<br>Handset Settings                                                                                | HOLD<br>INTERCOM<br>MUTE<br>UP                         | N/A<br>N/A<br>N/A<br>N/A                 | Account 1     Account 1     Account 1     Account 1     Account 1     Account 1               | V V V       |           |
| Account 5<br>Account 6<br>Account 7<br>Account 8<br>User Preferences<br>Handset Settings<br>Account Assignments                                                         | HOLD<br>INTERCOM<br>MUTE<br>UP<br>DOWN                 | N/A<br>N/A<br>N/A<br>N/A                 | Account 1     Account 1     Account 1     Account 1     Account 1     Account 1               | V V V       |           |
| Account 5<br>Account 6<br>Account 7<br>Account 8<br>User Preferences<br>Handset Settings<br>Account Assignments<br>KeyLine Assignments                                  | HOLD<br>INTERCOM<br>MUTE<br>UP                         | N/A<br>N/A<br>N/A<br>N/A                 | Account 1     Account 1     Account 1     Account 1     Account 1     Account 1               | V V V       |           |
| Account 5<br>Account 6<br>Account 7<br>Account 8<br>User Preferences<br>Handset Settings<br>Account Assignments<br>KeyLine Assignments<br>Repeater Mode                 | HOLD<br>INTERCOM<br>MUTE<br>UP<br>DOWN                 | N/A<br>N/A<br>N/A<br>N/A                 | Account 1     Account 1     Account 1     Account 1     Account 1     Account 1               | V V V       |           |
| Account 5<br>Account 6<br>Account 7<br>Account 8<br>User Preferences<br>Handset Settings<br>Account Assignments<br>KeyLine Assignments<br>Repeater Mode<br>Handset Name | HOLD<br>INTERCOM<br>MUTE<br>UP<br>DOWN                 | N/A<br>N/A<br>N/A<br>N/A<br>N/A<br>tings | Account 1     Account 1     Account 1     Account 1     Account 1     Account 1     Account 1 | V V V       |           |
| Account 5<br>Account 6<br>Account 7<br>Account 8<br>User Preferences<br>Handset Settings<br>Account Assignments<br>KeyLine Assignments<br>Repeater Mode                 | HOLD<br>INTERCOM<br>MUTE<br>UP<br>DOWN<br>Soft Key Set | N/A<br>N/A<br>N/A<br>N/A<br>N/A<br>tings | Account 1     Account 1     Account 1     Account 1     Account 1     Account 1     Account 1 | V V V       |           |

In the Select Handset setting, select the handset whose keys you want to assign functions.

The following table lists the available selections for **Type**.

| Setting      | Description                                                                                                    |
|--------------|----------------------------------------------------------------------------------------------------|
| N/A          | Configures the key so it does not have a function.<br>If you press the key while the handset is idle, nothing will<br>happen.                                                                                                    |
| KeyLine*     | Configures the Line Key (L1-L4) for Key System<br>Emulation. The phone user can manage his/her own held<br>calls and shared calls within the system. The key LED will<br>change according to call activity.<br>In the <b>Value</b> setting, set the KeyLine number. For example,<br>1 for Line Key 1, 2 for Line Key 2, etc. For more information<br>about KeyLine numbers, see <i>"KeyLine Assignments" on</i><br><i>page 57</i> . |
| Line*        | Configures the key for accessing a line. The phone user<br>can make calls or answer calls by pressing these keys.<br>The key LED will change according to call activity.<br>In the <b>Account</b> setting, select the desired account number.                                                                                                    |
| Shared Calls | Configures the key to access the Call List.                                                                                                    |
| Directory    | Configures the key to access the Directory menu.                                                                                                    |

| Setting                | Description                                                                                                    |
|------------------------|----------------------------------------------------------------------------------------------------|
| Call History           | Configures the key to access the Call History list.                                                                                                    |
| Redial                 | Configures the key to access the Redial list.                                                                                                    |
| Messages               | Configures the key to access the Message menu.<br>In the <b>Account</b> setting, select the desired account number.                                                                                                    |
| Do Not Disturb         | Configures the key to turn Do Not Disturb on or off.<br>In the <b>Account</b> setting, select the desired account number.                                                                                                    |
| Call Forward Busy      | Configures the key to turn Call Forward Busy on or off.<br>In the <b>Account</b> setting, select the desired account number<br>for which Call Forward Busy will apply. Make sure to also<br>configure Call Forward settings on the Call Settings page.              |
| Call Forward All       | Configures the key to turn Call Forward All on or off.<br>In the <b>Account</b> setting, select the desired account number<br>for which Call Forward All will apply. Make sure to also<br>configure Call Forward settings on the Call Settings page.                |
| Call Forward No Answer | Configures the key to turn Call Forward No Answer on or<br>off. In the <b>Account</b> setting, select the desired account<br>number for which Call Forward No Answer will apply.<br>Make sure to also configure Call Forward settings on the<br>Call Settings page. |

\* This Type is only available for Line Key Settings (L1 to L4).

## **Server Application**

On the Server Application page, you can enter Action URIs to allow the M100 SC to interact with a server application by using an HTTP GET request. The action URI triggers a GET request when a specified event occurs. Action URIs allow an external application to take control of the display when an event occurs. These pre-defined events are listed under "Action URI" on the Server Application page.

Action URIs are typically used in conjunction with the XML Browser, which can be customised to deliver an appropriate user experience.

The M100 SC supports both push and pull server applications. Note that Action URI events are not "push" events as it is the phone that requests a URI when triggered by certain states. You can enable push server applications under "XML Push Settings".

### **Action URI Syntax**

To access an XML application, the phone performs an HTTP GET on a URL.

An HTTP GET request may contain a variable name and variable value, which are separated by "=". Each variable value starts and ends with "\$\$" in the query part of the URL.

Action URI variables pass dynamic data to the server. The valid URL format is: http://host[:port]/dir/file name?variable name=\$\$variable value\$\$

where:

- host is the hostname or IP address of the server supporting the XML application
- port is the port number the phones are using for the HTTP request

At the time of the HTTP call, the variable value field is populated with the appropriate data. For example, the following URL passes the SIP Account User Identifier to the server: http://10.50.10.140/script.pl?name=\$\$SIPUSERNAME\$\$

A GET request then passes along the following information: http://10.50.10.140/script.pl?name=42512

Assuming that the User Identifier is 42512.

Variable names are defined by the particular XML application being called.

Variable values are predefined and depend on the status of the phone. If the variable has no meaning in the current status, then the phone sends an empty string.

The table below lists all possible variable values. Note that variables applicable during an Incoming or Active Call (such as INCOMINGNAME and REMOTENUMBER) are initialised at the beginning and at the end of the call.

| Variable value    | Description                                                                                                    |  |
|-------------------|----------------------------------------------------------------------------------------------------|--|
| SIPUSERNAME       | SIP Account User Identifier                                                                                    |  |
| DISPLAYNAME       | SIP Account Display Name                                                                                       |  |
| LOCALIP           | Phone's local IP Address                                                                                       |  |
| INCOMINGNAME      | Caller ID name of the current Incoming Call                                                                    |  |
| REMOTENUMBER      | Remote party phone number (Incoming or Outgoing)                                                               |  |
| REGISTRATIONSTATE | Registration state available from the Registration event.<br>Values are:<br>REGISTERED<br>DEREGISTERED<br>FAIL |  |
| MAC               | The phone's MAC Address                                                                                        |  |
| MODEL             | The phone's model number: M100 SC.                                                                             |  |

| SYSTEM                 | STATUS                   | SYSTEM | NETWORK | CONTACTS | SERVICING |
|------------------------|--------------------------|--------|---------|----------|-----------|
| SIP Account Management |                          |        |         |          |           |
| Account 1              | Server Application       |        |         |          |           |
| Account 2              |                          |        |         |          |           |
| Account 3              | Action URI               |        |         |          |           |
| Account 4              |                          |        |         |          |           |
| Account 5              | End of boot sequence:    |        |         |          |           |
| Account 6              | Successful Registration: | L      |         |          |           |
| Account 7              | On Hook:                 |        |         |          |           |
| Account 8              | Off Hook:                |        |         |          |           |
| Call Settings          | Incoming Call:           |        |         |          |           |
| Account 1              | Outgoing Call:           |        |         |          |           |
| Account 2              | Timer Based:             | [      |         |          |           |
| Account 3              | Timer Based Interval:    | 3600   |         |          |           |
| Account 4              | Connected:               | [      |         |          |           |
| Account 5              | Registration Event:      |        |         |          |           |
| Account 6              | Registration Event.      | L      |         |          |           |
| Account 7              | XML Push Setting         | S      |         |          |           |
| Account 8              |                          |        |         |          |           |
| User Preferences       | Enable HTTP Push:        |        |         |          |           |
| Handset Settings       | Enable Push during cal   |        |         |          |           |
| Account Assignments    | Save                     |        |         |          |           |
| KeyLine Assignments    |                          |        |         |          |           |
| Repeater Mode          |                          |        |         |          |           |
| Handset Name           |                          |        |         |          |           |
| Programmable Keys      |                          |        |         |          |           |

## Action URI

| Setting                 | Description                                                                                                    |  |
|-------------------------|----------------------------------------------------------------------------------------------------|--|
| End of boot sequence    | The End of boot sequence URI is triggered at the end of<br>the phone boot sequence.<br>Using the End of boot sequence URI, it is possible to<br>develop self-provisioning on the phone. For example, an<br>XML application can identify the phone and generate a<br>MAC-specific file on the fly.                                                                                                    |  |
| Successful Registration | The Successful Registration URI is triggered the first time<br>the phone registers successfully to a SIP Account. If the<br>phone registers to multiple SIP Accounts, then the<br>Successful Registration URI is triggered for each line.                                                                                                    |  |
| On Hook                 | <ul> <li>The On Hook URI is triggered when the phone transitions from Active to Idle (or from Paging to Idle). For example, when:</li> <li>The user presses the <u>End</u> soft keybutton</li> <li>The user hangs up the handset during a call</li> <li>A transfer is completed and the user returns to idle</li> <li>The far end hangs up</li> <li>The call was not answered</li> <li>The call fails.</li> </ul> |  |

| Setting              | Description                                                                                                    |  |
|----------------------|----------------------------------------------------------------------------------------------------|--|
| Off Hook             | <ul> <li>The Off Hook URI is triggered when the user goes to Dial mode by:</li> <li>Lifting the handset</li> <li>Pressing the SPEAKER hard key</li> </ul>                                                                                                    |  |
|                      | <ul> <li>Pressing the [New] soft key during a held call.</li> </ul>                                                                                                    |  |
|                      | Note that the Off Hook URI will NOT be triggered when calling a pre-defined number and going immediately to Dialling mode—this event triggers the Outgoing Call URI instead.                                                                                                    |  |
| Incoming Call        | The Incoming Call URI is triggered for each Incoming Ring<br>event or Call Waiting event. Using the Incoming Call URI, it is<br>possible to display extra information on the phone for an<br>Incoming Call. For example, the XML application that is<br>called when there is an Incoming Call can do a database<br>lookup and display information on the caller.<br>Note that this Action URI will not be triggered if DND or Call<br>Forward All is enabled or if Call Waiting is disabled (i.e., the<br>call is rejected). |  |
| Outgoing Call        | <ul> <li>The Outgoing Call URI is triggered each time a SIP INVITE message is sent (Dialling mode). For example, after:</li> <li>Pressing the Dial key in Pre-Dial with populated number</li> <li>Using the dial pad to speed dial a call</li> <li>Dialling a Directory number by going off-hook.</li> </ul>                                                                                                    |  |
| Timer Based          | The Timer Based URI will be triggered when the configured timeout expires. The timer starts at the end of the phone boot sequence.                                                                                                    |  |
| Timer Based Interval | Enter the interval before the Timer Based URI is triggered.                                                                                                    |  |
| Connected            | The Connected URI is triggered each time the phone is in an Active Call or is Paging.                                                                                                    |  |
| Registration Event   | <ul> <li>The Registration Event URI is triggered every time there is a registration state change. For example:</li> <li>Registered</li> <li>Deregistered</li> <li>Fail (Registration timed out, refused, or expired)</li> <li>The Registration Event URI is not triggered when the same event is repeated.</li> </ul>                                                                                                    |  |

## XML Push Settings

| Setting                 | Description                                                                                                    |
|-------------------------|----------------------------------------------------------------------------------------------------|
| Enable HTTP Push        | Select to enable HTTP push, which enables the phone to display XML objects that are "pushed" to the phone from the server via http/https POST or SIP NOTIFY. |
| Enable Push during call | Select to enable the phone to display pushed XML objects<br>during a call. Otherwise, the XML application is displayed<br>after the call is over.            |

## **Network Pages**

You can set up the M100 SC for your network configuration on the Network pages. Your service provider may require you to configure your network to be compatible with its service, and the M100 SC settings must match the network settings.

The network settings are grouped into Basic and Advanced Settings. IPv4 and IPv6 protocols are supported.

When both IPv4 and IPv6 are enabled and available, the following guidelines apply when determining which stack to use:

- For outgoing traffic, the IP address (or resolved IP) in the server field—either IPv4 or IPv6—will determine which stack to be used.
- In general, most operations can be associated with one of the servers listed on the "Basic Network Settings" page. However, for operations triggered by/dependent upon network status, the phone must determine which server to use. For example, a special case like the "Network down" LED indication on the base station can be ambiguous for server association. Because its primary purpose is to aid in troubleshooting SIP registration issues, this case will be associated with the SIP registration server.
- DNS entries with both IPv4 and IPv6 settings can be used to resolve FQDN entries. There are no preferences with the order of the DNS queries.
- Pcap should include traffic for both stacks.
- Dual stack operations should be transparent to PC port traffic.

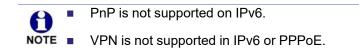

The network settings are also available as parameters in the configuration file. See *""network" Module: Network Settings" on page 140.* 

After entering information on this page, click Save to save it.

# snom

## **Basic Network Settings**

| NETWORK  | STATUS             | SYSTEM          | NETWORK | CONTACTS | SERVICING |
|----------|--------------------|-----------------|---------|----------|-----------|
| Basic    |                    |                 |         |          |           |
| Advanced | Basic Networ       | k Settings      |         |          |           |
|          | IPv4               |                 |         |          |           |
|          | Disable            |                 |         |          |           |
|          | DHCP               |                 |         |          |           |
|          | Static IP          |                 |         |          |           |
|          |                    | IP Address:     |         |          |           |
|          |                    | Subnet Mask:    |         |          |           |
|          |                    | Gateway:        |         |          |           |
|          | PPPoE              |                 |         |          |           |
|          |                    | Username:       |         |          |           |
|          |                    | Password:       |         |          |           |
|          |                    |                 |         |          |           |
|          | Manually Config    | ure DNS         |         |          |           |
|          |                    | Primary DNS:    |         |          |           |
|          |                    | Secondary DNS:  |         |          |           |
|          | IPv6               |                 |         |          |           |
|          | Disable            |                 |         |          |           |
|          | Auto Configuration | on              |         |          |           |
|          | Static IP          |                 |         |          |           |
|          |                    | IP Address:     |         |          |           |
|          |                    | Prefix (0-128): | 64      |          |           |
|          |                    | Gateway:        |         |          |           |
|          |                    |                 |         |          |           |
|          | Manually Config    | ure DNS         |         |          |           |
|          |                    | Primary DNS:    |         |          |           |
|          |                    | Secondary DNS:  |         |          |           |
|          | Save               |                 |         |          |           |

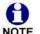

You must be familiar with TCP/IP principles and protocols to configure static IP NOTE settings.

## **Basic Network Settings**

Click the link for each setting to see the matching configuration file parameter in "network" Module: Network Settings" on page 140. Default values and ranges are listed there.

#### IPv4

| Setting | Description                                                                                                    |
|---------|----------------------------------------------------------------------------------------------------|
| Disable | Disables all related IPv4 settings.                                                                                                    |
| DHCP    | DHCP is selected (enabled) by default, which means the<br>M100 SC will get its IP address, Subnet Mask, Gateway,<br>and DNS Server(s) from the network. When DHCP is<br>disabled, you must enter a static IP address for the M100<br>SC, as well as addresses for the Subnet Mask, Gateway,<br>and DNS Server(s). |

| Setting                | Description                                                                                                    |
|------------------------|----------------------------------------------------------------------------------------------------|
| Static IP              | When Static IP is selected, you must enter a static IP<br>address for the M100 SC, as well as addresses for the<br>Subnet Mask, Gateway, and DNS Server(s). |
| IP Address             | If DHCP is disabled, enter a static IP address for the M100 SC.                                                                                             |
| Subnet Mask            | Enter the subnet mask.                                                                                                    |
| Gateway                | Enter the address of the default gateway (in this case, your router).                                                                                       |
| PPPoE                  | Select to enable PPPoE (Point-to-Point Protocol over<br>Ethernet) mode.                                                                                     |
| Username               | Enter your PPPoE account username.                                                                                                    |
| Password               | Enter your PPPoE account password.                                                                                                    |
| Manually Configure DNS | Select to enable manual DNS configuration.                                                                                                    |
| Primary DNS            | If DHCP is disabled, enter addresses for the primary and                                                                                                    |
| Secondary DNS          | secondary DNS servers.                                                                                                    |

#### IPv6

| Setting                | Description                                                                                                    |
|------------------------|----------------------------------------------------------------------------------------------------|
| Disable                | Disables all related IPv6 settings.                                                                                                    |
| Auto Configuration     | Auto configuration is selected (enabled) by default, which<br>means the M100 SC will get its IP address, Gateway, and<br>DNS Server(s) from the network. When Auto Configuration is<br>disabled, you must enter a static IP address for the M100<br>SC, as well as addresses for the Gateway and DNS<br>Server(s). |
| Static IP              | When Static IP is selected, you must enter a static IP<br>address for the M100 SC, as well as an IPv6 address<br>prefix, Gateway, and DNS Server(s).                                                                                                    |
| IP Address             | If Auto Configuration is disabled, enter a static IP address for the M100 SC.                                                                                                    |
| Prefix (0–128)         | Enter the IPv6 address prefix length (0 to 128 bits).                                                                                                    |
| Gateway                | Enter the address of the default gateway (in this case, your router).                                                                                                    |
| Manually Configure DNS | Select to enable manual DNS configuration.                                                                                                    |
| Primary DNS            | If Auto Configuration is disabled, enter addresses for the                                                                                                    |
| Secondary DNS          | primary and secondary DNS servers.                                                                                                    |

## **Advanced Network Settings**

### VLAN

You can organize your network and optimize VoIP performance by creating a virtual LAN for phones and related devices.

Click the link for each setting to see the matching configuration file parameter in *"network" Module: Network Settings" on page 140.* Default values and ranges are listed there.

| Setting              | Description                                                                                                    |
|----------------------|----------------------------------------------------------------------------------------------------|
| Enable LAN Port VLAN | Enable if the phone is part of a VLAN on your network.<br>Select to enable.                                                                                                    |
| VID                  | Enter the VLAN ID (vlan 5, for example).                                                                                                    |
| Priority             | Select the VLAN priority that matches the Quality of<br>Service (QOS) settings that you have set for that VLAN ID.<br>Outbound SIP packets will be marked and sent according<br>to their priority. 7 is the highest priority.<br><b>Note</b> : Configuring QOS settings for your router or switch is<br>a subject outside the scope of this document. |

#### LLDP-MED

| Setting                | Description                                                                                                    |
|------------------------|----------------------------------------------------------------------------------------------------|
| Enable LLDP-MED        | Enables or disables Link Layer Discovery Protocol for<br>Media Endpoint Devices (LLDP-MED). LLDP-MED is a<br>standards-based discovery protocol supported on some<br>network switches. It is required for auto-configuration with<br>VLAN settings. |
| Packet Interval (secs) | Sets the LLDP-MED packet interval (in seconds).                                                                                                    |

### 802.1x

| Setting       | Description                                                                                                    |
|---------------|----------------------------------------------------------------------------------------------------|
| Enable 802.1x | Enables or disables the 802.1x authentication protocol.<br>This protocol allows the phone to attach itself to network<br>equipment that requires device authentication via 802.1x. |
| Identity      | Enter the 802.1x EAPOL identity.                                                                                                    |
| MD5 Password  | Enter the 802.1x EAPOL MD5 password.                                                                                                    |
| EAP type      |                                                                                                    |

Using the WebUI

### VPN

You can operate the M100 SC SIP DECT 8-line Base Station over a Virtual Private Network (VPN). VPN enables remote users and remote sites to connect to a main corporate network and SIP server with a high level of performance and security.

Configuring VPN using the WebUI consists of enabling VPN and uploading a VPN configuration file. The VPN configuration file (**openvpn\_client.tar**) must contain the following files:

- client.conf
- a **keys** folder containing
  - ca.crt
  - client.crt
  - client.key

The filename of the VPN client configuration file and certificates must match the names https://service.snom.com.

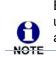

Ensure that NTP or manual time is configured correctly so that the M100 SC is using the correct date and time before VPN setup. Mismatched time between sites and servers may invalidate the initial TLS handshake.

| Setting                  | Description                                                                                                    |
|--------------------------|----------------------------------------------------------------------------------------------------|
| VPN Enable               | Enables or disables the phone to connect using the<br>OpenVPN client.<br>If VPN is enabled, but not connected, all SIP traffic will<br>continue to route via the LAN IP.<br>If VPN is enabled and connected, all SIP traffic will route<br>via the VPN tunnel. The exception is the web server, which<br>will still be accessible via the LAN IP. |
| VPN Config (file upload) | Browse to and upload the VPN configuration file <b>openvpn_client.tar</b> .                                                                                                    |

## **Contacts Pages**

## **Base Directory**

On the Base Directory page, you can manage directory entries that will be available on all handsets. You can sort, edit, delete, and add contact information for up to 1000 entries. In order to back up your contacts or import another local directory file, the page also enablesyou to export and import the base directory.

The BaseDirectory lists entries on up to 50 pages, with 20 entries per page. Click Next Last , First , or a page number to view the desired page of entries.

Each handset also has its own directory. You can add entries to the handset directory using the handset. For more information, see the M100 SC/M10 SC User Guide.

|                        | STA        | TUS           | SY          | STEM        | NETW                       | /ORK       | CONTA       | CTS     | SERVICIN |
|------------------------|------------|---------------|-------------|-------------|----------------------------|------------|-------------|---------|----------|
| se Directory<br>cklist | Local Dir  | ectory        |             |             |                            |            |             |         |          |
| AP                     | Select All |               | Sort By     | Last Name   |                            |            |             |         |          |
| mote XML               | Total: 20  | Circle Marrie |             | Di          | ) Martin                   |            | Other       | A       |          |
|                        |            | Angela        | E Last Name | Ringer Tone | 7325550118                 | Mobile     | Other       | Account | Edit     |
|                        |            | Bronwyn       | McDonald    | 0           | 2325550140                 |            |             | 1       | Edit     |
|                        |            | Charlie       | Johnson     | 0           | 5550198                    |            |             | 1       | Edit     |
|                        |            | Dale          | Appleton    | 0           |                            | 6045550135 |             | 1       | Edit     |
|                        |            | David         | Carter      | 3           | 2325550194                 | 2325550177 |             | 2       | Edit     |
|                        |            | Davis         | Swerdlow    | 0           |                            | 2325550172 |             | 1       | Edit     |
|                        |            | Elkhart       | Тахі        | 0           |                            | 6045550155 |             | 1       | Edit     |
|                        |            | Graham        | Ball        | 0           |                            | 2325550176 |             | 1       | Edit     |
|                        |            | Kathryn       | Dolphy      | 0           |                            | 6045550195 |             | 1       | Edit     |
|                        |            | Linda         | Miller      | 0           |                            | 6045550117 |             | 2       | Edit     |
|                        |            | Lydia         | Braithwaite | 0           | 2325550157                 |            |             | 1       | Edit     |
|                        |            | Martin        | Meyers      | 0           | 2325550122                 |            |             | 1       | Edit     |
|                        |            | Mary          | Williams    | 0           |                            | 6045550145 | 6045550146  | 1       | Edit     |
|                        |            | Richard       | Serling     | 0           |                            | 6045550141 | 7875550181  | 2       | Edit     |
|                        |            | Robert        | Brown       | 2           |                            | 6045550105 |             | 2       | Edit     |
|                        |            | Sandro        | Voss        | 0           | 2325550149                 |            |             | 1       | Edit     |
|                        |            | Stefan        | Wheeler     | 0           |                            | 2325550161 |             | 1       | Edit     |
|                        |            | Susan         | Ballance    | 0           |                            | 6045550170 |             | 1       | Edit     |
|                        |            | Terry         | Ng          | 0           |                            | 2325550187 |             | 1       | Edit     |
|                        |            | Ursula        | Baldwin     | 0           | 6045550166                 |            |             | 1       | Edit     |
|                        | First      | 1 Last        |             |             |                            |            |             |         |          |
|                        | Clear Di   |               | irectory    |             | Add New E                  | Entry      |             |         |          |
|                        |            |               |             |             | No file chose<br>Import XM |            | Choose File | v       |          |
|                        | Export     | Local D       | irectory    |             |                            |            |             |         |          |
|                        |            |               |             |             | Export XM                  | L          |             |         |          |

Table 5 describes the buttons available on the BaseDirectory page.

#### Table 5. BaseDirectory commands

| Click             | То                             |
|-------------------|--------------------------------|
| Sort By Last Name | Sort the list by last name.    |
| Edit              | Edit information for an entry  |
| Next              | View the next page of entries. |

#### Table 5. BaseDirectory commands

| Click                    | То                                                                                                    |
|--------------------------|----------------------------------------------------------------------------------------------------|
| Last                     | View the last page of entries.                                                                                         |
| First                    | View the first page of entries.                                                                                        |
| Delete Selected Entries  | Delete selected entries from the directory. Click <b>Select All</b> to select every entry on the page you are viewing. |
| Add New Entry            | Add a new directory entry.                                                                                             |
| Clear Directory          | Delete all Directory entries.                                                                                          |
| Choose File              | Import a directory file.                                                                                               |
| Export XML<br>Export CSV | Export the directory.                                                                                                  |

#### To add a new directory entry:

1. Click Add New Entry

The Create Base Directory Entry page appears.

| CONTACTS       | STATUS            | SYSTEM      | NETWORK | CONTACTS | SERVICING |
|----------------|-------------------|-------------|---------|----------|-----------|
| Base Directory |                   |             |         |          |           |
| Blacklist      | Create Local Dire | ctory Entry |         |          |           |
| LDAP           | First Name:       |             |         |          |           |
| Remote XML     |                   |             |         |          |           |
|                | Last Name:        |             |         |          |           |
|                | Ringer Tone:      | Auto        | •       |          |           |
|                | Account:          | Account 1   | •       |          |           |
|                | Work Number:      |             |         |          |           |
|                | Mobile Number:    |             |         |          |           |
|                | Other Number:     |             |         |          |           |
|                | Save              |             |         |          |           |

2. Enter the required information as described in the following table.

### **Create Base Directory Entry**

| Setting     | Description                                                                                     | Range           | Default |  |
|-------------|-------------------------------------------------------------------------------------------------|-----------------|---------|--|
| First Name  | Enter the appropriate names in                                                                  |                 |         |  |
| Last Name   | these fields. The maximum length<br>of the first name and last name<br>fields is 15 characters. | n/a             | Blank   |  |
| Ringer Tone | Sets a unique ringer tone for calls from this directory entry.                                  | Auto, Tone 1–10 | Tone 1  |  |

| Setting       | Description                                               | Range                           | Default            |
|---------------|-----------------------------------------------------------|---------------------------------|--------------------|
| Account       | Sets the account used when you dial this directory entry. | Default Account,<br>Account 1–8 | Default<br>Account |
| Work Number   |                                                           |                                 |                    |
| Mobile Number | Enter the appropriate names and numbers in these fields.  | n/a                             | Blank              |
| Other Number  |                                                           |                                 |                    |

### **Directory Import/Export**

The best way to create a directory file for import is to first export the directory from the phone. After exporting the file, open it in an .xml editor and add or modify entries.

Importing a directory file adds the imported directory entries to existing entries. Therefore, it is possible to have duplicate entries after importing a directory file. If you are importing a "complete" directory file with the aim of replacing the entire current directory, use **Select All** and **Delete Selected Entries** to clear the directory before importing the file.

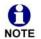

Using the configuration file, you can set whether an imported directory file adds to existing entries or replaces existing entries. See *""file" Module: Imported File Settings" on page 168*.

| Local Directory WebUI field | Directory file XML tag                              |
|-----------------------------|-----------------------------------------------------|
| First Name                  | <dir_entry_name_first></dir_entry_name_first>       |
| Last Name                   | <dir_entry_name_last></dir_entry_name_last>         |
| Work Number                 | <dir_entry_number_work></dir_entry_number_work>     |
| Mobile Number               | <dir_entry_number_mobile></dir_entry_number_mobile> |
| Other Number                | <dir_entry_number_other></dir_entry_number_other>   |
| Account                     | <dir_entry_line_number></dir_entry_line_number>     |
| Call Block (not on WebUI)   | <dir_entry_block></dir_entry_block>                 |
| Ringer Tone                 | <dir_entry_ringer></dir_entry_ringer>               |

Directory files are .xml files that have the following tags:

### Blacklist

On the Blacklist page, you can manage local blacklist entries. The M100 SC rejects calls from numbers that match blacklist entries. You can sort, edit, delete, and add up to 200 blacklist entries. In order to back up your blacklist entries or import another local blacklist file, the page also enables you to export and import the blacklist.

The blacklist lists entries on up to 10 pages, with 20 entries per page. Click Last , First , or a page number to view the desired page of entries.

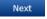

You can also use the M10 SC menu to manage blacklist entries. For more information, see the M100 SC/M10 SC User Guide.

| CONTACTS           | STA        | rus      | SY         | STEM       | NETV                   | VORK  |          | CONTACTS   | S SERVICING |
|--------------------|------------|----------|------------|------------|------------------------|-------|----------|------------|-------------|
| Base Directory     | Disabilist |          |            |            |                        |       |          |            |             |
| Blacklist          | Blacklist  |          |            |            |                        |       |          |            |             |
| LDAP<br>Remote XML | Select All |          | Sort By    | Last Name  |                        |       |          |            |             |
| Remote XML         | _          |          |            |            |                        |       |          |            |             |
|                    | Total: 3   |          | Last Name  | Work       | Mobile                 | Other | Account  |            |             |
|                    |            | Aa-Won   | Marketing  |            | 2325550108             |       | 1        | Edit       |             |
|                    |            | Jordan   | Tyler      | 2325551011 |                        |       | 1        | Edit       |             |
|                    |            | Roger    | Fredericks |            | 3215550109             |       | 1        | Edit       |             |
|                    | First      | 1 Last   |            |            |                        |       |          |            |             |
|                    | Clear Bl   |          |            |            | Add New I              | Entry |          |            |             |
|                    | Import     | Blacklis | t          |            |                        |       |          |            |             |
|                    |            |          |            |            | No file chose          | en    | Choos    | e File     |             |
|                    |            |          |            |            | Import XM              |       | er, skip | Import CSV |             |
|                    | Export     | Blacklis | t          |            |                        |       |          |            |             |
|                    |            |          |            |            | Export XM<br>Export CS |       |          |            |             |

Table 6 describes the buttons available on the Blacklist page.

| Table 6. | Blacklist | commands |
|----------|-----------|----------|
|----------|-----------|----------|

| Click                   | То                                                                                                  |
|-------------------------|----------------------------------------------------------------------------------------------------|
| Sort By Last Name       | Sort the list by last name.                                                                         |
| Edit                    | Edit information for an entry                                                                       |
| Next                    | View the next page of entries.                                                                      |
| Last                    | View the last page of entries.                                                                      |
| First                   | View the first page of entries.                                                                     |
| Delete Selected Entries | Delete selected entries. Click <b>Select All</b> to select every entry on the page you are viewing. |
| Add New Entry           | Add a new entry.                                                                                    |
| Clear Directory         | Delete all entries.                                                                                 |

SNOM

#### Table 6. Blacklist commands

| Click                    | То                       |
|--------------------------|--------------------------|
| Choose File              | Import a blacklist file. |
| Export XML<br>Export CSV | Export the blacklist.    |

#### To add a new blacklist entry:

### 1. Click Add New Entry

The **Create Blacklist Entry** page appears.

| CONTACTS       | STATUS             | SYSTEM      | NETWORK | CONTACTS | SERVICING |
|----------------|--------------------|-------------|---------|----------|-----------|
| Base Directory |                    |             |         |          |           |
| Blacklist      | Create Blacklist E | intry       |         |          |           |
| LDAP           | First Name:        |             | _       |          |           |
| Remote XML     |                    |             |         |          |           |
|                | Last Name:         |             |         |          |           |
|                | Account:           | Account 1 🔹 |         |          |           |
|                | Work Number:       |             |         |          |           |
|                | Mobile Number:     |             |         |          |           |
|                | Other Number:      |             |         |          |           |
|                | Save               |             |         |          |           |
|                |                    |             |         |          |           |

2. Enter the required information as described in the following table.

### **Create Blacklist Entry**

| Setting       | Description                                                                                     | Range                           | Default   |
|---------------|-------------------------------------------------------------------------------------------------|---------------------------------|-----------|
| First Name    | Enter the appropriate names in                                                                  |                                 |           |
| Last Name     | these fields. The maximum length<br>of the first name and last name<br>fields is 15 characters. | n/a                             | Blank     |
| Account       | Sets the account used when you dial this directory entry.                                       | Default Account,<br>Account 1–8 | Account 1 |
| Work Number   |                                                                                                 |                                 |           |
| Mobile Number | Enter the appropriate names and numbers in these fields.                                        | n/a                             | Blank     |
| Other Number  |                                                                                                 |                                 |           |

# snom

### Blacklist Import/Export

The best way to create a blacklist file for import is to first export the blacklist from the M100 SC. After exporting the file, open it in an .xml editor and add or modify entries.

Importing a blacklist file adds the imported blacklist entries to existing entries. Therefore, it is possible to have duplicate entries after importing a blacklist file. If you are importing a "complete" blacklist file with the aim of replacing the entire current blacklist, use **Select All** and **Delete Selected Entries** to clear the blacklist before importing the file.

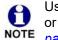

Using the configuration file, you can set whether an imported blacklist file adds to or replaces existing entries. See *""file" Module: Imported File Settings" on page 168*.

| Blacklist WebUI field | Blacklist file XML tag                                          |
|-----------------------|-----------------------------------------------------------------|
| First Name            | <blacklist_entry_name_first></blacklist_entry_name_first>       |
| Last Name             | <blacklist_entry_name_last></blacklist_entry_name_last>         |
| Work Number           | <blacklist_entry_number_work></blacklist_entry_number_work>     |
| Mobile Number         | <blacklist_entry_number_mobile></blacklist_entry_number_mobile> |
| Other Number          | <blacklist_entry_number_other></blacklist_entry_number_other>   |
| Account               | <blacklist_entry_line_number></blacklist_entry_line_number>     |

Blacklist files are .xml files that have the following tags:

## LDAP

The phone supports remote Lightweight Directory Access Protocol (LDAP) directories. An LDAP directory is hosted on a remote server and may be the central directory for a large organization spread across several cities, offices, and departments. You can configure the phone to access the directory and allow users to search the directory for names and telephone numbers.

The LDAP settings are also available as parameters in the configuration file. See *""remoteDir" Module: Remote Directory Settings" on page 155*.

| CONTACTS          | STATUS                            | SYSTEM    | NETWORK | CONTACTS | SERVICING |
|-------------------|-----------------------------------|-----------|---------|----------|-----------|
| Base Directory    |                                   |           |         |          |           |
| Blacklist<br>LDAP | LDAP                              |           |         |          |           |
| Remote XML        | Enable LDAP                       |           |         |          |           |
|                   | Directory Name:                   |           |         |          |           |
|                   | Server Address:                   |           |         |          |           |
|                   | Port:                             | 389       |         |          |           |
|                   | Version:                          | 3 •       |         |          |           |
|                   | Authentication Scheme:            | Simple •  |         |          |           |
|                   | Authentication Name:              |           |         |          |           |
|                   | Authentication<br>Password:       |           |         |          |           |
|                   | Base:                             |           |         |          |           |
|                   | Maximum Number of<br>Entries:     | 200       |         |          |           |
|                   | Maximum Search<br>Delay:          | 0         |         |          |           |
|                   | First Name Filter:                |           |         |          |           |
|                   | Last Name Filter:                 |           |         |          |           |
|                   | Phone Number Filter:              |           |         |          |           |
|                   | First Name Attribute:             |           |         |          |           |
|                   | Last Name Attribute:              |           |         |          |           |
|                   | Work Phone Number<br>Attribute:   |           |         |          |           |
|                   | Mobile Phone Number<br>Attribute: |           |         |          |           |
|                   | Other phone number<br>attribute:  |           |         |          |           |
|                   | Lookup for Incoming<br>Calls:     | Disable • |         |          |           |
|                   | Lookup in Dialing<br>Mode:        | Disable • |         |          |           |
|                   | Save                              |           |         |          |           |

After entering information on this page, click Save to save it.

### LDAP Settings

Click the link for each setting to see the matching configuration file parameter in *""remoteDir" Module: Remote Directory Settings" on page 155.* Default values and ranges are listed there.

| Setting        | Description                                                   |
|----------------|---------------------------------------------------------------|
| Enable LDAP    | Enables or disables the phone's access to the LDAP directory. |
| Directory name | Enter the LDAP directory name.                                |

| Setting                   | Description                                                                                                    |
|---------------------------|----------------------------------------------------------------------------------------------------|
| Server address            | Enter the LDAP server domain name or IP address.                                                                                                    |
| Port                      | Enter the LDAP server port.                                                                                                    |
| Version                   | Select the LDAP protocol version supported on the phone.<br>Ensure the protocol value matches the version assigned<br>on the LDAP server.                                                                                                    |
| Authentication scheme     | Select the LDAP server authentication scheme.                                                                                                    |
| Authentication name       | Enter the user name or authentication name for LDAP server access.                                                                                                    |
| Authentication password   | Enter the authentication password for LDAP server access.                                                                                                    |
| Base                      | Enter the LDAP search base. This sets where the search<br>begins in the directory tree structure. Enter one of more<br>attribute definitions, separated by commas (no spaces).<br>Your directory may include attributes like "cn" (common<br>name) or "ou" (organizational unit) or "dc" (domain<br>component).<br>For example: ou=accounting,dc=snom,dc=com |
| Maximum number of entries | Sets the maximum number of entries returned for an LDAP search. Limiting the number of hits can conserve network bandwidth.                                                                                                    |
| Maximum search delay      | Enter the delay (in seconds) before the phone starts returning search results.                                                                                                    |
| First name filter         | Enter the first name attributes for LDAP searching. The format of the search filter is compliant to the standard string representations of LDAP search filters (RFC 2254).                                                                                                    |
| Last name filter          | Enter the last name attributes for LDAP searching. The format of the search filter is compliant to the standard string representations of LDAP search filters (RFC 2254).                                                                                                    |
| Phone number filter       | Enter the number attributes for LDAP searching. The format of the search filter is compliant to the standard string representations of LDAP search filters (RFC 2254).                                                                                                    |
| First name attribute      | Sets the attribute for first name. What you enter here<br>should match the first name attribute for entries on the<br>LDAP server (gn for givenName, for example). This helps<br>ensure that the phone displays LDAP entries in the same<br>format as the Local Directory.                                                                                   |
| Last name attribute       | Sets the attribute for last name. What you enter here<br>should match the last name attribute for entries on the<br>LDAP server (sn for surname, for example). This helps<br>ensure that the phone displays LDAP entries in the same<br>format as the Local Directory.                                                                                       |

| Setting                   | Description                                                                                                    |
|---------------------------|----------------------------------------------------------------------------------------------------|
| Work number attribute     | Sets the attribute for the work number. What you enter here<br>should match the work number attribute for entries on the<br>LDAP server (telephoneNumber, for example). This helps<br>ensure that the phone displays LDAP entries in the same<br>format as the Local Directory. |
| Mobile number attribute   | Sets the attribute for the mobile number. What you enter<br>here should match the mobile number attribute for entries<br>on the LDAP server (mobile, for example). This helps<br>ensure that the phone displays LDAP entries in the same<br>format as the Local Directory.      |
| Other number attribute    | Sets the attribute for the other number. What you enter<br>here should match the other number attribute for entries on<br>the LDAP server (otherPhone, for example). This helps<br>ensure that the phone displays LDAP entries in the same<br>format as the Local Directory.    |
| Lookup for incoming calls | Enables or disables LDAP incoming call lookup. If enabled,<br>the phone searches the LDAP directory for the incoming<br>call number. If the number is found, the phone uses the<br>LDAP entry for CID info.                                                                     |
| Lookup in dialing mode    | Enables or disables LDAP outgoing call lookup. If enabled,<br>numbers entered in pre-dial or live dial are matched<br>against LDAP entries. If a match is found, the LDAP entry<br>is displayed for dialing.                                                                    |

**BLANK PAGE** 

**BLANK PAGE** 

## **Servicing Pages**

### Reboot

To manually reboot the M100 SC and apply settings that you have updated, click Reboot

| SERVICING            | STATUS             | SYSTEM | NETWORK | CONTACTS      | SERVICING |
|----------------------|--------------------|--------|---------|---------------|-----------|
| Reboot               | Ser Wall Liters    |        |         | THAN WOMEN SO |           |
| Time and Date        | Reboot             |        |         |               |           |
| Custom Language      | Reboot Device: Rel | poot   |         |               |           |
| Firmware Upgrade     | Reboot Device.     | 5001   |         |               |           |
| Auto Upgrade         |                    |        |         |               |           |
| Manual Upgrade       |                    |        |         |               |           |
| Provisioning         |                    |        |         |               |           |
| Security             |                    |        |         |               |           |
| Certificates         |                    |        |         |               |           |
| Device               |                    |        |         |               |           |
| Trusted Certificates |                    |        |         |               |           |
| Tr069                |                    |        |         |               |           |
| System Logs          |                    |        |         |               |           |

## **Time and Date**

On the Time and Date page, you can manually set the time and date, and the time and date formats. You can also set the system time to follow a Network Time Protocol (NTP) Server (recommended) or you can set the time and date manually.

The time and date settings are also available as parameters in the configuration file. See *""time\_date" Module: Time and Date Settings" on page 150*.

| SERVICING                                                                                                    | STATUS                                          | SYSTEM              | NETWORK          | CONTACTS                   | SERVICING |
|----------------------------------------------------------------------------------------------------|-------------------------------------------------|---------------------|------------------|----------------------------|-----------|
| Reboot                                                                                                    | 0000000000                                      | ARREND AV A         | NAME OF STREET   |                            |           |
| Time and Date                                                                                                  | Time and Date For                               | rmat                |                  |                            |           |
| Custom Language                                                                                                | Date Format:                                    | MM/DD/YY            |                  |                            |           |
| Firmware Upgrade                                                                                               | Time Format:                                    |                     | -                |                            |           |
| Auto Upgrade                                                                                                   | Time Format.                                    | 12 11001            |                  |                            |           |
| Manual Upgrade                                                                                                 | Network Time Set                                | tings:              |                  |                            |           |
| Provisioning                                                                                                   |                                                 |                     |                  |                            |           |
| Security                                                                                                    | Enable Network Tim                              |                     |                  |                            |           |
| Certificates                                                                                                   | NTP Server:                                     | us.pool.ntp.org     |                  |                            |           |
| Device                                                                                                    | Use DHCP (Option                                | 42)                 |                  |                            |           |
| Trusted Certificates                                                                                           | Time Zone and Da                                | vlight Savings S    | ettings          |                            |           |
| Tr069                                                                                                    |                                                 | yngnt ourings e     | cungo            |                            |           |
| System Logs                                                                                                    | Time Zone:                                      | -8 Canada(Vancouver | •                |                            |           |
| and a second second second second second second second second second second second second second second second | Automatically adjust clock for Daylight Savings |                     |                  |                            |           |
|                                                                                                    | User-defined Daylig                             | ht Savings Time     |                  |                            |           |
|                                                                                                    | Daylight Savings Start:                         | March               | Week 2           | <ul> <li>Sunday</li> </ul> | 02:00 🔻   |
|                                                                                                    | Daylight Savings End:                           | November            | Week 1           | <ul> <li>Sunday</li> </ul> | 02:00 🔻   |
|                                                                                                    | Daylight Savings Offset<br>(minutes):           | 60                  |                  |                            |           |
|                                                                                                    | Use DHCP (Option                                | 2/100/101)          |                  |                            |           |
|                                                                                                    | Manual Time Setti                               | ngs                 |                  |                            |           |
|                                                                                                    | Date:                                           | 06/17/2019          |                  |                            |           |
|                                                                                                    | Time:                                           | 02:13:35PM          | Apply Now        |                            |           |
|                                                                                                    | Save                                            |                     | of Lond Longe 10 |                            |           |

## snom

### Time and Date Format

Click the link for each setting to see the matching configuration file parameter in *""time\_date" Module: Time and Date Settings" on page 150*. Default values and ranges are listed there.

| Setting     | Description                                    |  |
|-------------|------------------------------------------------|--|
| Date Format | Sets the date format.                          |  |
| Time Format | Sets the clock to a 24-hour or 12-hour format. |  |

### **Network Time Settings**

| Setting              | Description                                                                                                    |
|----------------------|----------------------------------------------------------------------------------------------------|
| Enable Network Time  | Enables or disables getting time and date information for your phone from the Internet.                                                                                                    |
| NTP Server           | If Enable Network Time is selected, enter the URL of your preferred time server.                                                                                                    |
| Use DHCP (Option 42) | If Enable Network Time is selected, select to use DHCP to<br>locate the time server. Option 42 specifies the NTP server<br>available to the phone. When enabled, the phone obtains<br>the time in the following priority:<br>1. Option 42<br>2. NTP Server<br>3. Manual time. |

### Time Zone and Daylight Savings Settings

| Setting                                                 | Description                                                                                                    |  |  |  |
|---------------------------------------------------------|----------------------------------------------------------------------------------------------------|--|--|--|
| Time Zone                                               | Select your time zone from the list.                                                                                                    |  |  |  |
| Automatically adjust<br>clock for Daylight<br>Savings   | Select to adjust the clock for daylight savings time<br>according to the NTP server and time zone setting. To<br>disable daylight savings adjustment, disable both this<br>setting and User-defined Daylight Savings Time. |  |  |  |
| User-defined Daylight<br>Savings Time                   | Select to set your own start and end dates and offset for<br>Daylight Savings Time. To disable daylight savings<br>adjustment, disable both this setting and Automatically<br>adjust clock for Daylight Savings.           |  |  |  |
| Daylight Savings Start:<br>Month<br>Week<br>Day<br>Hour | If User-defined DST is enabled, set the start date and time<br>for daylight savings: Month, week, day, and hour.                                                                                                    |  |  |  |

| Setting                                               | Description                                                                                                    |
|-------------------------------------------------------|----------------------------------------------------------------------------------------------------|
| Daylight Savings End:<br>Month<br>Week<br>Day<br>Hour | If User-defined DST is enabled, set the end date and time<br>for daylight savings: Month, week, day, and hour.                                                                                       |
| Daylight Savings Offset<br>(minutes)                  | If User-defined DST is enabled, this specifies the daylight<br>savings adjustment (in minutes) to be applied when the<br>current time is between Daylight Savings Start and<br>Daylight Savings End. |
| Use DHCP<br>(Option 2/100/101)                        | If Enable Network Time is selected, select to use DHCP to determine the time zone offset. Options 2, 100 and 101 determine time zone information.                                                    |

### **Manual Time Settings**

If Enable Network Time is disabled or if the time server is not available, use Manual Time Settings to set the current time.

| Setting | Description                                                                                                    |
|---------|----------------------------------------------------------------------------------------------------|
| Date    | Select the current year, month, and day. Click the <b>Date</b> field and select the date from the calendar that appears.                                       |
| Time    | Sets the current hour, minute, and second. Click the Time field, and enter the current time. You can also refresh the page to update the manual time settings. |

Click Apply Now to start the M100 SC using the manual time settings.

## **Custom Language**

On the Export Translation page, you can export WebUI language strings. After exporting language strings, you can use the resulting file as the basis for a custom language translation file (.tpk file).

You can import one custom language for use on the WebUI. The custom language adds to the existing languages available with the firmware.

Importing a custom language can only be done using the configuration file. See *""file" Module: Imported File Settings" on page 168.* 

| SERVICING            | STATUS                  | SYSTEM     | NETWORK                                 | CONTACTS | SERVICING |
|----------------------|-------------------------|------------|-----------------------------------------|----------|-----------|
| Reboot               |                         |            | AND AND AND AND AND AND AND AND AND AND |          |           |
| Time and Date        |                         |            |                                         |          |           |
| Custom Language      | Export Translati        | on         |                                         |          |           |
| Firmware Upgrade     |                         |            |                                         |          |           |
| Auto Upgrade         | Export WebUI Translatio | n to File: | English •                               |          |           |
| Manual Upgrade       | Export                  | into rine. | English                                 |          |           |
| Provisioning         |                         |            |                                         |          |           |
| Security             |                         |            |                                         |          |           |
| Certificates         |                         |            |                                         |          |           |
| Device               |                         |            |                                         |          |           |
| Trusted Certificates |                         |            |                                         |          |           |
| Tr069                |                         |            |                                         |          |           |
| System Logs          |                         |            |                                         |          |           |

The available languages for export are identical to the WebUI Language list described in *"User Preferences" on page 55.* 

The filename of the exported language file will be:

WebUI: <Model Number>-<Display Name>-webui.tpk

## snom

## Firmware Upgrade

You can update the M100 SC with new firmware using the following methods:

- Retrieving a firmware update file from a remote host computer and accessed via a URL. This central location may be arranged by you, an authorized dealer, or your SIP service provider. Enter the URL under Firmware Server Settings.
- Using a file located on your computer or local network. No connection to the Internet is required. Consult your dealer for access to firmware update files. Click **Manual Upgrade** to view the page where you can manually upgrade the M100 SC firmware.

The firmware upgrade settings are also available as parameters in the configuration file. See *""provisioning" Module: Provisioning Settings" on page 145*.

| SERVICING            | STATUS                             | SYSTEM                  | NETWORK                                                                                                    | CONTACTS | SERVICING |
|----------------------|------------------------------------|-------------------------|----------------------------------------------------------------------------------------------------|----------|-----------|
| Reboot               |                                    |                         | La travela de la travela de la compañía de la compañía de la compañía de la compañía de la compañía de la comp |          |           |
| Time and Date        | Firmware Server                    | Settings                |                                                                                                    |          |           |
| Custom Language      | Base Firmware URL:                 |                         |                                                                                                    |          |           |
| Firmware Upgrade     | Dase Fillinware ORE.               |                         |                                                                                                    |          |           |
| Auto Upgrade         |                                    | Update Base Firmware    | Now                                                                                                    |          |           |
| Manual Upgrade       | Handset Firmware<br>URL:           |                         |                                                                                                    |          |           |
| Provisioning         | Installed Handset                  | Not Available           |                                                                                                    |          |           |
| Security             | Firmware                           | Not Available           |                                                                                                    |          |           |
| Certificates         |                                    | Install Handset Firmwar | e Now                                                                                                    |          |           |
| Device               | Cordless Deskset<br>Firmware URL:  |                         |                                                                                                    |          |           |
| Trusted Certificates | Installed Cordless                 |                         |                                                                                                    |          |           |
| Tr069                | Deskset Firmware                   | Not Available           |                                                                                                    |          |           |
| System Logs          |                                    | Install Cordless Deskse | t Firmware Now                                                                                                 |          |           |
|                      | Server Authentication<br>Name:     |                         |                                                                                                    |          |           |
|                      | Server Authentication<br>Password: |                         |                                                                                                    |          |           |
|                      | Save                               |                         |                                                                                                    |          |           |

## Firmware Server Settings

Click the link for each setting to see the matching configuration file parameter in *""provisioning" Module: Provisioning Settings" on page 145*. Default values and ranges are listed there.

| Setting                       | Description                                                                                                    |
|-------------------------------|----------------------------------------------------------------------------------------------------|
| Base Firmware URL             | The URL where the M100 SC Base Station firmware update file resides. This should be a full path, including thefilename of the firmware file.     |
| Handset Firmware URL          | The URL where the M10 SC Cordless Handset firmware update file resides. This should be a full path, including the filename of the firmware file. |
| Installed Handset<br>Firmware | The version number of handset firmware currently installed.                                                                                      |

| snom |  |
|------|--|
|      |  |

| Setting                                | Description                                                                                                    |
|----------------------------------------|----------------------------------------------------------------------------------------------------|
| Cordless Deskset<br>Firmware URL       | The URL where the M18 SC Deskset Accessory firmware update file resides. This should be a full path, including the filename of the firmware file. |
| Installed Cordless<br>Deskset Firmware | The version number of deskset firmware currently installed.                                                                                       |
| Server authentication name             | Authentication username for the firmware server.                                                                                                  |
| Server authentication password         | Authentication password for the firmware server.                                                                                                  |

#### To update the firmware immediately:

| Click | Update Base Firmware Now | , | Install Handset Firmware Now | , or | Install Cordless Deskset Firmware Now |  |
|-------|--------------------------|---|------------------------------|------|---------------------------------------|--|
|       |                          |   |                              |      |                                       |  |

You can also configure the M100 SC to check for firmware updates at regular intervals. See *"Provisioning"* on page 95.

Using the WebUI

## snom

### Manual Firmware Update and Upload

On the Manual Firmware Update Settings page, you can upgrade the M100 SC, handset, and cordless deskset firmware using a file located on your computer or local network.

| SERVICING            | STATUS                                 | SYSTEM         | NETWORK | CONTACTS | SERVICING |
|----------------------|----------------------------------------|----------------|---------|----------|-----------|
| Reboot               | 8                                      |                |         |          |           |
| Time and Date        | Manual Firmware Upd                    | ate Settings   |         |          |           |
| Custom Language      | Base File Name:                        | No file chosen |         |          |           |
| Firmware Upgrade     | baber no Hame.                         |                |         |          |           |
| Auto Upgrade         |                                        | Choose File    |         |          |           |
| Manual Upgrade       | Update from File                       |                |         |          |           |
| Provisioning         |                                        |                |         |          |           |
| Security             | Handset File name:                     | No file chosen |         |          |           |
| Certificates         |                                        |                |         |          |           |
| Device               |                                        | Choose File    |         |          |           |
| Trusted Certificates | Installed Handset Firmware             | Not Available  |         |          |           |
| Tr069                | Install Handset File                   |                |         |          |           |
| System Logs          |                                        |                |         |          |           |
|                      | Cordless deskset File name::           | No file chosen |         |          |           |
|                      |                                        | Choose File    |         |          |           |
|                      | Installed cordless deskset<br>Firmware | Not Available  |         |          |           |
|                      | Install cordless deskset File          |                |         |          |           |

#### To update the firmware using a file on your computer or local network:

- 1. On the Manual Firmware Update page, click **Choose File** to locate and open the firmware update file.
- 2. Click Update from File , Install Handset File , or Install cordless deskset File .

After clicking Update from File the M100 SC will update its firmware and restart.

If you are updating handset and/or deskset firmware, you must perform one more procedure after clicking Install Handset File - see "Updating a Cordless Handset/Deskset", below.

### Updating a Cordless Handset/Deskset

Updating DECT cordless handset/deskset firmware using the WebUI is a two-step process. First you must download the handset/deskset firmware and install it on the base station. Second, you must install the handset/deskset firmware on the handset/deskset. The handset/deskset downloads the firmware over the air from the base station.

#### To install the handset/deskset firmware on the basestation:

1. To install the handset firmware: Click Install Handset Firmware Now on the Firmware Server update page, or Install Handset File on the Manual Firmware update page. The confirmation dialog box shown below appears.

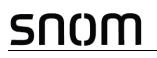

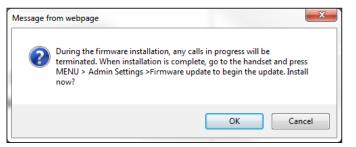

2. To install the deskset firmware: Click Install Cordless Deskset Firmware Now on the Firmware Server update page, or Install cordless deskset File on the Manual Firmware update page. The confirmation dialog box shown below appears.

| Message fr | om webpage                                                                                                    |
|------------|----------------------------------------------------------------------------------------------------|
| ?          | During the firmware installation, any calls in progress will be<br>terminated. When installation is complete, go to the handset and press<br>MENU > Admin Settings >Firmware update to begin the update. Install<br>now? |
|            | OK Cancel                                                                                                    |

To begin installing the handset/deskset firmware, click or . The message
 Installing handset firmware. Please wait... appears. To cancel the download, click cancel .

After clicking <u>ok</u>, the message **System update in progress. Please wait...** appears on the handset/deskset.

After a successful update, the message **Firmware installation successful** appears on the WebUI.

An error message appears if:

- the handset/deskset firmware is aleady up to date.
- the handset/deskset firmware URL is incorrect, or the file cannot be retrieved for any other reason.
- the handset/deskset firmware file is corrupted.
- the handset/deskset doesn't recognize the firmware file. For example, the firmware file may belong to a different ErisTerminal product.

#### To install the firmware on the cordless handset/deskset:

Your cordless handset/deskset will automtically initiate the firmware update after a short period of time, as long as there are no active calls on the base station. If you wish to manually start the firmware update, perform the steps below.

- 1. On the handset/deskset, press MENU, and then select Admin settings.
- 2. Enter the admin password. The default is **admin**. To switch between entering upper or lower-case letters, press the \* key.

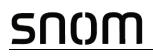

3. On the Admin settings menu, select Firmware update. The handset/deskset checks for new firmware. If new firmware is found, the handset/deskset screen asks you to proceed with the update.

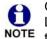

Only one handset/deskset at a time can perform a firmware update. The base LEDs flash to indicate the base is busy and all incoming calls are rejected while NOTE the update is in progress.

## Provisioning

Provisioning refers to the process of acquiring and applying new settings for the M100 SC using configuration files retrieved from a remote computer. After a M100 SC is deployed, subsequent provisioning can update the M100 SC with new settings; for example, if your service provider releases new features. See also *"Provisioning Using Configuration Files"* on page 109.

With automatic provisioning, you enable the M100 SC to get its settings automatically the process occurs in the background as part of routine system operation.Automatic provisioning can apply to multiple devices simultaneously.

With manual provisioning on the WebUI, you update the M100 SC settings (configuration and/or firmware) yourself via SERVICING > Provisioning > Import Configuration and/or SERVICING > Firmware Upgrade > Manual Upgrade. Manual provisioning can only be performed on one M100 SC at a time.

On the Provisioning page, you can enter settings that will enable the M100 SC to receive automatic configuration and firmware updates. The Provisioning page also allows you to manually update M100 SC configuration from a locally stored configuration file using an Import function. You can also export the M100 SC configuration—either to back it up or apply the configuration to another M100 SC in the future—to a file on your computer.

The provisioning process functions according to the Resynchronization settings and Provisioning Server Settings. The M100 SC checks for the provisioning URL from the following sources in the order listed below:

- 1. PnP—Plug and Play Subscribe and Notify protocol
- 2. DHCP Options

3. Preconfigured URL—Any M100 SC updated to the latest firmware release will have the Redirection Server URL available as the default Provisioning Server URL (see *"provisioning.server address" on page 149*).

Using the Redirection Service requires contacting the Snom support team for an account.

If one of these sources is disabled, not available, or has not been configured, the M100 SC proceeds to the next source until reaching the end of the list.

The provisioning settings are also available as parameters in the configuration file. See *""provisioning" Module: Provisioning Settings" on page 145.* 

| SERVICING            | STATUS                        | SYSTEM         | NETWORK           | CONTACTS | SERVICING |
|----------------------|-------------------------------|----------------|-------------------|----------|-----------|
| Reboot               |                               |                |                   |          |           |
| Time and Date        | Desvisioning Comun            |                |                   |          |           |
| Custom Language      | Provisioning Server           |                |                   |          |           |
| Firmware Upgrade     | Server URL:                   | https://secure | e-provisioning.sr |          |           |
| Auto Upgrade         | Server Authentication Name:   |                |                   |          |           |
| Manual Upgrade       | Server Authentication Passwor | rd.            |                   |          |           |
| Provisioning         |                               |                |                   |          |           |
| Security             | Plug-and-Play Settin          | ngs            |                   |          |           |
| Certificates         |                               |                |                   |          |           |
| Device               | Enable PnP Subscribe          |                |                   |          |           |
| Trusted Certificates | DHCP Settings                 |                |                   |          |           |
| Tr069                |                               |                |                   |          |           |
| System Logs          | Use DHCP Options              |                |                   |          |           |
|                      | DHCP Option Priority 1:       | 66             | •                 |          |           |
|                      | DHCP Option Priority 2:       | 159            |                   |          |           |
|                      | DHCP Option Priority 3:       | 160            |                   |          |           |
|                      | Vendor Class ID (DHCP 60):    | snomM100K      | LE                |          |           |
|                      | User Class Info (DHCP 77):    | snomM100K      | LE                |          |           |

### **Provisioning Server**

| Setting                        | Description                                                                                                    |
|--------------------------------|----------------------------------------------------------------------------------------------------|
| Server URL                     | URL of the provisioning file(s). The format of the URL must<br>be RFC 1738 compliant, as follows:<br>" <schema>://<user>:<password>@<br/><host>:<port>/<url-path>"<br/>"<user>:<password>@" may be empty.<br/>"<port>" can be omitted if you do not need to specify the<br/>port number.</port></password></user></url-path></port></host></password></user></schema> |
| Server authentication name     | User name for access to the provisioning server                                                                                                    |
| Server authentication password | Password for access to the provisioning server                                                                                                    |

### **Plug-and-Play Settings**

| Setting              | Description                                                                                                    |
|----------------------|----------------------------------------------------------------------------------------------------|
| Enable PnP Subscribe | Select to enable the M100 SC to search for the provisioning URL via a SUBSCRIBE message to a multicast address (224.0.1.75). The M100 SC expects the server to reply with a NOTIFY that includes the provisioning URL. The process times out after five attempts. |

### **DHCP Settings**

| Setting                      | Description                                                                                                    |
|------------------------------|----------------------------------------------------------------------------------------------------|
| Use DHCP Options             | Enables the M100 SC to use DHCP options to locate and<br>retrieve the configuration file. When selected, the M100<br>SC automatically attempts to get a provisioning server<br>address, and then the configuration file. If DHCP options<br>do not locate a configuration file, then the server<br>provisioning string is checked.<br><b>Note</b> : Ensure that DHCP is also enabled on the "Basic<br>Network Settings" page. |
| DHCP Option Priority 1       | If DHCP is enabled, sets the DHCP Option priority. Select the highest priority option.                                                                                                    |
| DHCP Option Priority 2       | If DHCP is enabled, sets the DHCP Option priority. Select the second highest priority option.                                                                                                    |
| DHCP Option Priority 3       | If DHCP is enabled, sets the DHCP Option priority. Select the third highest priority option.                                                                                                    |
| Vendor Class ID (DHCP<br>60) | DHCP Option 60 is available to send vendor-specific information to the DHCP Server.                                                                                                    |
| User Class Info (DHCP<br>77) | DHCP Option 77 is available to send vendor-specific information to the DHCP Server.                                                                                                    |

### Resynchronization

On the Resynchronization page, you can select how and when the phone checks for updated firmware and/or configuration files.

| <br>Resynchronization            |        |   |
|----------------------------------|--------|---|
| Mode:                            | Both   | ¥ |
| Bootup Check:                    | On     | ٠ |
| Schedule Check:                  |        |   |
| Disable                          |        |   |
| Interval(minutes)                | 0      |   |
| Days of the Week                 |        |   |
| Monday                           |        |   |
| Tuesday                          |        |   |
| Wednesday                        |        |   |
| Thursday                         |        |   |
| Friday                           |        |   |
| Saturday                         |        |   |
| Sunday                           |        |   |
| Start Hour:                      | 0      | ٠ |
| End Hour:                        | 0      | ۲ |
| Use encryption for configuration | n file |   |
| Passphrase:                      |        |   |

## snom

| Setting                               | Description                                                                                                    |
|---------------------------------------|----------------------------------------------------------------------------------------------------|
| Mode                                  | Sets which files for which the M100 SC checks. It can check<br>for configuration files, firmware update files (from theURL<br>entered on the Firmware Server Settings page), or both.<br><b>Note</b> : When checking for both configuration and firmware<br>files, the firmware URL can be within the config file. This<br>firmware URL takes take precedence over the URL on the<br>Firmware Server Settings page. It will also update the URL<br>on the Firmware Server Settings page. This allows you to<br>change the firmware URL automatically. |
| Bootup Check                          | Sets the M100 SC to check the provisioning URL for new configuration and/or firmware files upon bootup. The update is applied as part of the reboot process.                                                                                                    |
| Schedule Check: Disable               | When selected, disables regularly scheduled file checking.                                                                                                    |
| Schedule Check: Interval              | Sets an interval for checking for updates. After selecting<br>Interval, enter the interval in minutes between update<br>checks.                                                                                                    |
| Schedule Check:<br>Days of the Week   | Select to enable weekly checking for updates on one or<br>more days. After selecting Days of the Week, select the<br>day(s) on which the M100 SC checks for updates.                                                                                                    |
| Start Hour                            | Select the hour of the day on which the M100 SC checks for updates.                                                                                                    |
| End Hour                              | Select the hour of the day on which the M100 SC stops checking for updates.                                                                                                    |
| Use encryption for configuration file | Enables an AES-encrypted configuration file to be decrypted before being applied to the M100 SC. Select if the configuration file has been secured using AES encryption. See <i>"Securing configuration files with AES encryption" on page 115.</i>                                                                                                    |
| Passphrase                            | If the configuration file has been secured using AES encryption, enter the 16-bit key. See <i>"Securing configuration files with AES encryption" on page 115</i> .                                                                                                    |

## snom

### Import Configuration

You can configure the M100 SC by importing a configuration file from your computer or your local network. For more information about configuration file types and configuration file formatting, see *"Provisioning Using Configuration Files" on page 109*.

| Import Configuration |                  |             |
|----------------------|------------------|-------------|
| Import from File:    | No file chosen   | Choose File |
|                      | Update from File |             |

#### To import a configuration file:

1. Click Choose File to locate and open the configuration file.

2. Click Update from File .

The M100 SC will update its configuration.

Manually importing a configuration file differs from the auto-provisioning process in that:

- The M100 SC does not check whether the file has been loaded before. The configuration file is processed whether or not it is different from the current version.
- The M100 SC will restart immediately after importing the configuration file, without waiting for one minute of inactivity.

### **Export Configuration**

You can export all the settings you have configured on the WebUI and save them as a configuration file on your computer. You can then use this configuration file as a backup, or use it to update other phones.

Under Export Configuration, you can also reset the phone to its default configuration.

|      |        | Export Configuration              |                                                                                       |
|------|--------|-----------------------------------|---------------------------------------------------------------------------------------|
|      |        | Export to File:                   | Export                                                                                |
|      |        |                                   | Export XML                                                                            |
|      |        |                                   |                                                                                       |
| A    | The ex | ported configuration file will co | ntain the following passwords in plain text:                                          |
| NOTE |        | SIP account authentication pa     | assword                                                                               |
|      |        | EAPOL password                    |                                                                                       |
|      |        | Firmware server password          |                                                                                       |
|      |        | Provisioning server password      | t                                                                                     |
|      |        | Encryption passphrase             |                                                                                       |
|      |        | LDAP server password              |                                                                                       |
|      |        |                                   | orted configuration file in a secure location.<br>h being exported as plain text. See |

"provisioning.pwd export enable" on page 148.

## SHOM

#### To export the configuration file:

Click Export .

The format of the exported file is <model name>\_<mac address>.htm. For example, M100 SC\_0011A0OCF489.htm.

Exporting a configuration file generates two header lines in the configuration file. These header lines provide the model number and software version in the following format:

#Model Number = xxxxxxx

#### **#SW Version = xxxxxxx**

You can use the exported file as a general configuration file, and duplicate the settings across multiple units. However, ensure that you edit the file to remove any MAC-specific SIP account settings before applying the general configuration file to other units.

### **Reset Configuration**

You can reset the phone to its default settings.

| Reset Co | onfiguration                    |       |  |
|----------|---------------------------------|-------|--|
| Reset Co | figuration to Default Settings: | Reset |  |
|          |                                 |       |  |

To reset the M100 SC to its default configuration:

- 1. Under Reset Configuration, click Reset .
- 2. When the confirmation box appears, click **OK**.

## Security

On the **Security** page you can reset the admin password, reset the user password, and enter web server settings.

The security settings are also available as parameters in the configuration file. See "*web*" *Module: Web Settings*" *on page 160*.

### Passwords

You can set the administrator password and user password on the WebUI or by using provisioning. For more information on using provisioning to set passwords, see *""profile" Module: Password Settings" on page 178*.

| SERVICING        | STATUS                 | SYSTEM | NETWORK      | CONTACTS     | SERVICING |
|------------------|------------------------|--------|--------------|--------------|-----------|
| Reboot           |                        |        | 1.17. States | TRANK SAVANA |           |
| Time and Date    | Passwords              |        |              |              |           |
| Custom Language  | Administrator Password |        |              |              |           |
| Firmware Upgrade | Enter Old Password:    |        |              |              |           |
| Auto Upgrade     | Enter New Password:    |        |              |              |           |
| Manual Upgrade   | Re-enter New           |        |              |              |           |
| Provisioning     | Password:              |        |              |              |           |
| Security         |                        |        |              |              |           |
| Certificates     | User Password          |        |              |              |           |
| Device           | Enter New Password:    |        |              |              |           |

#### To change the admin password:

- 1. Enter the old password (for a new M100 SC, the default password is admin).
- 2. Enter and re-enter a new password. The password is case sensitive and can consist of both numbers and letters (to a maximum of 15 characters).
- 3. Click Save .

#### To change the User password:

- 1. Enter the old password (for a new M100 SC, the default password is user).
- 2. Enter and re-enter a new password. The password is case sensitive and can consist of both numbers and letters (to a maximum of 15 characters).
- 3. Click Save .

#### Web Server

| Trusted Certificates | Web Server         |       |
|----------------------|--------------------|-------|
| Tr069                |                    |       |
| System Logs          | HTTP Server Port:  | 80    |
|                      | Enable Secure Brow | wsing |
|                      | HTTPS Server Port: | 443   |

| Setting                | Description                                |
|------------------------|--------------------------------------------|
| HTTP Server port       | Port used by the HTTP server.              |
| Enable Secure Browsing | Sets the server to use the HTTPS protocol. |
| HTTPS Server port      | Port used by the HTTPS server.             |

#### To configure Web Server Settings:

- 1. Enter the HTTP Server port number. The default setting is 80.
- 2. Enable or Disable Secure Browsing. When enabled, the HTTPS protocol is used, and you must select the HTTPS server port in the next step.
- 3. Enter the HTTPS server port number. The default setting is 443.

Changing the Web Server settings will reboot the M100 SC.

#### **Trusted Servers**

The Trusted Servers setting provides a means of blocking unauthorised SIP traffic. When enabled, each account's Registration server, SIP server, Outbound Proxy server and Backup Outbound Proxy server will be used as sources for trusted SIP traffic. All unsolicited SIP traffic (for example, INVITE, NOTIFY, unsolicited MWI, OPTIONS) will be blocked unless it is from one of the trusted servers with the enabled accounts.

If additional trusted sources are required beyond what has been specified with the enabled accounts (for example, if IP dialling or other types of server traffic need to be secured), use the Trusted IP settings on the Security page.

| Setting                            | Description                                                                     |
|------------------------------------|---------------------------------------------------------------------------------|
| Accept SIP account<br>servers only | Enable or disable using the account servers as sources for trusted SIP traffic. |

### Trusted IP

In addition to the Trusted Servers setting, incoming IP traffic can be filtered using an "Allowed IP" list of IP addresses. When this means is enabled, all unsolicited IP traffic will be blocked unless it is from one of the trusted IP addresses on the "Allowed IP" list.

You can enter the "Allowed IP" list in the 10 fields on the "Trusted IP" section. Entries on the "Allowed IP" list must be specified as IP addresses (IPv4 or IPv6).

Three formats are supported for entries on the "Allowed IP" list:

- 1. IP range specified using CIDR notation (defined in rfc4632). IPv4 or IPv6 address followed by a prefix; for example, 192.168.0.1/24.
- 2. IP range specified with a pair of starting and ending IPv4 or IPv6 addresses, separated by '-' (for example, 192.168.0.1-192.168.5.6).
  - No space before or after '-'
  - Both starting IP & ending IP have to be with the same IP version
  - Starting IP has to be smaller than the ending IP; otherwise, all traffic will be dropped.
- 3. Single IP address in IPv4 or IPv6.

To ensure WebUI access after configuring Trusted IP, you must include the IP of the Web Browser on the "Allowed IP" list.

| <br>Trusted IP    |                              |
|-------------------|------------------------------|
| Accept only allow | ved IP for incoming requests |
| Allowed IP 1:     |                              |
| Allowed IP 2:     |                              |
| Allowed IP 3:     |                              |
| Allowed IP 4:     |                              |
| Allowed IP 5:     |                              |
| Allowed IP 6:     |                              |
| Allowed IP 7:     |                              |
| Allowed IP 8:     |                              |
| Allowed IP 9:     |                              |
| Allowed IP 10:    |                              |
|                   |                              |
| Save              |                              |

| Setting                                      | Description                                                                          |
|----------------------------------------------|--------------------------------------------------------------------------------------|
| Accept only allowed IP for incoming requests | Enable or disable using the "Allowed IP" list to filter all IP traffic.              |
| Allowed IP 1–10                              | Enter IP addresses or address ranges to be used as sources of authorised IP traffic. |

## Certificates

You can add two types of certificates using the WebUI or the provisioning file (see *""file" Module: Imported File Settings" on page 168*). The two types of certificates are:

- Device—A single Device Certificate can be uploaded so that other parties can authenticate the phone in the following cases:
  - When the phone acts as a web server for the user to manage configurations.
  - When the phone acts as a client for applications where HTTP is supported.
- Trusted—Trusted Certificates are for server authentication with secured HTTP transaction in the following applications: SIP signalling, Provisioning, Firmware, and LDAP directory service. Up to 20 trusted certificates can be installed.

### **Device Certificate**

| SERVICING            | STATUS                         | SYSTEM | NETWORK        | CONTACTS    | SERVICING |
|----------------------|--------------------------------|--------|----------------|-------------|-----------|
| Reboot               |                                |        |                |             |           |
| Time and Date        |                                |        |                |             |           |
| Custom Language      | <b>Device Certificate</b>      |        |                |             |           |
| Firmware Upgrade     |                                |        |                |             |           |
| Auto Upgrade         | Installed Certificate: Factory |        |                |             |           |
| Manual Upgrade       | motalica ocranicate. Factory   |        |                |             |           |
| Provisioning         | Custom Certificate:            |        | No file chosen | Choose File |           |
| Security             |                                |        |                |             | -         |
| Certificates         |                                |        | Import         |             |           |
| Device               | Remove Custom Certificate      | 1      |                |             |           |
| Trusted Certificates |                                |        |                |             |           |
| Tr069                |                                |        |                |             |           |
| System Logs          |                                |        |                |             |           |

#### To upload a Device certificate:

- 1. On the Device Certificate page, click Choose File
- 2. Locate the certificate file and click **Open**.
- 3. On the Device Certificate page, click Import

## **Trusted Certificate**

| SERVICING                      | STA                           | rus sys                                            | TEM NETV                                           | VORK                           | CONTACTS   | SERVICING       |
|--------------------------------|-------------------------------|----------------------------------------------------|----------------------------------------------------|--------------------------------|------------|-----------------|
| Reboot                         |                               |                                                    |                                                    |                                | A SACARA A | 277284929407394 |
| Time and Date                  | Trusted C                     | Certificate                                        |                                                    |                                |            |                 |
| Custom Language                | Select All                    |                                                    |                                                    |                                |            |                 |
| Firmware Upgrade               | _                             |                                                    |                                                    |                                |            |                 |
| Auto Upgrade                   | Total: 12                     | Issue to                                           | Issue by                                           | Expiration                     | Protected  |                 |
| Manual Upgrade<br>Provisioning |                               | Snom Phone 1 SHA-256                               | snom technology AG<br>SHA-256 CA                   | Dec 31<br>15:19:52 2037<br>GMT |            |                 |
| Security                       |                               | Deutsche Telekom Root<br>CA 2                      | Deutsche Telekom Root                              | Jul 9 23:59:00<br>2019 GMT     |            |                 |
| Certificates                   |                               | ONE                                                | 0/12                                               | Sep 30                         |            |                 |
| Device<br>Trusted Certificates |                               | DST Root CA X3                                     | DST Root CA X3                                     | 14:01:15 2021<br>GMT           |            |                 |
| Tr069                          |                               | Verizon Public<br>SureServer CA G14-               | Baltimore CyberTrust                               | Apr 9 16:02:10                 |            |                 |
| System Logs                    |                               | SHA2                                               | Root                                               | 2021 GMT                       |            |                 |
|                                |                               | Baltimore CyberTrust<br>Root                       | Baltimore CyberTrust<br>Root                       | May 12<br>23:59:00 2025<br>GMT | ۲          |                 |
|                                |                               | Go Daddy Root<br>Certificate Authority - G2        | Go Daddy Root<br>Certificate Authority - G2        | Dec 31<br>23:59:59 2037<br>GMT | Ø          |                 |
|                                |                               | COMODO RSA<br>Certification Authority              | COMODO RSA<br>Certification Authority              | Jan 18<br>23:59:59 2038<br>GMT |            |                 |
|                                |                               | GlobalSign                                         | GlobalSign                                         | Mar 18<br>10:00:00 2029<br>GMT |            |                 |
|                                |                               | VeriSign Universal Root<br>Certification Authority | VeriSign Universal Root<br>Certification Authority | Dec 1 23:59:59<br>2037 GMT     |            |                 |
|                                |                               | Certum CA                                          | Certum CA                                          | Jun 11<br>10:46:39 2027<br>GMT |            |                 |
|                                |                               | Go Daddy Secure<br>Certificate Authority - G2      | Go Daddy Root<br>Certificate Authority - G2        | May 3 07:00:00<br>2031 GMT     |            |                 |
|                                |                               | Go Daddy Class 2<br>Certification Authority        | Go Daddy Class 2<br>Certification Authority        | Jun 29<br>17:06:20 2034<br>GMT |            |                 |
|                                | Delete Selec                  | ted Entries                                        | Protect Select                                     | led Entries                    |            |                 |
|                                | Only acce                     | pt trusted certificates                            |                                                    |                                |            |                 |
|                                | Save                          |                                                    |                                                    |                                |            |                 |
|                                | 20 Marco 10                   |                                                    |                                                    |                                |            |                 |
|                                | Import Truster<br>Choose File |                                                    | No file chosen                                     |                                |            |                 |
|                                |                               |                                                    | Import                                             |                                |            |                 |

On the Trusted Certificate page, you can:

- import up to 20 trusted certificates.
- delete individual (or all) certificates.
- protect certificates by selecting them in the **Protected** column, and then clicking Protect Selected Entries. Protected certificates cannot be selected for deletion and are not removed during a reset to factory defaults.

Select **Only accept trusted certificates** to enable server authentication. Deselecting this option disables server authentication.

```
<u>snom</u>
```

## **TR-069 Settings**

The Broadband Forum's Technical Report 069 (TR-069) defines a protocol for remote management and secure auto-configuration of compatible devices. On the **Tr069** page, you can enable TR-069 and configure access to an auto-configuration server (ACS).

| SERVICING            | STATUS                                | SYSTEM | NETWORK | CONTACTS | SERVICING |
|----------------------|---------------------------------------|--------|---------|----------|-----------|
| Reboot               |                                       |        |         |          |           |
| Time and Date        | TR069                                 |        |         |          |           |
| Custom Language      | IRU09                                 |        |         |          |           |
| Firmware Upgrade     | Enable TR069                          |        |         |          |           |
| Auto Upgrade         | ACS Username                          |        |         |          |           |
| Manual Upgrade       | ACS Password                          |        |         |          |           |
| Provisioning         | ACS URL                               |        |         |          |           |
| Security             |                                       |        |         |          |           |
| Certificates         | Enable Periodic Infor                 |        |         |          |           |
| Device               | Periodic Inform Interval<br>(seconds) | 3600   |         |          |           |
| Trusted Certificates | Connection Request                    |        |         |          |           |
| Tr069                | Username                              |        |         |          |           |
| System Logs          | Connection Request<br>Password        |        |         |          |           |
|                      | Save                                  |        |         |          |           |

| Setting                            | Description                                                                                                    |
|------------------------------------|----------------------------------------------------------------------------------------------------|
| Enable TR069                       | Enable/Disable TR-069 subsystem.                                                                                                    |
| ACS Username                       | User name used for ACS authentication.                                                                                                    |
| ACS Password                       | Password used for ACS authentication.                                                                                                    |
| ACS URL                            | URL used to contact the ACS (for example, http://my.acs:9675/path/to/somewhere/).                                                                                                    |
| Enable Period Inform               | Enable/Disable periodic inform method calls.                                                                                                    |
| Periodic Inform Interval (seconds) | Periodic inform method calls interval.                                                                                                    |
| Connection Request<br>Username     | If the ACS wants to communicate with the device, it must<br>offer the matching Connection Request user name. When<br>the device sends the report to ACS for the first time, it<br>contains information for this. |
| Connection Request<br>Password     | If the ACS wants to communicate with the device, it must<br>offer the matching Connection Request password. When<br>the device sends the report to ACS for the first time, it<br>contains information for this.  |

## System Logs

On the **Syslog Settings** page, you can enter settings related to system logging activities. It supports the following logging modes:

- Syslog server
- Volatile file

Under **Network Trace**, you can capture network traffic related to the phone's activity and save the capture as a .pcap file. The file can be used for diagnostic and troubleshooting purposes.

Under **Download Log**, you can save the system log to a file.

The Syslog settings are also available as parameters in the configuration file. See *""log" Module: Log Settings" on page 154.* 

| SERVICING            | STATUS             | SYSTEM      | NETWORK              | CONTACTS | SERVICING |
|----------------------|--------------------|-------------|----------------------|----------|-----------|
| Reboot               |                    |             | port of a constraint |          |           |
| Time and Date        | Syslog             |             |                      |          |           |
| Custom Language      | Enable Syslog      |             |                      |          |           |
| Firmware Upgrade     | Server Address:    |             |                      |          |           |
| Auto Upgrade         | Port:              | <b>5</b> 44 |                      |          |           |
| Manual Upgrade       |                    | 514         |                      |          |           |
| Provisioning         | Log Level:         | WARN        |                      |          |           |
| Security             | Save               |             |                      |          |           |
| Certificates         | Network Trace      |             |                      |          |           |
| Device               | Network huse       |             |                      |          |           |
| Trusted Certificates | Capture: Start     |             |                      |          |           |
| Tr069                |                    |             |                      |          |           |
| System Logs          | Save to            | File        |                      |          |           |
|                      | Download Log       |             |                      |          |           |
|                      | Save to File: Save | Log to File |                      |          |           |

### Syslog Settings

| Setting        | Description                                                                                                    |  |  |
|----------------|----------------------------------------------------------------------------------------------------|--|--|
| Enable Syslog  | Enable log output to syslog server.                                                                                                    |  |  |
| Server Address | Syslog server IP address.                                                                                                    |  |  |
| Port           | Syslog server port.                                                                                                    |  |  |
| Log Level      | Sets the log level. The higher the level, the larger the<br>debug output.<br>5—ALL<br>4—DEBUG<br>3—INFO<br>2—WARNING<br>1—ERROR<br>0—CRITICAL |  |  |

The logging levels are:

SHOM

- CRITICAL: Operating conditions to be reported or corrected immediately (for example, an internal component failure or file system error).
- ERROR: Non-urgent failures—unexpected conditions that won't cause the device to malfunction.
- WARNING: An indication that an error or critical condition can occur if action is not taken.
- INFO: Normal operational messages.
- DEBUG: Developer messages for troubleshooting/debugging purposes.

#### **Network Trace**

#### To perform a network trace:

- 1. Start a network trace by clicking **Start**. The button changes to **Stop**.
- 2. Stop the network trace by clicking Stop .
- 3. Save the trace by clicking Save to file . Your browser should prompt you to save the **capture.pcap** file.

#### **Download Log**

#### To download the system log:

- 1. Click Save Log to file .
- 2. After your browser prompts you to save the **system.log** file, save the file in the desired location.

### CHAPTER 4

### PROVISIONING USING CONFIGURATION FILES

Provisioning using configuration files is the quickest way to configure multiple M100 SC 8-line base stations. You can place configuration files on a provisioning server, where the M100 SC 8-line base stations retrieve the files and update their configuration automatically.

Configuration files have the extension **.htm** and contain settings that will apply to M100 SC 8-line base stations. To edit a configuration file, open it with a text editor such as Notepad.

The settings within a configuration file are grouped into modules. Most of the modules group their settings in the same way that settings are grouped on the M100 SC WebUI. For example, the "time\_date" module in the configuration file contains the same settings that are on the **Time and Date** WebUI page. For a complete list of M100 SC configuration file modules and their associated parameters, see *"Configuration File Parameter Guide" on page 117*.

Using the WebUI, you can also import a configuration file and apply the configuration file settings to the M100 SC. For more information, see *"Import Configuration" on page 99*.

This chapter covers:

- "The Provisioning Process" on page 110
- "Configuration File Types" on page 112
- "Data Files" on page 113
- "Configuration File Tips and Security" on page 114.

### The Provisioning Process

The automatic provisioning process is as follows:

 Check for new or updated configuration files. For file-checking options, see *"Provisioning" on page 95* and *"Resynchronization: configuration file checking" on page 111*. The M100 SC maintains a list of the last loaded provisioning files. The M100 SC compares its current configuration against the files it finds on the provisioning server.

If provisioning has been triggered by the resync timer expiring or by remote check-sync, the M100 SC checks for updated files after one minute of inactivity.

2. Download the configuration files.

If any file on the provisioning server has changed, the M100 SC treats it as a new file and downloads it.

If the provisioning URL specifies a path only with no filename, then by default the M100 SC looks for and retrieves the following two files:

- General file: <model>.htm.
- MAC-specific file: <model>\_<MAC Address>.htm.

The <model> variable is the Snom product model: M100 SC, for example.

If the provisioning URL specifies both a path and filename, then the M100 SC retrieves only the configuration file specified.

3. The M100 SC restarts after one minute of inactivity.

During provisioning, the M100 SC reads the configuration file and validates each module and setting. The M100 SC considers a setting valid if it is:

- a valid data type
- formatted as a valid setting
- within a valid data range
- part of a module that passes an integrity check. That is, the module's settings are consistent and logical. For example, in the "network" module, if DHCP is disabled, but no static IP address is specified, the module will fail the integrity check and none of the settings will apply.

Invalid modules or invalid settings are skipped and logged as ERROR messages in the system log, but will not interrupt the provisioning process. The system log will include the module parameters that have not been applied. A recognized module with unrecognized settings will cause all other settings in that module to be skipped.

A successful configuration or firmware update is reported as an INFO message in the system log.

See *"Configuration File Parameter Guide"* on page 117 for the options and value ranges available for each configuration file setting.

### **Resynchronization: configuration file checking**

You can select a number of options that determine when the M100 SC checks for new configuration files. This process of checking for configuration files is called Resynchronization. Resynchronization options are available on the WebUI **Provisioning** page, but you can also include them in a configuration file.

The resynchronization options are:

- Mode—sets the M100 SC to check for a configuration file only, a firmware update file only, or both types of file.
- Never—configuration file checking is disabled
- Bootup—the M100 SC checks for new configuration files when it boots up. Any updates are applied during the boot-up process.
- Remote check-sync—enables you to start a resynchronization remotely using your hosted server's web portal. The Remote check-sync settings are available only in the configuration file, not the WebUI.
- Repeatedly, at a defined interval from 60 to 65535 minutes (45 days).

#### M100 SC restart

If the M100 SC needs to restart after an auto-update, the restart happens only after the device has been idle for one minute.

To prevent users from delaying the update process (auto-updates cannot begin until the M100 SC has been idle for one minute), or to avoid device restarts that might interfere with incoming calls:

- set the resynchronization interval to a suitable period
- upload any new configuration file(s) to your provisioning server after work hours so that the M100 SC will download the file(s) when there is no call activity.

When you update the M100 SC by importing a configuration file using the WebUI, the device restarts immediately after applying the new settings, regardless of whether the M100 SC is idle.

### **Configuration File Types**

The M100 SC is able to retrieve and download two types of configuration file. Depending on your requirements, you may want to make both types of configuration file available on your provisioning server.

The two configuration file types are a general configuration file and a MAC-specific configuration file. The types differ in name only. The formatting of the files' content is the same.

The general configuration file contains settings that are required by every M100 SC in the system.

The MAC-specific configuration file is a file that only a single M100 SC can retrieve. The MAC-specific configuration file name contains a M100 SC MAC address and can only be retrieved by the device with a matching MAC address.

The filename formats for both files are:

- General file: <model>.htm
- MAC-specific file: <model>\_<MAC Address>.htm

The <model> variable is the Snom product model; for example, **M100 SC**. For more information about the MAC-specific configuration file, see "*Guidelines for the MAC-Specific configuration file*" on page 114.

If the provisioning URL specifies a path only with no filename, then by default the M100 SC will fetch both files.

However, if the provisioning URL specifies both a path and filename, then the M100 SC will only fetch the single configuration file specified.

Both the general and MAC-specific files can contain any of the available configuration settings. A setting can appear in the general configuration file or the MAC-specific configuration file, or both files, or neither file. If a setting appears in both files, the setting that is read last is the one that applies.

When the M100 SC fetches both a general and a MAC-specific configuration file, the general file is processed first. You can configure a setting for most of your M100 SC 8-line base stations in the general file, and then overwrite that setting for just a few M100 SC 8-line base stations using the MAC-specific file.

### **Data Files**

The configuration file can also include links to data files for product customization. Allowed data types include the following:

- Directory (contacts, blacklist) in .xml format
- Certificates (server, provisioning) in pem format

Links to data files are in the configuration file's "file" module. This is where you enter any URLs to the data files that the M100 SC 8-line base station may require.

None of the data files are exported when you export a configuration file from the M100 SC. However, you can export a Directory or Blacklist .xml file using the WebUI. After modifying the .xml file, you can use the configuration file "file" module to have the M100 SC import the new file. For a complete list of data file parameters, see *""file" Module: Imported File Settings" on page 168*.

### **Configuration File Tips and Security**

All configuration settings are initially stored in a configuration template file. Copy, rename, and edit the template file to create a general configuration file and the MAC-specific configuration files you will need. You can store the general configuration file and the MAC-specific files on your provisioning server.

Do not modify the configuration file header line that includes the model and firmware version.

To save yourself time and effort, consider which settings will be common to all (or the majority of) M100 SC 8-line base stations. Such settings might include call settings, language, and NAT settings. You can then edit those settings in the configuration template and save it as the general configuration file. The remaining settings will make up the MAC-specific configuration file, which you will have to copy and edit for each M100 SC.

### Clearing parameters with %NULL in configuration file

For configuration file parameters that can have a text string value, you can clear the value of the parameter by applying the value %NULL in the configuration file.

For example: sip\_account.1.display\_name = %NULL

#### Guidelines for the MAC-Specific configuration file

The M100 SC downloads the MAC-specific configuration file after the general configuration file. You must create a MAC-specific configuration file for each M100 SC in your system. The file name must contain the M100 SC MAC address, which is printed ona label on the bottom of the device. For example, a Snom M100 SC 8-line base stationwith the MAC address of 00:11:A0:10:6F:2D would download the **M100 SC\_0011A0106F2D.htm** file.

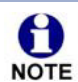

When renaming a MAC-specific configuration file, ensure the filename is all upper case.

The MAC-specific configuration file contains settings intended exclusively for that M100 SC 8-line base station. Such settings will include SIP account settings such as display name, user ID, and authentication ID.

### Securing configuration files with AES encryption

You can encrypt your configuration files to prevent unauthorized users modifying the configuration files. The M100 SC firmware decrypts files using the AES 256 algorithm. After encrypting a file and placing it on your provisioning server, you can enable the M100 SC to decrypt the file after fetching it from the server.

The procedures in this section use OpenSSL for Windows for file encryption, as shown in Figure 2.

To decrypt a configuration file, you will need a 16-character AES key that you specified when you encrypted the file. The key (or passphrase) is limited to 16 characters in length and supports special characters  $\sim ^ \ \%! \& - + = |.@^*:;,?()[]{} <> / \# as well as spaces.$ 

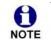

The encryption of configuration files is supported only for the auto provisioning process. Encrypt files only if you intend to store them on a provisioning server. Do not encrypt files that you intend to manually import to the M100 SC. You cannot enable decryption for manually imported configuration files.

#### To encrypt a configuration file:

- 1. (Optional) Place your configuration file in the same folder as the openssl executable file. If the configuration file is not in the same folder as the openssl executable file, you can enter a relative pathname for the [infile] in the next step.
- 2. Double-click the **openssl.exe** file.
- 3. On the openssl command line, type:

```
enc -aes-256-cbc -pass pass:[passphrase123456] -in [infile] -out [outfile]
-nosalt -p
```

Elements in brackets are examples—do not enter the brackets. Enter a 16-character passphrase and the unencrypted configuration file filename (the "infile") and a name for the encrypted file ("outfile") that will result.

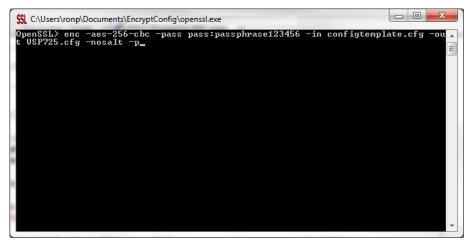

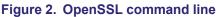

To enable configuration file decryption:

- 1. On the WebUI, click **Servicing > Provisioning**.
- 2. On the Provisioning page under **Resynchronization**, select **Use Encryption for configuration file**.

| Resynchronization               |        |
|---------------------------------|--------|
| Mode:                           | Both • |
| Bootup Check:                   | On 🔻   |
| Schedule Check:                 |        |
| Disable                         |        |
| Interval(minutes)               | 0      |
| Days of the Week                |        |
| Monday                          |        |
| Tuesday                         |        |
| Wednesday                       |        |
| Thursday                        |        |
| Friday                          |        |
| Saturday                        |        |
| Sunday                          |        |
| Start Hour:                     | 0      |
| End Hour:                       | 0 🔻    |
| Use encryption for configuratio | n file |
| Passphrase:                     |        |
|                                 |        |

- 3. Enter the 16-character passphrase that you created when you encrypted the configuration file.
- 4. Click Save .

You must ensure that configuration files are encrypted when enabling AES Encryption. Decrypting an unencrypted file will result in a garbage file that is not processed. This will also be logged as an error in the system log.

### CHAPTER 5

### **CONFIGURATION FILE PARAMETER GUIDE**

This chapter lists the available options for all the settings within the M100 SC configuration file. Most settings in the configuration file have an equivalent in the WebUI (see the settings tables in *"Using the WebUI" on page 35*). However, the options you must enter when editing the configuration file have a different syntax and format.

The settings are divided into modules. Most modules correspond to a page on the M100 SC WebUI. You may wish to reorganize the modules within the configuration file itself. The configuration file settings can be listed in any order, and the configuration file will still be valid.

The modules included in the configuration file are:

- "sip\_account" Module: SIP Account Settings" on page 119
- ""hs\_settings" Module: Handset Settings" on page 133
- "network" Module: Network Settings" on page 140
- ""system" Module: System settings" on page 139
- ""provisioning" Module: Provisioning Settings" on page 145
- ""time\_date" Module: Time and Date Settings" on page 150
- ""log" Module: Log Settings" on page 154
- "remoteDir" Module: Remote Directory Settings" on page 155
- "web" Module: Web Settings" on page 160
- ""trusted\_ip" Module: Trusted IP Settings" on page 161
- ""trusted\_servers" Module: Trusted Server Settings" on page 162
- "user\_pref" Module: User Preference Settings" on page 163

- "call\_settings" Module: Call Settings" on page 164
- ""audio" Module: Audio Settings" on page 166
- ""file" Module: Imported File Settings" on page 168
- ""xml\_app" Module: XML App Settings" on page 171
- ""tr069" Module: TR-069 Settings" on page 172
- "tone" Module: Tone Definition Settings" on page 174
- ""profile" Module: Password Settings" on page 178

### "sip\_account" Module: SIP Account Settings

The SIP Account settings enable you to set up individual accounts for each user. Each account requires you to configure the same group of SIP account settings. The SIP account settings for each account are identified by the account number, from 1 to 8 for the M100 SC.

For example, for account 1 you would set:

```
sip_account.1.sip_account_enable = 1
sip_account.1.label = Line 1
sip_account.1.display_name = 1001
sip_account.1.user_id = 2325551001
and so on.
For account 2, you would set:
sip_account.2.sip_account_enable = 1
```

sip\_account.2.label = Line 2

sip\_account.2.display\_name = 1002

```
sip account.2.user id = 2325551002
```

and so on, if you have additional accounts to configure.

The SIP account settings follow the format: sip\_account.x.[element], where x is an account number ranging from 1 to 8 for the M100 SC.

All these settings are exported when you manually export the configuration from the M100 SC.

#### General configuration file settings

| Setting:     | <pre>sip_account.x.dial_plan</pre>                                                                            |          |       |
|--------------|----------------------------------------------------------------------------------------------------|----------|-------|
| Description: | Sets the dial plan for account x. See <i>"Dial Plan" on page 42</i> .                                         |          |       |
| Values:      | Text string                                                                                                   | Default: | x+P   |
|              |                                                                                                    |          |       |
| Setting:     | <pre>sip_account.x.call_restrict_dial_plan</pre>                                                              |          |       |
| Description: | Enter call restriction dial plan, to prevent users from completing calls to certain numbers for this account. |          |       |
| Values:      | text string (dial plan syntax) <b>I</b>                                                                       | Default: | Blank |
|              |                                                                                                    |          |       |

### SNOM

| Setting:     | <pre>sip_account.x.inter</pre>       | _digit_time      | eout                                                                |
|--------------|--------------------------------------|------------------|---------------------------------------------------------------------|
| Description: | 5                                    | M100 SC wait     | for account x. The inter-digit<br>s after the last digit is entered |
| Values:      | 1–10                                 | Default:         | 3                                                                   |
| Setting:     | sip_account.x.maxim                  | um_call_num      | ber                                                                 |
| Description: | Sets the maximum numbe account.      | er of concurren  | t active calls allowed for that                                     |
| Values:      | 1–4                                  | Default:         | 4                                                                   |
| Setting:     | sip_account.x.dtmf_                  | transport_m      | nethod                                                              |
| Description: | Sets the transport method            | I for DTMF sigr  | nalling for account x.                                              |
| Values:      | auto, rfc2833, inband, info          | Default:         | auto                                                                |
| Setting:     | sip_account.x.unreg                  | ister_after      | _reboot_enable                                                      |
| Description: | Enables or disables the N rebooting. | 100 SC to unre   | egister account x after                                             |
| Values:      | 0 (disabled), 1 (enabled)            | Default:         | 0                                                                   |
| Setting:     | sip_account.x.prima                  | ry_sip_serv      | ver_address                                                         |
| Description: | Sets the SIP server IP ad            | dress for accou  | int x.                                                              |
| Values:      | Text string                          | Default:         | Blank                                                               |
| Setting:     | sip_account.x.prima                  | ry_sip_serv      | ver_port                                                            |
| Description: | Sets the SIP server port for         | or account x.    |                                                                     |
| Values:      | 1–65535                              | Default:         | 5060                                                                |
| Setting:     | sip_account.x.prima                  | .ry_registra     | tion_server_address                                                 |
| Description: | Sets the registration serve          | er IP address fo | or account x.                                                       |
|              |                                      |                  |                                                                     |

| รกเว | m            |                                | M100 SC Admini                                     | strator and Provisioning Manua                                                              |
|------|--------------|--------------------------------|----------------------------------------------------|---------------------------------------------------------------------------------------------|
|      |              |                                |                                                    |                                                                                             |
|      | Setting:     | <pre>sip_account.x</pre>       | .primary_registrat                                 | ion_server_port                                                                             |
|      | Description: | Sets the registration          | on server port for accour                          | nt x.                                                                                       |
|      | Values:      | 1–65535                        | Default:                                           | 5060                                                                                        |
|      | Setting:     | sip_account.x                  | .primary_registrat                                 | ion_expires                                                                                 |
|      | Description: | Sets the expiratior account x. | n time (in seconds) of the                         | e current registration for                                                                  |
|      | Values:      | 30–7200                        | Default:                                           | 3600                                                                                        |
|      | Setting:     | sip_account.x                  | .registration_retr                                 | y_time                                                                                      |
|      | Description: | Sets the retry freq            | uency of the current regi                          | istration for account x.                                                                    |
|      | Values:      | 1–1800                         | Default:                                           | 10                                                                                          |
|      | Setting:     | sip_account.x                  | .reliable_provisio                                 | nal_response_option                                                                         |
|      | Description: |                                | RACK option. Indicates ir abled, supported, or req |                                                                                             |
|      |              | We will inc                    | clude "100rel" in "Suppo                           | rted" header.                                                                               |
|      |              | "Requires                      | :100rel" in their respons                          | ver or remote client) to include<br>e (180 or 183). Server may<br>, we need to respond with |
|      |              |                                | OT includo o "Poquiroo:                            | 100rol" in our requests                                                                     |

We will NOT include a "Requires: 100rel" in our requests (INVITE). i.e. we won't force anyone to use 100rel, but we will do if we were asked to do.

2 (required):

Everything as described for supported, plus our outgoing INVITE also includes "Requires: 100rel". This forces the remote party must support 100rel. 0 (disabled), 1 (supported), Default: 0 2 (required)

| Setting:     | <pre>sip_account.x.prima</pre>                           | ry_outboun | d_proxy_server_address |
|--------------|----------------------------------------------------------|------------|------------------------|
| Description: | Sets the outbound proxy server IP address for account x. |            |                        |
| Values:      | IPv4, IPv6 or FQDN                                       | Default:   | Blank                  |

Values:

| Setting:         | <pre>sip_account.x.primary_outbound_proxy_server_port</pre> |                        |                          |
|------------------|-------------------------------------------------------------|------------------------|--------------------------|
| Description:     | Sets the outbound proxy server port for account x.          |                        |                          |
| Values:          | 1–65535                                                     | Default:               | 5060                     |
| Setting:         | sip account.x.back                                          | up outbound prov       | xy server address        |
| Description:     | -                                                           |                        | P address for account x. |
| Values:          | IPv4, IPv6 or FQDN                                          | Default:               | Blank                    |
|                  |                                                             | Default.               | Diank                    |
| Setting:         | sip_account.x.back                                          | up_outbound_prox       | xy_server_port           |
| Description:     | Sets the backup outbo                                       | und proxy server p     | port for account x.      |
| Values:          | 1–65535                                                     | Default:               | 5060                     |
| Setting:         | sip_account.x.co                                            | dec_priority.1         |                          |
| Description:     | Sets the highest-priorit                                    | ty codec for accour    | nt x.                    |
| Values:          | g711u, g711a, g729a/k<br>g726,g722, ilbc, opus              | o, <b>Default</b> :    | g711u                    |
| Setting:         | sip account.x.co                                            | dec priority 2         |                          |
| Description:     | Sets the second highe                                       | -                      |                          |
| •                | -                                                           |                        |                          |
| Values:          | none, g711u, g711a,<br>g729a/b, g726, g722,il<br>opus       | Default:<br>lbc,       | g711a                    |
|                  |                                                             |                        |                          |
| Setting:         | <pre>sip_account.x.cod</pre>                                | dec_priority.3         |                          |
| Description:     | Sets the third highest-priority codec for account x.        |                        |                          |
| Values:          | none, g711u, g711a,<br>g729a/b,g726, g722, il<br>opus       | Default:<br>bc,        | g729                     |
| Setting:         | sip account.x.co                                            | dec priority.4         |                          |
| Description:     | –<br>Sets the fourth highest                                | t-priority codec for a | account x.               |
| Values:          | none, g711u, g711a,                                         | Default:               | g726                     |
|                  | , g722, ilbc,opus                                           |                        |                          |
| g. 200, 0, gi 20 | , y. <i>22</i> , 1100,0000                                  |                        |                          |

| Setting:     | sip_account.x.codec                                                                              | _priority.5        |                              |      |
|--------------|--------------------------------------------------------------------------------------------------|--------------------|------------------------------|------|
| Description: | Sets the fifth highest-prior                                                                     | ity codec for ac   | count x.                     |      |
| Values:      | none, g711u, g711a,g726<br>g729a/b, g722, ilbc,opus                                              |                    | Defa                         | ult: |
| Setting:     | sip_account.x.codec                                                                              | _priority.6        |                              |      |
| Description: | Sets the highest-priority co                                                                     | odec for accour    | it x.                        |      |
| Values:      | g711u, g711a, g726,<br>G729a/b, g722,ilbc, opus                                                  | Default:           | g723_1                       |      |
| Setting:     | sip_account.x.codec                                                                              | _priority.7        |                              |      |
| escription:  | Sets the highest-priority co                                                                     | odec for accour    | it x.                        |      |
| /alues:      | g711u, g711a, g729a/b,<br>g726,g722, ilbc, opus                                                  | Default:           | ilbc                         |      |
| etting:      | sip_account.x.voice                                                                              | _encryption_       | _enable                      |      |
| escription:  | Enables or disables SRTP                                                                         | voice encryptic    | on for account x.            |      |
| alues:       | 0 (disabled), 1 (enabled)                                                                        | Default:           | 0                            |      |
| etting:      | <pre>sip_account.x.g729_</pre>                                                                   | annexb_enab        | le                           |      |
| Description: | Enables G.729 Annex B, v<br>bandwidth-conserving sile<br>when G.729a/b is selected<br>parameter. | nce suppressio     | n. This setting applies only | y    |
| Values:      | 0 (disabled), 1 (enabled)                                                                        | Default:           | 0                            |      |
| etting:      | <pre>sip_account.x.ilbc_j</pre>                                                                  | payload_type       | 2                            |      |
| Description: | Set the default payload typ                                                                      | be for the ilbc co | odec.                        |      |
| /alues:      | 96-127                                                                                           | Default:           | 98                           |      |
| Setting:     | sip_account.x.dscp                                                                               |                    |                              |      |
| Description: | Sets the Voice Quality of S                                                                      | Service Layer 3    | - DSCP for account x.        |      |
|              |                                                                                                  |                    |                              |      |

| Setting:     | <pre>sip_account.x.sip_dscp</pre>                                                                                                    |                   |                                                                                                    |
|--------------|----------------------------------------------------------------------------------------------------|-------------------|----------------------------------------------------------------------------------------------------|
| Description: | Sets the Signalling Quality of Service Layer 3 - DSCP for account x.                                                                                                    |                   |                                                                                                    |
| Values:      | 0–63                                                                                                    | Default:          | 26                                                                                                    |
| Setting:     | sip_account.x.loca                                                                                                    | l_sip_port        |                                                                                                    |
| Description: | Sets the Local SIP port for                                                                                                    | or account x.     |                                                                                                    |
| Values:      | 1–65535                                                                                                    | Default:          | Account 1: 5060<br>Account 2: 5070<br>Account 3: 5080<br>Account 4: 5090<br>Account 5: 5100<br>Account 6: 5200<br>Account 7: 5300<br>Account 8: 5400 |
| Setting:     | sip_account.x.tran                                                                                                    | sport_mode        |                                                                                                    |
| Description: | Sets the Signalling Transport Mode for account x.                                                                                                    |                   |                                                                                                    |
| Values:      | udp, tcp, tls                                                                                                    | Default:          | udp                                                                                                    |
| Setting:     | sip_account.x.mwi_                                                                                                    | enable            |                                                                                                    |
| Description: | Enables or disables mess<br>Enable if SUBSCRIBE ar                                                                                                    |                   | cator subscription for account a hods are used for MWI.                                                                                              |
| Values:      | 0 (disabled), 1 (enabled)                                                                                                    | Default:          | 0                                                                                                    |
| Setting:     | sip_account.x.mwi_s                                                                                                    | subscription      | _expires                                                                                                    |
| Description: | Sets the MWI subscriptio                                                                                                    | n expiry time (in | seconds) for account x.                                                                                                    |
| Values:      | 15–65535                                                                                                    | Default:          | 3600                                                                                                    |
| Setting:     | <pre>sip_account.x.mwi_</pre>                                                                                                    | ignore_unsol      | icited                                                                                                    |
| Description: | Enables or disables ignoring of unsolicited MWI notifications—<br>notifications in addition to, or instead of, SUBSCRIBE and NOTIFY<br>methods—for account x. Disable if MWI service is configured on the<br>voicemail server and does not involve a subscription to a voicemail<br>server. |                   |                                                                                                    |
| Values:      | 0 (disabled), 1 (enabled)                                                                                                    | Default:          | 0                                                                                                    |

| Setting:                            | <pre>sip_account.x.nat_t;</pre>                                                                           | raversal_st                                                | un_enable                                                                                     |
|-------------------------------------|----------------------------------------------------------------------------------------------------|------------------------------------------------------------|-----------------------------------------------------------------------------------------------|
| Description:                        |                                                                                                    | clients, each b                                            | rsal of UDP through NATs) for<br>ehind a firewall, to establish<br>e of either local network. |
| Values:                             | 0 (disabled), 1 (enabled)                                                                                 | Default:                                                   | 0                                                                                             |
| Setting:                            | sip_account.x.nat_t                                                                                       | raversal_st                                                | un_server_address                                                                             |
| Description:                        | Sets the STUN server IP a                                                                                 | iddress.                                                   |                                                                                               |
| Values:                             | IPv4, IPv6 or FQDN                                                                                        | Default:                                                   | Blank                                                                                         |
| Setting:                            | sip_account.x.nat_t                                                                                       |                                                            | un_server_port                                                                                |
| Description:                        | Sets the STUN server port                                                                                 | t.                                                         |                                                                                               |
| Values:                             | 1–65535                                                                                                   | Default:                                                   | 3478                                                                                          |
| Setting:                            | sip_account.x.nat_t                                                                                       | raversal_st                                                | un_keep_alive_enable                                                                          |
| Description:                        | Enables or disables UDP<br>maintain connections esta                                                      |                                                            | ep-alive packets are used to<br>א NAT.                                                        |
| Values:                             | 0 (disabled), 1 (enabled)                                                                                 | Default:                                                   | 1                                                                                             |
| Setting:                            | sip_account.x.nat_t                                                                                       | raversal_st                                                | un_keep_alive_interval                                                                        |
| Description:                        | Sets the interval (in second                                                                              | ds) for sending                                            | UDP keep-alives.                                                                              |
|                                     |                                                                                                    |                                                            |                                                                                               |
| Values:                             | 0–65535                                                                                                   | Default:                                                   | 30                                                                                            |
| Setting:                            | 0-65535<br>sip_account.x.keep_a                                                                           |                                                            |                                                                                               |
|                                     |                                                                                                    | alive_enable                                               | e                                                                                             |
| Setting:                            | sip_account.x.keep_a<br>Enable SIP keep alive for I                                                       | alive_enable                                               | e                                                                                             |
| Setting:<br>Description:            | sip_account.x.keep_a<br>Enable SIP keep alive for I<br>status.                                            | alive_enablo<br>NAT traversal a<br>Default:                | e<br>and monitoring SIP server<br>0                                                           |
| Setting:<br>Description:<br>Values: | <pre>sip_account.x.keep_a<br/>Enable SIP keep alive for I<br/>status.<br/>0 (disabled), 1 (enabled)</pre> | alive_enable<br>NAT traversal a<br>Default:<br>alive_inter | e<br>and monitoring SIP server<br>0<br>val                                                    |

| <pre>sip_account.x.keep_<br/>Enable the phone to ignor<br/>re-subscription (and calls<br/>0 (disabled), 1 (enabled)<br/>sip_account.x.music<br/>Enables or disables a hold<br/>when put on hold during a</pre> | e keep-alive fa<br>are dropped).<br><b>Default:</b><br>_on_hold_er                                                                                                    | –<br>ilure, if failure triggers<br>0                                                                                                    |
|----------------------------------------------------------------------------------------------------|----------------------------------------------------------------------------------------------------|----------------------------------------------------------------------------------------------------|
| re-subscription (and calls<br>0 (disabled), 1 (enabled)<br>sip_account.x.music<br>Enables or disables a hold                                                                                                   | are dropped). Default:                                                                                                    | 0                                                                                                    |
| sip_account.x.music<br>Enables or disables a hold                                                                                                    | _on_hold_er                                                                                                    |                                                                                                    |
| Enables or disables a hold                                                                                                    |                                                                                                    |                                                                                                    |
|                                                                                                    |                                                                                                    | ladie                                                                                                    |
|                                                                                                    |                                                                                                    | e that a far-end caller hears<br>nt x.                                                                                                    |
| 0 (disabled), 1 (enabled)                                                                                                    | Default:                                                                                                    | 1                                                                                                    |
| sip_account.x.sip_s                                                                                                    | ession_time                                                                                                    | er_enable                                                                                                    |
| Enables or disables the SI                                                                                                    | P session time                                                                                                    | ۶r.                                                                                                    |
| 0 (disabled), 1 (enabled)                                                                                                    | Default:                                                                                                    | 0                                                                                                    |
| sip_account.x.sip_s                                                                                                    | ession_time                                                                                                    | er_min                                                                                                    |
| Sets the session timer mir                                                                                                    | nimum value (ir                                                                                                    | ו seconds) for account x.                                                                                                    |
| 90–65535                                                                                                    | Default:                                                                                                    | 90                                                                                                    |
| sip_account.x.sip_s                                                                                                    | ession_time                                                                                                    | er_max                                                                                                    |
| Sets the session timer ma                                                                                                    | ximum value (i                                                                                                    | n seconds) for account x.                                                                                                    |
| 90–65535                                                                                                    | Default:                                                                                                    | 1800                                                                                                    |
| sip_account.x.check                                                                                                    | _trusted_ce                                                                                                    | ertificate                                                                                                    |
| Enables or disables accep                                                                                                    | ting only a trus                                                                                                    | ted TLS certificate for account x                                                                                                    |
| 0 (disabled), 1 (enabled)                                                                                                    | Default:                                                                                                    | 0                                                                                                    |
| sip_account.x.prefe                                                                                                    | rred_ptime                                                                                                    |                                                                                                    |
| Enter the packetization int                                                                                                    | erval time in m                                                                                                    | illiseconds.                                                                                                    |
| 10, 20, 30, 40, 50, 60                                                                                                    | Default:                                                                                                    | 20                                                                                                    |
| sip_account.x.cid_s                                                                                                    | rc_priority                                                                                                    | y.1                                                                                                    |
| Sets the first priority of the caller ID source to be displayed on the incoming call screen.                                                                                                    |                                                                                                    |                                                                                                    |
|                                                                                                    | Enables or disables the SI<br>0 (disabled), 1 (enabled)<br>sip_account.x.sip_s<br>Sets the session timer min<br>90-65535<br>sip_account.x.sip_s<br>Sets the session timer ma<br>90-65535<br>sip_account.x.check<br>Enables or disables accep<br>0 (disabled), 1 (enabled)<br>sip_account.x.prefe<br>Enter the packetization int<br>10, 20, 30, 40, 50, 60 | sip_account.x.sip_session_time         Sets the session timer minimum value (in         90-65535       Default:         sip_account.x.sip_session_time         Sets the session timer maximum value (in         90-65535       Default:         sip_account.x.check_trusted_cee         Enables or disables accepting only a trustor         0 (disabled), 1 (enabled)       Default:         sip_account.x.preferred_ptime         Enter the packetization interval time in m         10, 20, 30, 40, 50, 60       Default: |

| Sſ | nom |
|----|-----|
|    |     |

| Values:      | from, pai, rpid                                                                              | Default:         | pai                            |  |
|--------------|----------------------------------------------------------------------------------------------|------------------|--------------------------------|--|
|              |                                                                                              |                  |                                |  |
| Setting:     | <pre>sip_account.x.cid_src_priority.2</pre>                                                  |                  |                                |  |
| Description: | Sets the second priority of incoming call screen.                                            | the caller ID so | urce to be displayed on the    |  |
| Values:      | none, from, pai, rpid                                                                        | Default:         | rpid                           |  |
| Setting:     | sip_account.x.cid_s                                                                          | rc_priority.     | 3                              |  |
| Description: | Sets the third priority of the caller ID source to be displayed on the incoming call screen. |                  |                                |  |
| Values:      | none, from, pai, rpid                                                                        | Default:         | from                           |  |
| Setting:     | sip_account.x.call_                                                                          | rejection_re     | sponse_code                    |  |
| Description: | Select the response code t<br>following call rejection case                                  | •                | . This code applies to the     |  |
|              | User presses Reject for an incoming call                                                     |                  |                                |  |
|              | <ul> <li>DND is enabled</li> </ul>                                                           |                  |                                |  |
|              | <ul> <li>Phone rejects a second incoming call with Call Waiting disabled</li> </ul>          |                  |                                |  |
|              | <ul> <li>Phone rejects an a<br/>enabled</li> </ul>                                           | nonymous call v  | vith Anonymous Call Rejection  |  |
|              | <ul> <li>Phone rejects call</li> </ul>                                                       | when the maxin   | num number of calls is reached |  |
| Values:      | 480, 486, 603                                                                                | Default:         | 486                            |  |
| Setting:     | sip_account.x.dtmf_y                                                                         | payload_type     | <u>.</u>                       |  |
| Description: | Set the configurable RTP p                                                                   | payload type for | in-call DTMF.                  |  |
| Values:      | 96-127                                                                                       | Default:         | 101                            |  |
| Setting:     | sip_account.x.use_re                                                                         | egister_rout     | e_header                       |  |
| Description: | Use Route header for REC                                                                     | GISTER           |                                |  |
| Values:      | 0 (disabled), 1 (enabled)                                                                    | Default:         | 1                              |  |

| Sſ | NOM |
|----|-----|
|    |     |

| Setting:     | sip_account.dirty                                                                                                    | _host_ttl                                                              |                                                                                                    |
|--------------|----------------------------------------------------------------------------------------------------|------------------------------------------------------------------------|----------------------------------------------------------------------------------------------------|
| Description: | that, when a phone was<br>reach this host again ur<br>If this setting is 0 or em                                                                                                    | s unable to reach a<br>ntil the time specifie<br>pty, it has no effect | osts in seconds. This means<br>host, the phone will not try to<br>ed in this field has elapsed.<br>t (the host is set as "dirty" but<br>we no effect on future requests) |
| Values:      | 0-7200                                                                                                    | Default:                                                               | 0                                                                                                    |
| Setting:     | sip_account.dns_q                                                                                                    | uery_option                                                            |                                                                                                    |
| Description: | Select DNS query optio<br>0 (DNS query with A red<br>1 (DNS query with NAP                                                                                                    | cord only)<br>TR/SRV/A)                                                |                                                                                                    |
|              | DNS query for all other A record only.                                                                                                    | traffic (e.g. HTTP)                                                    | should always perform                                                                                                    |
| Values:      | 0, 1                                                                                                    | Default:                                                               | 1                                                                                                    |
| Setting:     | sip_account.share                                                                                                    | d_local_sip_po                                                         | ort_enable                                                                                                    |
| Description: | Allow the same SIP local port for multiple accounts.<br>If enabled, the SIP local port defined in parameter<br><b>sip_account.shared_local_sip_port</b> will be used instead of the SIP<br>local ports defined for the accounts, parameter:<br><b>sip_account.x.local_sip_port</b> . |                                                                        | rameter<br>be used instead of the SIP                                                                                                    |
| Values:      | 0 (disabled), 1 (enabled                                                                                                    | l) Default:                                                            | 0                                                                                                    |
| Setting:     | sip_account.share                                                                                                    | d_local_sip_po                                                         | ort                                                                                                    |
| Description: | Defines the local SIP port to be used by all accounts, if enabled by parameter <b>sip_account.shared_local_sip_port_enable</b> .                                                                                                    |                                                                        |                                                                                                    |
| Values:      | 1-65535                                                                                                    | Default:                                                               | 5060                                                                                                    |

#### **MAC-specific configuration file settings**

| Setting:     | <pre>sip_account.x.sip_ac</pre>                                                                                                    | count_enab                        | ole                                                            |
|--------------|----------------------------------------------------------------------------------------------------|-----------------------------------|----------------------------------------------------------------|
| Description: | Enables account x to be u                                                                                                    | sed by the dev                    | vice.                                                          |
| Values:      | 0 (disabled), 1 (enabled)                                                                                                    | Default:                          | 0                                                              |
|              |                                                                                                    |                                   |                                                                |
| Setting:     | <pre>sip_account.x.label</pre>                                                                                                    |                                   |                                                                |
| Description: |                                                                                                    |                                   | on the device LCD. The account<br>aling screen, and other call |
| Values:      | Text string                                                                                                    | Default:                          | Blank                                                          |
| Setting:     | sip_account.x.displa                                                                                                    | ay_name                           |                                                                |
| Description: | Sets the text portion of the using account x.                                                                                            | caller ID that is                 | s displayed for outgoing calls                                 |
| Values:      | Text string                                                                                                    | Default:                          | Blank                                                          |
| Setting:     | sip_account.x.user_:                                                                                                    | id                                |                                                                |
| Description: | Sets the account ID for acc<br>specifications, this could b<br><b>Note</b> : Do not enter the hos<br>configuration file automation       | e an extension<br>st name (e.g. " | @sipservice.com"). The                                         |
| Values:      | Text string                                                                                                    | Default:                          | Blank                                                          |
| Setting:     | sip_account.x.auther                                                                                                    | ntication_r                       | name                                                           |
| Description: | Sets the authentication name for account x. Depending on your service provider's specifications, this could be identical to the user ID. |                                   |                                                                |
| Values:      | Text string                                                                                                    | Default:                          | Blank                                                          |
| Setting:     | sip_account.x.auther                                                                                                    | ntication_a                       | access_password                                                |
| Description: | Sets the authentication pa                                                                                                    | ssword for acc                    | count x.                                                       |
| Values:      | Text string                                                                                                    | Default:                          | Blank                                                          |

| Setting:                 | <pre>sip_account.x.featu</pre>                                                       | re_sync_ena      | able                                    |
|--------------------------|--------------------------------------------------------------------------------------|------------------|-----------------------------------------|
| Description:             | Enables or disables featur<br>enabled, features configur<br>automatically be updated | red on the serv  | ice provider's web portal will          |
| Values:                  | 0 (disabled), 1 (enabled)                                                            | Default:         | 0                                       |
| Setting:                 | sip_account.x.acces                                                                  | s_code_retr      | rieve_voicemail                         |
| Description:             | Sets the voicemail retrieva                                                          | al feature acces | ss code for account x.                  |
| Values:                  | Text string                                                                          | Default:         | Blank                                   |
| Setting:                 | sip_account.x.acces                                                                  | s_code_dnd_      | on                                      |
| Description:             | Sets the do not disturb (DND) ON feature access code for account x.                  |                  | e access code for account x.            |
| Values:                  | Text string                                                                          | Default:         | Blank                                   |
| Setting:                 | sip_account.x.acces                                                                  | s_code_dnd_      | off                                     |
| Description:             | Sets the do not disturb (D                                                           | ND) OFF featu    | re access code for account x.           |
| Values:                  | Text string                                                                          | Default:         | Blank                                   |
| Setting:                 | sip_account.x.acces                                                                  | s_code_cfa_      | on                                      |
| Description:             | Sets the Call Forward All                                                            | ON feature acc   | cess code for account x.                |
| Values:                  | Text string                                                                          | Default:         | Blank                                   |
| Setting:                 | sip_account.x.acces                                                                  | s_code_cfa_      | off                                     |
| Description:             | Sets the Call Forward All                                                            | OFF feature ac   | ccess code for account x.               |
| Values:                  | Text string                                                                          | Default:         | Blank                                   |
|                          |                                                                                      |                  |                                         |
| Setting:                 | <pre>sip_account.x.acces</pre>                                                       | s_code_cfna      | a_on                                    |
| Setting:<br>Description: | _                                                                                    |                  | a_on<br>ature access code for account x |

| SN | 0 | η |
|----|---|---|
|    |   |   |

| Setting:     | sip_account.x                                                          | .access_code_cfna       | off                             |
|--------------|------------------------------------------------------------------------|-------------------------|---------------------------------|
| Description: | Sets the Call Forward No Answer OFF feature access code for account x. |                         |                                 |
| Values:      | Text string                                                            | Default:                | Blank                           |
|              |                                                                        |                         |                                 |
| Setting:     | <pre>sip_account.x</pre>                                               | .access_code_cfb_c      | on                              |
| Description: | Sets the Call Forw                                                     | ard Busy ON feature a   | ccess code for account x.       |
| Values:      | Text string                                                            | Default:                | Blank                           |
| Setting:     | sip_account.x                                                          | .access_code_cfb_o      | off                             |
| Description: | Sets the Call Forw                                                     | ard Busy OFF feature a  | access code for account x.      |
| Values:      | Text string                                                            | Default:                | Blank                           |
| Setting:     | sip_account.x                                                          | .access_code_anony      | ymous_call_block_on             |
| Description: | Sets the Anonymo                                                       | ous Call Block ON featu | re access code for account x.   |
| Values:      | Text string                                                            | Default:                | Blank                           |
| Setting:     | <pre>sip_account.x</pre>                                               | .access_code_anon       | ymous_call_block_off            |
| Description: | Sets the Anonymo                                                       | ous Call Block OFF feat | ure access code for account x.  |
| Values:      | Text string                                                            | Default:                | Blank                           |
| Setting:     | sip_account.x.                                                         | access_code_outgoi      | ng_call_anonymous_on            |
| Description: | Sets the Anonymo                                                       | us Outgoing Call ON fea | ature access code for account x |
| Values:      | Text string                                                            | Default:                | Blank                           |
| Setting:     | sip_account.x.                                                         | access_code outgoi      | ng_call_anonymous_off           |
| Description: | -                                                                      |                         | ature access code for account x |
| Values:      | Text string                                                            | Default:                | Blank                           |
|              |                                                                        |                         |                                 |

| Setting:     | sip_account.x.mwi_uri                                                                                                    |          |                      |
|--------------|----------------------------------------------------------------------------------------------------|----------|----------------------|
| Description: | Sets the MWI URI that will be used for MWI subscription. If this setting is left blank, the M100 SC uses the account x user ID for MWI subscription. |          |                      |
| Values:      | SIP URI text string                                                                                                    | Default: | Blank                |
| Setting:     | <pre>sip_account.x.network_conference_enable</pre>                                                                                                   |          |                      |
| Description: | Enables or disables network conferencing for account x.                                                                                              |          | for account x.       |
| Values:      | 0 (disabled), 1 (enabled)                                                                                                    | Default: | 0                    |
|              | · · · ·                                                                                                    |          |                      |
| Setting:     | <pre>sip_account.x.network_bridge_uri</pre>                                                                                                    |          |                      |
| Description: | Sets the URI for the network conferencing bridge on account x.                                                                                       |          | bridge on account x. |
| Values:      | Text string (SIP URI)                                                                                                    | Default: | Blank                |

### "hs\_settings" Module: Handset Settings

The Handset Settings allow you to configure account assignments and names for the cordless handsets that are registered to the base station. For more information on registering cordless handsets, see the M100 SC/M10 SC User Guide.

#### General configuration file settings

| Setting:     | hs_settings.autoreg_enable                                                                                                    |                  |                                         |
|--------------|----------------------------------------------------------------------------------------------------|------------------|-----------------------------------------|
| Description: | Enable/disable HS auto re                                                                                                    | gistration       |                                         |
|              | <ul> <li>If enabled, handset with IPEI matching with hs_settings.x.ip<br/>will be allowed to register without going through manual DEC<br/>registration</li> </ul> |                  |                                         |
|              | <ul> <li>Otherwise, hands</li> <li>registration</li> </ul>                                                                                                    | et have to be re | gistered through manual DECT            |
|              | <ul> <li>See also parameters</li> <li>system.x.registers</li> </ul>                                                                                                |                  | s.x.ipei,                               |
| Values:      | 0 (disabled), 1 (enabled)                                                                                                    | Default:         | 0                                       |
| Setting:     | hs_settings.handset                                                                                                    | _eu_pin_cod      | e                                       |
| Description: | Sets the new 4-digit PIN for                                                                                                    | or handset regis | stration/deregistration.                |
| Values:      | 4-digit number                                                                                                    | Default:         | 0000                                    |
| Setting:     | hs_settings.keyline                                                                                                    | · У              |                                         |
| Description: | Assigns accounts to KeyL<br>KeyLine numbers).<br>For more information, see                                                                                         |                  |                                         |
| Values:      | 0-8                                                                                                    | Default:         | 1 (where y = 1-6)<br>0 (where y = 7-12) |
| Setting:     | hs_settings.x.pfk.1                                                                                                    | inel.featur      | e                                       |
| Description: | Assign a feature to the <b>L1</b>                                                                                                    | line key.        |                                         |
| Values:      | unassigned, keyline, line,<br>call list, dir, call log, redial<br>messages, dnd, cfwd all,<br>cfwd busy, cfwd no answe                                             |                  | keyline                                 |
|              |                                                                                                    |                  |                                         |

#### M100 SC Administrator and Provisioning Manual

| Setting:     | hs_settings.x.p                                                                                | ofk.line1.accoun              | t       |  |
|--------------|------------------------------------------------------------------------------------------------|-------------------------------|---------|--|
| Description: | Assign an Account number to the <b>L1</b> line key.                                            |                               |         |  |
| Values:      | 1-8                                                                                            | Default:                      | 1       |  |
| Setting:     | hs_settings.x.p                                                                                | ofk.line1.value               |         |  |
| Description: | Assign a KeyLine n                                                                             | umber to the <b>L1</b> line I | key.    |  |
| Values:      | 1-12                                                                                           | Default:                      | 1       |  |
| Setting:     | hs_settings.x.p                                                                                | ofk.line2.featur              | e       |  |
| Description: | Assign a feature to t                                                                          | he <b>L2</b> line key.        |         |  |
| Values:      | unassigned, keyline<br>call list, dir, call log,<br>messages, dnd, cfw<br>cfwd busy, cfwd no a | redial,<br>⁄d all,            | keyline |  |
| Setting:     | hs_settings.x.g                                                                                | ofk.line2.accoun              | t       |  |
| Description: | Assign an Account number to the <b>L2</b> line key.                                            |                               |         |  |
| Values:      | 1-8                                                                                            | Default:                      | 1       |  |
| Setting:     | hs_settings.x.p                                                                                | ofk.line2.value               |         |  |
| Description: | Assign a KeyLine n                                                                             | umber to the <b>L2</b> line I | key.    |  |
| Values:      | 1-12                                                                                           | Default:                      | 2       |  |
| Setting:     | hs_settings.x.r                                                                                | ofk.line3.featur              | e       |  |
| Description: | Assign a feature to t                                                                          | the <b>L3</b> line key.       |         |  |
| Values:      | unassigned, keyline<br>call list, dir, call log,<br>messages, dnd, cfw<br>cfwd busy, cfwd no a | redial,<br>⁄d all,            | keyline |  |
|              |                                                                                                |                               |         |  |
| Setting:     | hs_settings.x.p                                                                                | ofk.line3.accoun              | t       |  |
| Description: | Assign an Account i                                                                            | number to the <b>L3</b> line  | key.    |  |
| Values:      | 1-8                                                                                            | Default:                      | 1       |  |

SNOM

#### M100 SC Administrator and Provisioning Manual

| Setting:     | hs_settings.x.pfk.li                                                                                                    | hs_settings.x.pfk.line3.value |            |  |
|--------------|----------------------------------------------------------------------------------------------------|-------------------------------|------------|--|
| Description: | Assign a KeyLine number                                                                                                  | to the <b>L3</b> line ke      | ey.        |  |
| Values:      | 1-12                                                                                                    | Default:                      | 3          |  |
|              |                                                                                                    |                               |            |  |
| Setting:     | hs_settings.x.pfk.li                                                                                                    | ine4.feature                  |            |  |
| Description: | Assign a feature to the L4                                                                                               | line key.                     |            |  |
| Values:      | unassigned, keyline, line,<br>call list, dir, call log, redial,<br>messages, dnd, cfwd all,<br>cfwd busy, cfwd no answer |                               | keyline    |  |
|              |                                                                                                    |                               |            |  |
| Setting:     | hs_settings.x.pfk.li                                                                                                    | ine4.account                  |            |  |
| Description: | Assign an Account number                                                                                                 | r to the <b>L4</b> line k     | key.       |  |
| Values:      | 1-8                                                                                                    | Default:                      | 1          |  |
| Setting:     | hs_settings.x.pfk.li                                                                                                    | ine4.value                    |            |  |
| Description: | Assign a KeyLine number                                                                                                  | to the <b>L4</b> line ke      | ey.        |  |
| Values:      | 1-12                                                                                                    | Default:                      | 4          |  |
| Setting:     | hs_settings.x.pfk.hc                                                                                                    | old.feature                   |            |  |
| Description: | Assign a feature to the <b>HO</b>                                                                                        | LD Hard Key.                  |            |  |
| Values:      | unassigned, call list, dir, cal<br>log, redial, messages, dnd<br>cfwd all, cfwd busy, cfwd no<br>answer                  | ,                             | unassigned |  |
| Setting:     | hs settings.x.pfk.ho                                                                                                    | old.account                   |            |  |
| Description: | Assign an Account number                                                                                                 |                               | ard key.   |  |
| Values:      | -                                                                                                    |                               | •          |  |
|              |                                                                                                    |                               |            |  |

SNOM

| Setting:     | hs_settings.x.pfk.intercom.fe                                                                                             | ature                             |
|--------------|----------------------------------------------------------------------------------------------------|-----------------------------------|
| Description: | Assign a feature to the INTERCOM har                                                                                      | d key.                            |
| Values:      | unassigned, call list, dir, call <b>Default:</b><br>log, redial, messages, dnd,<br>cfwd all, cfwd busy, cfwd no<br>answer | unassigned                        |
| Setting:     | hs_settings.x.pfk.intercom.ac                                                                                             | count                             |
| Description: | Assign an Account number to the INTE                                                                                      | RCOM hard key.                    |
| Values:      | 1-8 Default:                                                                                                    | 1                                 |
| Setting:     | hs_settings.x.pfk.mute.featur                                                                                             | e                                 |
| Description: | Assign a feature to the <b>MUTE</b> hard key                                                                              |                                   |
| Values:      | unassigned, call list, dir, call <b>Default:</b><br>log, redial, messages, dnd,<br>cfwd all, cfwd busy, cfwd no<br>answer | unassigned                        |
| Setting:     | hs_settings.x.pfk.mute.accour                                                                                             | ıt                                |
| Description: | Assign an Account number to the <b>MUT</b>                                                                                | E hard key.                       |
| Values:      | 1-8 Default:                                                                                                    | 1                                 |
| Setting:     | hs_settings.x.pfk.up.feature                                                                                              |                                   |
| Description: | Assign a feature to the <b>UP</b> hard key.                                                                               |                                   |
| Values:      | unassigned, call list, dir, call <b>Default:</b><br>log, redial, messages, dnd,<br>cfwd all, cfwd busy, cfwd no<br>answer | VDP651: dir<br>VDP658: unassigned |
| Setting:     | hs_settings.x.pfk.up.account                                                                                              |                                   |
| Description: | Assign an Account number to the <b>UP</b> ha                                                                              | ard key.                          |
|              |                                                                                                    |                                   |

| Setting:     | hs_settings.x.p                                                                  | ofk.down.feature           |                                        |
|--------------|----------------------------------------------------------------------------------|----------------------------|----------------------------------------|
| Description: | Assign a feature to t                                                            | he <b>DOWN</b> hard key.   |                                        |
| Values:      | unassigned, call list,<br>log, redial, message<br>cfwd all, cfwd busy,<br>answer | es, dnd,                   | M10 SC: call log<br>M18 SC: unassigned |
| Setting:     | hs_settings.x.p                                                                  | ofk.down.account           |                                        |
| Description: | Assign an Account r                                                              | number to the <b>DOWN</b>  | hard key.                              |
| Values:      | 1-8                                                                              | Default:                   | 1                                      |
| Setting:     | hs_settings.x.p                                                                  | ofk.softkeyleft.           | feature                                |
| Description: | Assign a feature to t                                                            | he <b>LEFT</b> soft key.   |                                        |
| Values:      | unassigned, call list,<br>log, redial, message<br>cfwd all, cfwd busy,<br>answer | es, dnd,                   | unassigned                             |
| Setting:     | hs_settings.x.p                                                                  | ofk.softkeyleft.           | account                                |
| Description: | Assign a feature to t                                                            | he <b>LEFT</b> soft key.   |                                        |
| Values:      | 1-8                                                                              | Default:                   | 1                                      |
| Setting:     | hs_settings.x.p                                                                  | ofk.softkeyright           | feature                                |
| Description: | Assign a feature to t                                                            | he <b>RIGHT</b> soft key.  |                                        |
| Values:      | unassigned, call list,<br>log, redial, message<br>cfwd all, cfwd busy,<br>answer | es, dnd,                   | unassigned                             |
| Setting:     | hs_settings.x.pf                                                                 | k.softkeyright.a           | ccount                                 |
| Description: | Assign an Account r                                                              | number to the <b>RIGHT</b> | soft key.                              |
| Values:      | 1-8                                                                              | Default:                   | 1                                      |

#### **MAC-specific configuration file settings**

| Setting:     | hs_settings.x.handset_name                                                                                                    |                  |                 |  |
|--------------|----------------------------------------------------------------------------------------------------|------------------|-----------------|--|
| Description: | Sets the name for handset x. You can use up to 11 letters and/or numbers. Use alphanumeric characters only—no symbol characters are allowed.                     |                  |                 |  |
| Values:      | Text string                                                                                                    | Default:         | HANDSET         |  |
| Setting:     | hs_settings.x                                                                                                    | .default_account |                 |  |
| Description: | Sets the default account for handset x. The handset attempts to use this account first when going off hook.                                                      |                  |                 |  |
| Values:      | 1–6                                                                                                    | Default:         | 1               |  |
| Setting:     | hs_settings.x.assigned_account                                                                                                    |                  |                 |  |
| Description: | Sets the accounts for handset x that will be available for incoming and outgoing calls. List account numbers separated by commas (for example, 1,2,3,4,5,6,7,8). |                  |                 |  |
| Values:      | 1–8                                                                                                    | Default:         | 1,2,3,4,5,6,7,8 |  |
| Setting:     | hs_settings.x.ipei                                                                                                    |                  |                 |  |
| Description: | (where x ranges from 1-10)                                                                                                    |                  |                 |  |
|              | <ul> <li>Registration slot reserved for handset with the same IPEI as the<br/>configured one.</li> </ul>                                                         |                  |                 |  |
|              | <ul> <li>Handset with the same IPEI as the configured IPEI can register<br/>as Handset x without going through manual DECT registration</li> </ul>               |                  |                 |  |
|              | <ul> <li>See also parameters hs_settings.autoreg_enable,<br/>system.x.registered_ipei.</li> </ul>                                                                |                  |                 |  |
| Values:      | String (IPEI)                                                                                                    | Default:         | blank           |  |

### "system" Module: System settings

SNOM

The System settings enables you to configure DECT related settings for the M100 SC 8-line base station.

#### General configuration file settings

| Setting:     | system.repeater mode enable                                                                            |          |   |
|--------------|----------------------------------------------------------------------------------------------------|----------|---|
| Description: | Enables a repeater (such as the M1 DECT Repeater) to be registered to the M100 SC 8-line base station. |          |   |
| Values:      | 0 (disabled), 1 (enabled)                                                                              | Default: | 0 |
| Setting:     | system.eco                                                                                             |          |   |
| Description: | Enables or disables ECO mode.                                                                          |          |   |
| Values:      | 0 (disabled), 1 (enabled)                                                                              | Default: | 0 |

#### **MAC-specific configuration file settings**

| Setting:     | system.x.registered_ipei                                                                                                    |  |  |
|--------------|----------------------------------------------------------------------------------------------------|--|--|
| Description: | Read-only parameters indicating handset registration status (for both auto & manual registration) (where x ranges from 1-10). |  |  |
|              | <ul> <li>[blank] if no handset is registered to the slot</li> </ul>                                                           |  |  |
|              | <ul> <li>See also parameters hs_settings.autoreg_enable,<br/>hs_settings.x.ipei.</li> </ul>                                   |  |  |
| Values:      | N/A Default: N/A                                                                                                    |  |  |

### "network" Module: Network Settings

The network settings follow the format: network.[element].

#### General configuration file settings

| Setting:     | network.vlan.wan.enable           |          |         |
|--------------|-----------------------------------|----------|---------|
| Description: | Enables or disables the WAN VLAN. |          |         |
| Values:      | 0 (disabled), 1 (enabled)         | Default: | 0       |
|              |                                   |          |         |
| Setting:     | network.vlan.wan.id               |          |         |
| Description: | Sets the WAN VLAN ID.             |          |         |
| Values:      | 0–4095                            | Default: | 0       |
| Setting:     | network.vlan.wan.pri              | iority   |         |
| Description: | Sets the WAN port priority.       |          |         |
| Values:      | 0–7                               | Default: | 0       |
| Setting:     | network.lldp med.ena              | able     |         |
| Description: | –<br>Enables or disables LLDP-    | MED.     |         |
| Values:      | 0 (disabled), 1 (enabled)         | Default: | 1       |
| Setting:     | network.lldp med.interval         |          |         |
| Description: | Sets the LLDP-MED packe           |          | conds). |
| Values:      | 1–30                              | Default: | 30      |
|              |                                   |          |         |
| Setting:     | network.eapol.enable              |          |         |
| Description: | Enables or disables 802.1x EAPOL. |          |         |
| Values:      | 0 (disabled), 1 (enabled)         | Default: | 0       |
| Setting:     | network.eapol.ident:              | ity      |         |
| Description: | Sets the 802.1x EAPOL identity.   |          |         |
| Values:      | Text string                       | Default: | Blank   |
|              |                                   |          |         |

| Setting:     | network.eapol.access_password           |          |            |  |
|--------------|-----------------------------------------|----------|------------|--|
| Description: | Sets the 802.1x EAPOL MD5 password.     |          |            |  |
| Values:      | Text string                             | Default: | Blank      |  |
|              |                                         |          |            |  |
| Setting:     | network.vendor_class_id                 |          |            |  |
| Description: | Sets the vendor ID for DHCP option 60.  |          |            |  |
| Values:      | Text string                             | Default: | snomM100SC |  |
| <u> </u>     |                                         |          |            |  |
| Setting:     | network.user_class                      |          |            |  |
| Description: | Sets the user class for DHCP option 77. |          |            |  |
| Values:      | Text string                             | Default: | snomM100SC |  |
|              |                                         |          |            |  |

### **MAC-specific configuration file settings**

| Setting:     | network.ip.mode                              |                |       |
|--------------|----------------------------------------------|----------------|-------|
| Description: | Sets the IPv4 network mode.                  |                |       |
| Values:      | disable, dhcp, static, pppoe <b>Default:</b> |                | dhcp  |
|              |                                              |                |       |
| Setting:     | network.ip.static_i                          | p_addr         |       |
| Description: | Sets a static IP address fo                  | r the network. |       |
| Values:      | Text string (IPv4)                           | Default:       | Blank |
|              |                                              |                |       |
| Setting:     | <pre>network.ip.subnet_m</pre>               | ask            |       |
| Description: | Sets the subnet mask for t                   | he network.    |       |
| Values:      | Text string (IPv4)                           | Default:       | Blank |
|              |                                              |                |       |
| Setting:     | network.ip.gateway_addr                      |                |       |
| Description: | Sets the Gateway IP address.                 |                |       |
| Values:      | Text string (IPv4)                           | Default:       | Blank |
| 0 - 111      |                                              |                |       |
| Setting:     | network.ip.dns1                              |                |       |
| Description: | Sets the primary DNS server IP address.      |                |       |
| Values:      | Text string (IPv4)                           | Default:       | Blank |
| Setting:     | network.ip.dns2                              |                |       |
|              |                                              |                |       |
| Description: | Sets the secondary DNS server IP address.    |                |       |
| Values:      | Text string (IPv4)                           | Default:       | Blank |
| Setting:     | network.ip.manually_                         | configure_d    | ns    |
| Description: | Enable or disable manual DNS configuration.  |                |       |
| Values:      | 0 (disable), 1 (enable)                      | Default:       | 0     |
| values.      |                                              |                | v     |

| SN | ()<br>M |
|----|---------|
|    |         |

| Setting:     | network.ip.pppoe.service_name                                                                               |                    |                     |
|--------------|----------------------------------------------------------------------------------------------------|--------------------|---------------------|
| Description: | If IPv4 mode is PPPoE, enter the name of the applicable PPPoE provider, in case more than one is available. |                    |                     |
| Values:      | Text string                                                                                                 | Default:           | Blank               |
| Setting:     | network.ip.pppoe                                                                                            | .username          |                     |
| Description: | If IPv4 mode is PPPo                                                                                        | E, enter your PPPo | E account username. |
| Values:      | Text string                                                                                                 | Default:           | Blank               |
| Setting:     | network.ip.pppoe.access_password                                                                            |                    |                     |
| Description: | If IPv4 mode is PPPoE, enter your PPPoE account password.                                                   |                    |                     |
| Values:      | Text string                                                                                                 | Default:           | Blank               |
| Setting:     | network.ip6.mode                                                                                            |                    |                     |
| Description: | Set the IPv6 network mode, depending on how the device will be assigned an IP address.                      |                    |                     |
| Values:      | disable, auto, static                                                                                       | Default:           | disable             |
| Setting:     | network.ip.static_ip6_addr                                                                                  |                    |                     |
| Description: | When IPv6 mode is static, enter the static IP address for the network.                                      |                    |                     |
| Values:      | Text string (IPv6)                                                                                          | Default:           | Blank               |
| Setting:     | network.ip6.pref                                                                                            | ix                 |                     |
| Description: | When IPv6 mode is static, enter the IPv6 address prefix length.                                             |                    |                     |
| Values:      | 0–128                                                                                                    | Default:           | 64                  |
| Setting:     | network.ip6.gateway_addr                                                                                    |                    |                     |
| Description: | When IPv6 mode is static, enter the default gateway address.                                                |                    |                     |
| Values:      | Text string (IPv6)                                                                                          | Default:           | Blank               |

| Setting:     | network.ip6.dns1                                                                                                    |          |       |
|--------------|----------------------------------------------------------------------------------------------------|----------|-------|
| Description: | If manual DNS configuration is enabled, enter the address for the primary DNS server.                                  |          |       |
| Values:      | Text string (IPv6)                                                                                                    | Default: | Blank |
| Setting:     | network.ip6.dns2                                                                                                    |          |       |
| Description: | If manual DNS configuration is enabled, enter the address for the secondary DNS server.                                |          |       |
| Values:      | Text string (IPv6)                                                                                                    | Default: | Blank |
| Setting:     | network.ip6.manually_configure_dns                                                                                     |          |       |
| Description: | Enable or disable manual DNS configuration for IPv6.                                                                   |          |       |
| Values:      | 0 (disable), 1 (enable)                                                                                                | Default: | 0     |
| Setting:     | network.vpn.enable                                                                                                    |          |       |
| Description: | Enables or disables the phone to connect using the OpenVPN client. For more information, see <i>"VPN" on page 73</i> . |          |       |
| Values:      | 0 (disable), 1 (enable)                                                                                                | Default: | 0     |

### "provisioning" Module: Provisioning Settings

The provisioning settings follow the format: provisioning.[element].

All these settings are exported when you manually export the configuration from the M100 SC.

#### General configuration file settings

| Setting:     | provisioning.dhcp_op                                                                                                    | otion_enable   | 2                              |  |
|--------------|----------------------------------------------------------------------------------------------------|----------------|--------------------------------|--|
| Description: | Enables or disables using and firmware files.                                                                                                    | DHCP options   | for locating the configuration |  |
| Values:      | 0 (disabled), 1 (enabled)                                                                                                    | Default:       | 1                              |  |
| Setting:     | provisioning.dhcp_option_priority_1                                                                                                    |                |                                |  |
| Description: | Sets the first priority DHCF check.                                                                                                    | option for the | provisioning/firmware file     |  |
| Values:      | 66, 159, 160                                                                                                    | Default:       | 66                             |  |
| Setting:     | provisioning.dhcp_op                                                                                                    | otion_prior    | ity_2                          |  |
| Description: | Sets the second priority DHCP option for the provisioning/firmware file check.                                                                   |                |                                |  |
| Values:      | 66, 159, 160                                                                                                    | Default:       | 159                            |  |
| Setting:     | provisioning.dhcp_option_priority_3                                                                                                    |                |                                |  |
| Description: | Sets the third priority DHCP option for the provisioning/firmware file check.                                                                    |                |                                |  |
| Values:      | 66, 159, 160                                                                                                    | Default:       | 160                            |  |
| Setting:     | provisioning.resync_                                                                                                    | mode           |                                |  |
| Description: | Sets the mode of the device's provisioning/firmware file check. This determines which files the device retrieves when the resync process begins. |                |                                |  |
| Values:      | config_only, firmware_only<br>config_and_firmware                                                                                                | v, Default:    | config_and_firmware            |  |
|              |                                                                                                    |                |                                |  |

| Setting:     | provisioning.bootup_check_enable                                                                                                    |                |                               |
|--------------|----------------------------------------------------------------------------------------------------|----------------|-------------------------------|
| Description: | Enables or disables bootup check for configuration and firmware files.                                                                                                    |                |                               |
| Values:      | 0 (disabled), 1 (enabled)                                                                                                    | Default:       | 1                             |
| Setting:     | provisioning.schedu]                                                                                                    | Le_mode        |                               |
| Description: | Sets the type of schedule check for configuration and firmware files.                                                                                                    |                |                               |
| Values:      | disable, interval, weekday                                                                                                    | Default:       | disable                       |
| Setting:     | provisioning.resync_                                                                                                    | _time          |                               |
| Description: | Sets the interval (in minute configuration files.                                                                                                    | es) between ch | necks for new firmware and/or |
| Values:      | 0–65535                                                                                                    | Default:       | 0 (OFF)                       |
| Setting:     | provisioning.weekday                                                                                                    | ys             |                               |
| Description: | Sets the day(s) when the device checks for new firmware and/or<br>configuration files. Enter a comma-delimited list of weekdays from 0<br>(Sunday) to 6 (Saturday). For example, 5,6,0 means the provisioning<br>check will be performed on Friday, Saturday and Sunday. |                |                               |
| Values:      | 0–6                                                                                                    | Default:       | Blank                         |
| Setting:     | provisioning.weekday                                                                                                    | ys_start_hr    | :                             |
| Description: | Sets the hour when the device checks for new firmware and/or configuration files.                                                                                                    |                |                               |
| Values:      | 0–23                                                                                                    | Default:       | 0                             |
| Setting:     | provisioning.weekday                                                                                                    | ys_end_hr      |                               |
| Description: | Sets the hour when the device stops checking for new firmware and/or configuration files.                                                                                                    |                |                               |
|              |                                                                                                    | I              |                               |

| Setting:     | provisioning.remote_                                                                                                    | check_sync_ | enable                       |  |
|--------------|----------------------------------------------------------------------------------------------------|-------------|------------------------------|--|
| Description: | Enables or disables remotely triggering the device to check for new firmware and/or configuration files. The file checking is triggered remotely via a SIP Notify message from the server containing the <b>check-sync</b> event. |             |                              |  |
| Values:      | 0 (disabled), 1 (enabled)                                                                                                    | Default:    | 1                            |  |
| Setting:     | provisioning.crypto_enable                                                                                                    |             |                              |  |
| Description: | Enables or disables encryption check for the configuration file(s). Enable if you have encrypted the configuration file(s) using AES encryption.                                                                                  |             |                              |  |
| Values:      | 0 (disabled), 1 (enabled)                                                                                                    | Default:    | 0                            |  |
| Setting:     | provisioning.crypto_                                                                                                    | passphrase  |                              |  |
| Description: | Sets the AES encryption passphrase for decrypting the configuration file(s). Enter the key that was generated when you encrypted the file.                                                                                        |             |                              |  |
| Values:      | Text string                                                                                                    | Default:    | Blank                        |  |
| Setting:     | provisioning.check_t                                                                                                    | rusted_cert | ificate                      |  |
| Description: | Enables or disables accepting only a trusted TLS certificate for access to the provisioning server.                                                                                                    |             |                              |  |
| Values:      | 0 (disabled), 1 (enabled)                                                                                                    | Default:    | 0                            |  |
| Setting:     | provisioning.pnp_ena                                                                                                    | ble         |                              |  |
| Description: | Enables or disables the M100 SC checking for the provisioning URL using the Plug-and-Play Subscribe and Notify protocol.                                                                                                    |             |                              |  |
| Values:      | 0 (disabled), 1 (enabled)                                                                                                    | Default:    | 1                            |  |
| Setting:     | provisioning.pnp_response_timeout                                                                                                    |             |                              |  |
| octang.      | _                                                                                                    |             |                              |  |
| Description: | Sets how long the M100 S0<br>no reply from the PnP serv                                                                                                    | •           | JBSCRIBE request if there is |  |

| Setting:     | <pre>provisioning.pwd_export_enable</pre>                                                                                                  |  |  |
|--------------|----------------------------------------------------------------------------------------------------|--|--|
| Description: | Enables or disables passwords from being exported in plain text. This parameter is not available on the WebUI. The passwords affected are: |  |  |
|              | network.eapol.access_password                                                                                                    |  |  |
|              | provisioning.fw_server_access_password                                                                                                    |  |  |
|              | provisioning.server_access_password                                                                                                    |  |  |
|              | profile.admin.access_password                                                                                                    |  |  |
|              | profile.user.access_password                                                                                                    |  |  |
|              | sip_account.x.authentication_access_password                                                                                               |  |  |
|              | remoteDir.ldap_access_password                                                                                                    |  |  |
|              | remoteDir.broadsoft_access_password                                                                                                    |  |  |
| Values:      | 0 (disabled), 1 (enabled) <b>Default:</b> 0                                                                                                |  |  |

#### **MAC-specific configuration file settings**

| Setting:     | provisioning.firmware_url                                               |          |       |  |
|--------------|-------------------------------------------------------------------------|----------|-------|--|
| Description: | Sets the URL for the server hosting the firmware file.                  |          |       |  |
| Values:      | Text string                                                             | Default: | Blank |  |
| Setting:     | provisioning.handset_firmware_url                                       |          |       |  |
| Description: | Sets the URL for the server hosting the handset firmware file.          |          |       |  |
| Values:      | Text string                                                             | Default: | Blank |  |
| Setting:     | <pre>provisioning.cordless_deskset_firmware_url</pre>                   |          |       |  |
| Description: | Sets the URL for the server hosting the cordless deskset firmware file. |          |       |  |
| Values:      | Text string                                                             | Default: | Blank |  |
| Setting:     | provisioning.fw_server_username                                         |          |       |  |
| Description: | Sets the authentication name for the server hosting the firmware file.  |          |       |  |
| Values:      | Text string                                                             | Default: | Blank |  |

| Setting:                            | provisioning.fw_server_access_password                                     |                 |                                                         |  |
|-------------------------------------|----------------------------------------------------------------------------|-----------------|---------------------------------------------------------|--|
| Description:                        | Sets the authentication password for the server hosting the firmware file. |                 |                                                         |  |
| Values:                             | Text string                                                                | Default:        | Blank                                                   |  |
| Setting:                            | provisioning.server_address                                                |                 |                                                         |  |
| Description:                        | Sets the provisioning server IP address.                                   |                 |                                                         |  |
| Values:                             | Text string                                                                | Default:        | https://secure-provisioning.s<br>nom.com/snomM100KLE/(m |  |
| Setting:                            | provisioning.server_username                                               |                 |                                                         |  |
| Description:                        | Sets the authentication name for the provisioning server.                  |                 |                                                         |  |
|                                     |                                                                            |                 |                                                         |  |
| Values:                             | Text string                                                                | Default:        | Blank                                                   |  |
|                                     | Text string<br>provisioning.set                                            |                 |                                                         |  |
| Values:<br>Setting:<br>Description: |                                                                            | rver_access_pas | sword                                                   |  |

## <u>SNOM</u>

### "time\_date" Module: Time and Date Settings

The time and date settings follow the format: time\_date.[element].

All these settings are exported when you manually export the configuration from the M100 SC.

All the time and date settings are included in the general configuration file.

| Setting:     | time_date.date_format                                |                           |                        |  |
|--------------|------------------------------------------------------|---------------------------|------------------------|--|
| Description: | Sets the format for displaying the date.             |                           |                        |  |
| Values:      | DD/MM/YY, MM/DD/YY,<br>YY/MM/DD                      | Default:                  | DD/MM/YY               |  |
| Setting:     | time_date.24hr_cloc                                  | k                         |                        |  |
| Description: | Enables or disables 24-ho                            | our clock.                |                        |  |
| Values:      | 0 (disabled), 1 (enabled)                            | Default:                  | 1                      |  |
| Setting:     | time_date.ntp_serve                                  | r                         |                        |  |
| Description: | Enables or disables NTP server to set time and date. |                           |                        |  |
| Values:      | 0 (disabled), 1 (enabled)                            | Default:                  | 1                      |  |
| Setting:     | time_date.ntp_serve                                  | time_date.ntp_server_addr |                        |  |
| Description: | Sets the URL for the NTP                             | server.                   |                        |  |
| Values:      | IPv4, IPv6 or FQDN                                   | Default:                  | us.pool.ntp.org        |  |
| Setting:     | time_date.ntp_dhcp_                                  | option                    |                        |  |
| Description: | Enables or disables DHCF                             | P option 42 to            | o find the NTP server. |  |
| Values:      | 0 (disabled), 1 (enabled)                            | Default:                  | 0                      |  |
| Setting:     | time_date.selected_t:                                | imezone                   |                        |  |

**Description:** Sets the local timezone.

Pacific/Pago\_Pago, Pacific/Honolulu, Values: America/Adak, America/Anchorage, America/Vancouver, America/Tijuana, America/Los Angeles, America/Edmonton, America/Chihuahua, America/Denver, America/Phoenix, America/Winnipeg, Pacific/Easter, America/Mexico\_City, America/Chicago, America/Nassau, America/Montreal, America/Grand Turk, America/Havana, America/New York, America/Caracas, America/Halifax, America/Santiago, America/Asuncion, Atlantic/Bermuda, Atlantic/Stanley, America/Port of Spain, America/St Johns, America/Godthab, America/Argentina/Buenos Aires, America/Fortaleza, America/Sao Paulo, America/Noronha, Atlantic/Azores, GMT, America/Danmarkshavn, Atlantic/Faroe, Europe/Dublin, Europe/Lisbon, Atlantic/Canary, Europe/London, Africa/Casablanca, Europe/Tirane, Europe/Vienna, Europe/Brussels, Europe/Zagreb, Europe/Prague, Europe/Copenhagen, Europe/Paris, Europe/Berlin, Europe/Budapest, Europe/Rome, Europe/Luxembourg, Europe/Skopje, Europe/Amsterdam, Africa/Windhoek, Europe/Tallinn, Europe/Helsinki, Asia/Gaza, Europe/Athens, Asia/Jerusalem, Asia/Amman, Europe/Riga, Asia/Beirut, Europe/Chisinau, Europe/Kaliningrad, Europe/Bucharest, Asia/Damascus, Europe/Istanbul, Europe/Kiev, Africa/Djibouti, Asia/Baghdad, Europe/Moscow, Asia/Tehran, Asia/Yerevan, Asia/Baku, Asia/Tbilisi, Asia/Aqtau, Europe/Samara, Asia/Agtobe, Asia/Bishkek, Asia/Karachi. Asia/Yekaterinburg. Asia/Kolkata, Asia/Almaty, Asia/Novosibirsk, Asia/Krasnovarsk, Asia/Bangkok, Asia/Shanghai, Asia/Singapore, Australia/Perth, Asia/Seoul, Asia/Tokyo, Australia/Adelaide, Australia/Darwin, Australia/Sydney, Australia/Brisbane, Australia/Hobart, Asia/Vladivostok, Australia/Lord Howe, Pacific/Noumea, Pacific/Auckland, Pacific/Chatham, Pacific/Tongatapu

Default: America/New\_York

| snom |  |
|------|--|
|      |  |

| Setting:     | time_date.daylight_s                                                | saving_auto     | _adjust             |
|--------------|---------------------------------------------------------------------|-----------------|---------------------|
| Description: | Sets the device to automatically adjust clock for daylight savings. |                 |                     |
| Values:      | 0 (disabled), 1 (enabled)                                           | Default:        | 1                   |
| Setting:     | time_date.daylight_s                                                | saving_user     | _defined            |
| Description: | Enables or disables manua                                           | al daylight sav | ings configuration. |
| Values:      | 0 (disabled), 1 (enabled)                                           | Default:        | 0                   |
| Setting:     | time_date.daylight_sa                                               | aving_start     | _month              |
| Description: | Sets the month that daylig                                          | ht savings tim  | e starts.           |
| Values:      | January–December                                                    | Default:        | March               |
| Setting:     | time_date.daylight_say                                              | ving_start_w    | reek                |
| Description: | Sets the week that daylight savings time starts.                    |                 |                     |
| Values:      | 1–5                                                                 | Default:        | 2                   |
| Setting:     | time_date.daylight_s                                                | saving_star     | rt_day              |
| Description: | Sets the day that daylight savings time starts.                     |                 |                     |
| Values:      | Sunday, Monday, Tuesday<br>Wednesday, Thursday,<br>Friday, Saturday | , Default:      | Sunday              |
| Setting:     | time_date.daylight_sa                                               | aving_start     | hour                |
| Description: | Sets the hour that daylight savings time starts.                    |                 |                     |
| Values:      | 00:00–23:00                                                         | Default:        | 02:00               |
| Setting:     | time_date.daylight_saving_end_month                                 |                 |                     |
| Setting.     | Sets the month that daylight savings time ends.                     |                 |                     |
| Description: | Sets the month that daylig                                          | ht savings tim  | e ends.             |

| Setting:                            | time_date.daylight_saving_end_week                                                               |                                                                          |                               |
|-------------------------------------|--------------------------------------------------------------------------------------------------|--------------------------------------------------------------------------|-------------------------------|
| Description:                        | Sets the week that daylight savings time ends.                                                   |                                                                          |                               |
| Values:                             | 1–5                                                                                              | Default:                                                                 | 1                             |
| Setting:                            | time date.daylight                                                                               | saving end                                                               | dav                           |
| Description:                        |                                                                                                  |                                                                          | -                             |
| Values:                             | Sets the day that daylight savings time ends.<br>Sunday, Monday, Tuesday, <b>Default:</b> Sunday |                                                                          | Sunday                        |
|                                     | Wednesday, Thursday, Tuesday, Wednesday, Thursday, Friday, Saturday                              | y, Delault.                                                              | Sunday                        |
| Setting:                            | time_date.daylight_                                                                              | _saving_end_                                                             | hour                          |
| Description:                        | Sets the hour that dayligh                                                                       | nt savings time e                                                        | ends.                         |
| Values:                             | 00:00–23:00                                                                                      | Default:                                                                 | 02:00                         |
| Setting:                            | time_date.daylight_                                                                              | _saving_amou                                                             | nt                            |
| Description:                        | Sets the daylight savings time offset in minutes.                                                |                                                                          |                               |
| Values:                             | 0–255                                                                                            | Default:                                                                 | 60                            |
| Setting:                            | time_date.timezone_                                                                              | _dhcp_option                                                             |                               |
| Description:                        | Enables or disables DHC information.                                                             | P option 2/100/                                                          | 101 for determining time zone |
|                                     |                                                                                                  |                                                                          |                               |
| Values:                             | 0 (disabled), 1 (enabled)                                                                        | Default:                                                                 | 0                             |
| Values:<br>Setting:                 | 0 (disabled), 1 (enabled)                                                                        |                                                                          |                               |
|                                     |                                                                                                  | er_update_in                                                             | terval                        |
| •                                   | time_date.ntp_serve                                                                              | er_update_in                                                             | terval                        |
| Setting:<br>Description:            | time_date.ntp_serve<br>Sets the delay between N                                                  | er_update_in<br>ITP server upda<br><b>Default</b> :                      | terval<br>ates, in seconds.   |
| Setting:<br>Description:<br>Values: | time_date.ntp_serve<br>Sets the delay between N<br>0-4294967295                                  | er_update_in<br>ITP server upda<br>Default:<br>_date<br>nd time. Use the | ates, in seconds.<br>1000     |

### "log" Module: Log Settings

The log settings control system logging activities. System logging may be required for troubleshooting purposes. The following logging modes are supported:

- Serial/Console—system log output to an external console using a serial/RS-232 cable
- Syslog server—output to a log file on a separate server
- Volatile file

The log settings follow the format: log.[element].

All the log settings are included in the general configuration file.

| Setting:     | log.syslog_enable                                                                                                    |          |       |  |  |
|--------------|----------------------------------------------------------------------------------------------------|----------|-------|--|--|
| Description: | Enables or disables log output to syslog server.                                                                                               |          |       |  |  |
| Values:      | 0 (disabled), 1 (enabled) <b>Default:</b> 0                                                                                                    |          |       |  |  |
| Setting:     | log.syslog_server_address                                                                                                    |          |       |  |  |
| Description: | Sets the syslog server IP address.                                                                                                    |          |       |  |  |
| Values:      | Text string (IPv4 or IPv6)                                                                                                    | Default: | Blank |  |  |
| Setting:     | log.syslog_server_port                                                                                                    |          |       |  |  |
| Description: | Sets the syslog server port.                                                                                                    |          |       |  |  |
| Values:      | 1–65535                                                                                                    | Default: | 514   |  |  |
| Setting:     | log.syslog_level                                                                                                    |          |       |  |  |
| Description: | Sets the log level. The higher the level, the larger the debug output.<br>5—all 4—<br>debug 3—<br>info 2—<br>warning1—<br>error 0—<br>critical |          |       |  |  |
| Values:      | 0–5                                                                                                    | Default: | 2     |  |  |

### "remoteDir" Module: Remote Directory Settings

The remote directory settings follow the format: remoteDir.[element].

All these settings are exported when you manually export the configuration from the M100 SC.

All the remote directory settings are included in the general configuration file.

| Setting:     | remoteDir.ldap_enable                                                               |            |           |
|--------------|-------------------------------------------------------------------------------------|------------|-----------|
| Description: | Enables or disables the M100 SC 8-line base station's access to the LDAP directory. |            |           |
| Values:      | 0 (disabled), 1 (enabled)                                                           | Default:   | 0         |
| Setting:     | remoteDir.ldap_dired                                                                | ctory_name | 2         |
| Description: | Sets the LDAP directory na                                                          | ame.       |           |
| Values:      | Text string                                                                         | Default:   | Blank     |
| 0            |                                                                                     |            |           |
| Setting:     | remoteDir.ldap_server_address                                                       |            |           |
| Description: | Sets the LDAP server IP address.                                                    |            |           |
| Values:      | Text string                                                                         | Default:   | Blank     |
| Setting:     | remoteDir.ldap_port                                                                 |            |           |
| Description: | Sets the LDAP server port                                                           |            |           |
| Values:      | 1–65535                                                                             | Default:   | 389       |
| Setting:     | remoteDir.ldap_prote                                                                | ocol_versi | ion       |
| Description: | Sets the LDAP protocol ve                                                           | rsion.     |           |
| Values:      | version_2, version_3                                                                | Default:   | version_3 |
| Setting:     | remoteDir.ldap_authe                                                                | enticatior | n_type    |
| Description: | Sets the LDAP authentication type.                                                  |            |           |
| Values:      | simple, ssl                                                                         | Default:   | simple    |
|              |                                                                                     |            |           |

| Setting:     | remoteDir.ldap                                                                                                    | _user_name             |           |
|--------------|----------------------------------------------------------------------------------------------------|------------------------|-----------|
| Description: | Sets the LDAP authentication user name.                                                                                                    |                        |           |
| Values:      | Text string                                                                                                    | Default:               | Blank     |
| Setting:     | remoteDir.ldap                                                                                                    | _access_password       |           |
| Description: | Sets the LDAP auth                                                                                                    | entication password.   |           |
| Values:      | Text string                                                                                                    | Default:               | Blank     |
| Setting:     | remoteDir.ldap                                                                                                    | base                   |           |
| Description: | Sets the LDAP search base. This sets where the search begins in the directory tree structure. Enter one or more attribute definitions, separated by commas (no spaces). Your directory may include attributes like "cn" (common name) or "ou" (organizational unit) or "dc" (domain component). For example, ou=accounting,dc=snom,dc=com |                        |           |
| Values:      | Text string                                                                                                    | Default:               | Blank     |
| Setting:     | remoteDir.ldap                                                                                                    | _max_hits              |           |
| Description: | Sets the maximum number of entries returned for an LDAP search.<br>Limiting the number of hits can conserve network bandwidth.                                                                                                    |                        |           |
| Values:      | 0–32000                                                                                                    | Default:               | 200       |
| Setting:     | remoteDir.ldap                                                                                                    | _search_delay          |           |
| Description: | Sets the LDAP maximum search delay in seconds.                                                                                                    |                        |           |
| Values:      | 0–500                                                                                                    | Default:               | 0         |
| Setting:     | remoteDir.ldap_                                                                                                    | _firstname_filter      |           |
| Description: | Sets the LDAP first                                                                                                    | name attribute filter. |           |
| Values:      | Text string                                                                                                    | Default:               | Firstname |
| Setting:     | remoteDir.ldap                                                                                                    | _lastname_filter       |           |
| Description: | Sets the LDAP last name attribute filter.                                                                                                    |                        |           |
| Values:      | Text string                                                                                                    | Default:               | Lastname  |
|              |                                                                                                    |                        |           |

| Setting:     | remoteDir.ldap_                                                                                                    | _number_filter    |          |
|--------------|----------------------------------------------------------------------------------------------------|-------------------|----------|
| Description: | Sets the LDAP num                                                                                                    | ber filter.       |          |
| Values:      | Text string                                                                                                    | Default:          | Blank    |
| 0 - 111      |                                                                                                    |                   |          |
| Setting:     | remoteDir.ldap_                                                                                                    | _firstname_attrib | oute     |
| Description: | Sets the name attributes. Enter the name attributes that you want the M100 SC to display for each entry returned after an LDAP search. Separate each attribute with a space. For example, givenName sn will display the first name and surname for each entry.                                  |                   |          |
| Values:      | Text string                                                                                                    | Default:          | Blank    |
| Setting:     | remoteDir.ldap_                                                                                                    | _lastname_attribu | ite      |
| Description: | Sets the last name a                                                                                                    | attributes.       |          |
| Values:      | Text string                                                                                                    | Default:          | Blank    |
| Setting:     | remoteDir.ldap_                                                                                                    | _work_number_attr | ributes  |
| Description: | Sets the number attributes. Enter the number attributes that you want the M100 SC to display for each entry returned after an LDAP search. Separate each attribute with a space. For example, telephoneNumber mobile will display the work phone number and mobile phone number for each entry. |                   |          |
| Values:      | Text string                                                                                                    | Default:          | Blank    |
| Setting:     | remoteDir.ldap                                                                                                    | mobile_number_at  | tributes |
| Description: | Sets the mobile number attributes.                                                                                                    |                   |          |
| Values:      | Text string                                                                                                    | Default:          | Blank    |
| Setting:     | remoteDir.ldap_                                                                                                    | _other_number_att | ributes  |
| Description: | Sets the "other" nun                                                                                                    | nber attributes.  |          |
| Values:      | Text string                                                                                                    | Default:          | Blank    |
|              |                                                                                                    |                   |          |

| Values:        | Text string                                                                                                    | Default:         | DIR_ENTRY                                                                               |
|----------------|----------------------------------------------------------------------------------------------------|------------------|-----------------------------------------------------------------------------------------|
| Description:   | Sets the tag name for dire                                                                                                    | ctory entry.     |                                                                                         |
| Setting:       | remoteDir.xml.x.con                                                                                                    | tact_entry_      | tag                                                                                     |
| Values:        | 0 (disabled), 1 (enabled)                                                                                                    | Default:         | 0                                                                                       |
| Description:   |                                                                                                    | •                | for incoming and outgoing calls                                                         |
| Setting:       | remoteDir.xml.x.cal                                                                                                    | l_lookup_en      | able                                                                                    |
| Values:        | URI                                                                                                    | Default:         | Blank                                                                                   |
| ·              | retrieve directory entries.                                                                                                    |                  |                                                                                         |
| Description:   |                                                                                                    |                  | n which the phone will sync and                                                         |
| Setting:       | remoteDir.xml.x.uri                                                                                                    |                  |                                                                                         |
| Values:        | Text string                                                                                                    | Default:         | Blank                                                                                   |
| Description:   | <b>remoteDir.xml.x.name</b><br>Sets the name of the directory as it will appear on the phone's Directory<br>list. For this and following parameters, x is the number of the XML<br>directory (1–3). |                  |                                                                                         |
| Setting:       |                                                                                                    |                  |                                                                                         |
| Values:        | 0 (disabled), 1 (enabled)                                                                                                    | Default:         | 0                                                                                       |
| Description:   | Enables or disables accep                                                                                                    | -                |                                                                                         |
| Setting:       | remoteDir.ldap chec                                                                                                    | k certifica      | te                                                                                      |
| Values:        | 0 (disabled), 1 (enabled)                                                                                                    | Default:         | 0                                                                                       |
| Description: E |                                                                                                    | dial are matche  | bokup. If enabled, numbers<br>ad against LDAP entries. If a<br>/ed for dialing.         |
| Setting:       | remoteDir.ldap_outc                                                                                                    | all_lookup_      | enable                                                                                  |
| Values:        | 0 (disabled), 1 (enabled)                                                                                                    | Default:         | 0                                                                                       |
|                |                                                                                                    | ctory for the ir | kup. If enabled, the M100 SC<br>ncoming call number. If the<br>LDAP entry for CID info. |
| Description:   | nables or disables I DAD in                                                                                                    |                  | up If anablad the M100 SC                                                               |

| remoteDir.xml.x.first_name_tag                    |                                                                                                    |                                                                                                    |  |
|---------------------------------------------------|----------------------------------------------------------------------------------------------------|----------------------------------------------------------------------------------------------------|--|
| Sets the first name tag for a directory entry.    |                                                                                                    |                                                                                                    |  |
| Text string                                       | Default:                                                                                                    | DIR_ENTRY_NAME_FIRST                                                                                                    |  |
| remoteDir.xml.x.las                               | t_name_ta                                                                                                    | ıg                                                                                                    |  |
| Sets the last name tag for                        | a directory                                                                                                    | entry.                                                                                                    |  |
| Text string                                       | Default:                                                                                                    | DIR_ENTRY_NAME_LAST                                                                                                    |  |
| remoteDir.xml.x.work_number_tag                   |                                                                                                    |                                                                                                    |  |
| Sets the work number tag for a directory entry.   |                                                                                                    |                                                                                                    |  |
| Text string                                       | Default:                                                                                                    | DIR_ENTRY_NUMBER_WORK                                                                                                    |  |
| remoteDir.xml.x.mobile_number_tag                 |                                                                                                    |                                                                                                    |  |
| Sets the mobile number tag for a directory entry. |                                                                                                    |                                                                                                    |  |
| Text string                                       | Default:                                                                                                    | DIR_ENTRY_NUMBER_MOBILE                                                                                                    |  |
| remoteDir.xml.x.oth                               | remoteDir.xml.x.other_number_tag                                                                                                    |                                                                                                    |  |
| Sets the other number tag for a directory entry.  |                                                                                                    |                                                                                                    |  |
|                                                   | Default:                                                                                                    | DIR_ENTRY_NUMBER_OTHER                                                                                                    |  |
|                                                   | Sets the first name tag for<br>Text string<br>remoteDir.xml.x.las<br>Sets the last name tag for<br>Text string<br>remoteDir.xml.x.wor<br>Sets the work number tag<br>Text string<br>remoteDir.xml.x.mob<br>Sets the mobile number tag<br>Text string<br>remoteDir.xml.x.oth | Sets the first name tag for a directory         Text string       Default:         remoteDir.xml.x.last_name_tag         Sets the last name tag for a directory         Text string       Default:         remoteDir.xml.x.work_number_         Sets the work number tag for a directory         Text string       Default:         remoteDir.xml.x.work_number_         Sets the work number tag for a directory         Text string       Default:         remoteDir.xml.x.mobile_number         Sets the mobile number tag for a directory         Text string       Default:         remoteDir.xml.x.mobile_number         Sets the mobile number tag for a directory         Text string       Default: |  |

## SNOM

### "web" Module: Web Settings

The web settings control the web server IP, port, and security settings.

The web settings follow the format: web.[element].

All the web settings are included in the general configuration file.

| Setting:     | web.server_enable                                                   |          |     |
|--------------|---------------------------------------------------------------------|----------|-----|
| Description: | Enables or disables the availability of the phone's embedded WebUI. |          |     |
| Values:      | 0 (disabled), 1 (enabled)                                           | Default: | 1   |
| Setting:     | web.http_port                                                       |          |     |
| Description: | Sets the http port when http is enabled.                            |          |     |
| Values:      | 1–65535                                                             | Default: | 80  |
| Setting:     | web.https_enable                                                    |          |     |
| Description: | Sets server to use the https protocol.                              |          |     |
| Values:      | 0 (disabled), 1 (enabled)                                           | Default: | 0   |
| Setting:     | web.https_port                                                      |          |     |
| Description: | Sets the https port when https is enabled.                          |          |     |
| Values:      | 1–65535                                                             | Default: | 443 |

### "trusted\_ip" Module: Trusted IP Settings

The trusted\_ip settings provide enhanced security for the M100 SC. When enabled, these settings can filter network traffic and reject any traffic from unauthorized sources.

The trusted\_ip settings follow the format: trusted\_ip.[element].

All the trusted\_ip settings are included in the general configuration file.

| Setting:     | <pre>trusted_ip.only_accept_allowed_ip</pre>                                                                                                    |  |  |
|--------------|----------------------------------------------------------------------------------------------------|--|--|
| Description: | Enables or disables using the Allowed IP list to filter network traffic. When enabled, all unsolicited IP traffic will be blocked unless it is from one of the trusted IP addresses on the "Allowed IP" list. |  |  |
| Values:      | 0 (disabled), 1 (enabled) <b>Default:</b> 0                                                                                                    |  |  |
|              |                                                                                                    |  |  |
| Setting:     | trusted_ip.x.allow_ip                                                                                                    |  |  |
| Description: | Enter an IP address or address range for one instance of the "Allowed IP" list. x ranges from 1 to 10. See " <i>Trusted IP</i> " on page 103 for more information.                                            |  |  |
| Values:      | Text string (IPv4 or IPv6, IP <b>Default:</b> Blank<br>range in IPv4 or IPv6)                                                                                                    |  |  |

### "trusted\_servers" Module: Trusted Server Settings

The trusted\_servers settings provide enhanced security for the M100 SC. When enabled, these settings can filter network traffic and reject any traffic from unauthorized sources.

The trusted\_servers settings follow the format: trusted\_servers.[element].

All the trusted\_servers settings are included in the general configuration file.

| Setting:     | trusted_servers.only      | _accept_si      | ip_account_servers                                             |
|--------------|---------------------------|-----------------|----------------------------------------------------------------|
| Description: | 0                         | xy server and l | account's Registration server,<br>Backup Outbound Proxy server |
| Values:      | 0 (disabled), 1 (enabled) | Default:        | 0                                                              |

### "user\_pref" Module: User Preference Settings

The user settings are accessible to the M100 SC user. These settings are useful for initial setup. You may wish to remove these settings from auto-provisioning update files so that users do not have their own settings overwritten.

The user preference settings follow the format: user\_pref.[element]. The

user preference setting is included in the general configuration file.

| Setting:     | user_pref.web_language                                                                                                    |  |  |
|--------------|----------------------------------------------------------------------------------------------------|--|--|
| Description: | Sets the language that appears on the WebUI.                                                                                                    |  |  |
| Values:      | en, fr, es, it, pt, nl, de, el, ru, tr, pl, en-GB, fr-CA, es-MX                                                                                                    |  |  |
|              | Default: en                                                                                                    |  |  |
| Setting:     | <pre>user_pref.call_terminated.busy_tone_enable</pre>                                                                                                    |  |  |
| Description: | Enables the M100 SC to play a busy tone when the far-end party ends<br>the<br>call, or when a network error condition (keep-alive failure) occurs.                                         |  |  |
| Values:      | 0 (disabled), 1 (enabled) <b>Default:</b> 0                                                                                                    |  |  |
| Setting:     | user_pref.account.x.diversion_display                                                                                                    |  |  |
| Description: | Enables or disables the display of diversion <name-addr> info (if available) for calls forwarded to account x.</name-addr>                                                                 |  |  |
| Values:      | 0 (disabled), 1 (enabled) <b>Default:</b> 1                                                                                                    |  |  |
| Setting:     | <pre>user_pref.feature_access_code_on_sip_registered_enable</pre>                                                                                                    |  |  |
| Description: | Enables or disables Feature Access Code (FAC) call sending out after registration succeeded. If enabled, then allow FAC call to be sent only if user changes corresponding status locally. |  |  |
| Values:      | 0 (disabled), 1 (enabled) <b>Default:</b> 0                                                                                                    |  |  |

### "call\_settings" Module: Call Settings

The call settings configure data related to a user's call preferences. The data is stored internally at /mnt/flash/CallSettings.xml.

All the call settings (except one) follow the format: call\_settings.account.x.[element] where x is an account number ranging from 1 to 8.

All the call settings are included in the MAC-specific configuration file.

| call_settings.account.x.block_anonymous_enable                    |  |  |  |
|-------------------------------------------------------------------|--|--|--|
| Enables or disables anonymous call blocking.                      |  |  |  |
| 0 (disabled), 1 (enabled) <b>Default:</b> 0                       |  |  |  |
| call_settings.account.x.outgoing_anonymous_enable                 |  |  |  |
| Enables or disables outgoing anonymous calls.                     |  |  |  |
| 0 (disabled), 1 (enabled) <b>Default:</b> 0                       |  |  |  |
| call_settings.account.x.dnd_enable                                |  |  |  |
| Enables or disables Do Not Disturb for account x.                 |  |  |  |
| 0 (disabled), 1 (enabled) <b>Default</b> : 0                      |  |  |  |
| call_settings.account.x.call_fwd_always_enable                    |  |  |  |
| Enables or disables Call Forward Always for account x.            |  |  |  |
| 0 (disabled), 1 (enabled) <b>Default:</b> 0                       |  |  |  |
| call_settings.account.x.call_fwd_always_target                    |  |  |  |
| Sets the Call Forward Always target number for account x.         |  |  |  |
| Text string <b>Default:</b> Blank                                 |  |  |  |
| call_settings.account.x.call_fwd_busy_enable                      |  |  |  |
| Description: Enables or disables Call Forward Busy for account x. |  |  |  |
| 0 (disabled), 1 (enabled) <b>Default:</b> 0                       |  |  |  |
|                                                                   |  |  |  |

| snom |  |
|------|--|
|      |  |

| Setting:     | call settings account                                        |               | • • •                              |
|--------------|--------------------------------------------------------------|---------------|------------------------------------|
|              | call_settings.account.x.call_fwd_busy_target                 |               |                                    |
| Description: | Sets the Call Forward Busy target number for account x.      |               |                                    |
| Values:      | Text string                                                  | Default:      | Blank                              |
| Setting:     | call_settings.account.x.cfna_enable                          |               |                                    |
| Description: | Enables or disables Call F                                   | orward No An  | swer for account x.                |
| Values:      | 0 (disabled), 1 (enabled)                                    | Default:      | 0                                  |
| Setting:     | call_settings.account.x.cfna_target                          |               |                                    |
| Description: | Sets the Call Forward No Answer target number for account x. |               |                                    |
| Values:      | Text string                                                  | Default:      | Blank                              |
| Setting:     | call_settings.account.x.cfna_delay                           |               |                                    |
| Description: | Sets the Call Forward No A                                   | nswer delay ( | in number of rings) for account x. |
| Values:      | 1–10                                                         | Default:      | 6                                  |

## SNOM

#### "audio" Module: Audio Settings

The audio settings include jitter buffer parameters and RTP port settings.

All the audio settings are included in the general configuration file.

| Setting:     | audio.x.jitter_                                                                                                    | mode              |          |
|--------------|----------------------------------------------------------------------------------------------------|-------------------|----------|
| Description: | Select the desired mode for the jitter buffer: fixed (static) or adaptive. This setting depends on your network environment and conditions. |                   |          |
| Values:      | fixed, adaptive                                                                                                    | Default:          | adaptive |
| Setting:     | audio.x.fixed_j                                                                                                    | itter.delay       |          |
| Description: | When in fixed jitter buffer mode, set the delay (in ms) desirable to provide good audio quality with the minimal possible delay.            |                   |          |
| Values:      | 30–500                                                                                                    | Default:          | 70       |
| Setting:     | audio.x.adaptive_jitter.min_delay                                                                                                    |                   |          |
| Description: | When in adaptive jitter buffer mode, set the minimum delay (in ms) desirable to maintain data packet capture and audio quality.             |                   |          |
| Values:      | 20–250                                                                                                    | Default:          | 60       |
| Setting:     | audio.x.adaptiv                                                                                                    | e_jitter.target   | _delay   |
| Description: | When in adaptive jitter buffer mode, set the target delay (in ms) desirable to provide good audio quality with the minimal possible delay.  |                   |          |
| Values:      | 20–500                                                                                                    | Default:          | 80       |
| Setting:     | audio.x.adaptiv                                                                                                    | e_jitter.max_de   | lay      |
| Description: | When in adaptive jitter buffer mode, set the maximum delay (in ms) desirable to maintain data packet capture and audio quality.             |                   |          |
| Values:      | 180–500                                                                                                    | Default:          | 240      |
| Setting:     | audio.x.rtp.por                                                                                                    | t_start           |          |
| Description: | Sets the Local RTP                                                                                                    | oort range start. |          |
| Values:      | 1–65535                                                                                                    | Default:          | 18000    |
|              |                                                                                                    |                   |          |

| Setting:       | audio.x.rtp.port_end               |              |                                                                    |
|----------------|------------------------------------|--------------|--------------------------------------------------------------------|
| Description:   | Sets the Local RTP port range end. |              |                                                                    |
| Values:        | 1–65535                            | Default:     | 19000                                                              |
| Setting:       | audio.rtcp_xr.enabl                | e            |                                                                    |
| Description: E | •                                  | ended Report | R via SIP to a collector server.<br>s (RTCP XR) are used for voice |
| Values:        | 0 (disabled), 1 (enabled)          | Default:     | 0                                                                  |

### "file" Module: Imported File Settings

The "file" parameters enable the provisioning file to import additional configuration files of various types, including:

- Contact lists
- Security certificates

The following certificates are supported:

- Per-account TLS certificate (you can choose to use the Account 1 certificate for all accounts)
- LDAP
- Web server (the M100 SC has a default self-signed web server certificate)
- Provisioning
- Languages

File parameter values are URLs that direct the M100 SC to the location of the file to be imported.

None of these settings are exported when you manually export the configuration from the M100 SC.

#### General configuration file settings

| Setting:     | file.certificate.x.url                                                                                                    |                |                  |  |
|--------------|----------------------------------------------------------------------------------------------------|----------------|------------------|--|
| Description: | URL to upload a trusted certificate file in pem or crt. It will be given index x and marked as unprotected. x ranges from 1 to 20.                                                                                                    |                |                  |  |
| Values:      | Text string                                                                                                    | Default:       | Blank            |  |
|              |                                                                                                    |                |                  |  |
| Setting:     | file.protected_certificate.x.url                                                                                                    |                |                  |  |
| Description: | URL to upload a trusted certificate file in pem or crt. It will be given index x and marked as protected. x ranges from 1 to 20.                                                                                                    |                |                  |  |
| Values:      | Text string                                                                                                    | Default:       | Blank            |  |
| Setting:     | file certifica                                                                                                    | to trusted url |                  |  |
| oetting.     | file.certificate.trusted.url                                                                                                    |                |                  |  |
| Description: | URL to upload a trusted certificate file in pem or crt. It will be given the first available index and marked as unprotected. For example, <protocol>://<user>:<password>@<host>:<port>/<url-path></url-path></port></host></password></user></protocol> |                |                  |  |
|              |                                                                                                    |                | . pore / an paul |  |

| Setting:     | file.protected_certificate.trusted.url                                                                                                    |                      |                               |  |
|--------------|----------------------------------------------------------------------------------------------------|----------------------|-------------------------------|--|
| Description: | URL to upload a trusted certificate file in pem or crt. It will be given the first available index and marked as protected. For example, <protocol>://<user>:<password>@<host>:<port>/<url-path></url-path></port></host></password></user></protocol> |                      |                               |  |
| Values:      | Text string                                                                                                    | Default:             | Blank                         |  |
| Setting:     | file.protected_certificate.custom_device.url                                                                                                    |                      |                               |  |
| Description: | URL to upload a custom device certificate to override the factory installed device certificate. For example, <protocol>://<user>:<password>@<host>:<port>/<url-path></url-path></port></host></password></user></protocol>                             |                      |                               |  |
| Values:      | Text string                                                                                                    | Default:             | Blank                         |  |
| Setting:     | file.action                                                                                                    |                      |                               |  |
| Description: | Enables you to delete certain certificates.                                                                                                    |                      |                               |  |
|              | <ul> <li>removecertificate_customdevice: remove the custom device<br/>certificate and resume the use of the factory installed device<br/>certificate</li> </ul>                                                                                        |                      |                               |  |
|              | <ul> <li>removecertificate_allnonprotected: remove all non-protected<br/>trusted certificates</li> </ul>                                                                                                    |                      |                               |  |
|              | <ul> <li>removecertificate_all: remove the custom device certificate and all<br/>protected or non-protected trusted certificates</li> </ul>                                                                                                    |                      |                               |  |
|              | Enables you to dele screens, or both.                                                                                                    | te a custom languag  | e from the WebUI, the deskset |  |
| Values:      | removecertificate_<br>customdevice, remo<br>allnonprotected,<br>removecertificate_a<br>removecustomlangu<br>removecustomlangu                                                                                                    | _<br>ll<br>uage_all, | <b>ult:</b> Blank             |  |
| Setting:     | file.vpn.advanced_config                                                                                                    |                      |                               |  |
| Description: | URL of OpenVPN client configuration file. For more information, see <i>"VPN" on page 73</i> .                                                                                                    |                      |                               |  |
|              | Text string <b>Default:</b> Blank                                                                                                    |                      |                               |  |

#### **MAC-specific configuration file settings**

| be added to existing direct<br>Text string<br>file.contact.directo                                                                  | be imported.<br>ory entries.<br><b>Default:</b><br>ory.overwri<br>be imported.                                                       | Entries in the imported file will<br>Blank<br>Le<br>Entries in the imported file will<br>Blank                                    |
|----------------------------------------------------------------------------------------------------|----------------------------------------------------------------------------------------------------|----------------------------------------------------------------------------------------------------|
| be added to existing direct<br>Text string<br>file.contact.director<br>URL of contact directory to<br>replace all existing director | ory entries.<br><b>Default:</b><br><b>Dry.overwri</b><br>be imported.<br>ry entries.                                                 | Blank<br>Lte<br>Entries in the imported file will                                                                                 |
| file.contact.directory to<br>URL of contact directory to<br>replace all existing director                                           | be imported.<br>ry entries.                                                                                                    | Entries in the imported file will                                                                                                 |
| URL of contact directory to replace all existing director                                                                           | be imported.<br>ry entries.                                                                                                    | Entries in the imported file will                                                                                                 |
| replace all existing director                                                                                                    | ry entries.                                                                                                    | ·                                                                                                    |
| Text string                                                                                                    | Default:                                                                                                    | Blank                                                                                                    |
|                                                                                                    |                                                                                                    |                                                                                                    |
| file.contact.blackli                                                                                                    | ist.append                                                                                                    |                                                                                                    |
| URL of contact blacklist to be imported. Entries in the imported file will be added to existing blacklist entries.                  |                                                                                                    |                                                                                                    |
| Text string                                                                                                    | Default:                                                                                                    | Blank                                                                                                    |
| file.contact.blackli                                                                                                    | ist.overwri                                                                                                    | ite                                                                                                    |
| URL of contact blacklist to be imported. Entries in the imported file will replace all existing directory entries.                  |                                                                                                    |                                                                                                    |
| T t tudin                                                                                                    | Default:                                                                                                    | Blank                                                                                                    |
|                                                                                                    | added to existing blacklist<br>Text string<br>file.contact.blacklist<br>URL of contact blacklist to<br>replace all existing director | added to existing blacklist entries. Text string Default: file.contact.blacklist.overwri URL of contact blacklist to be imported. |

### "xml\_app" Module: XML App Settings

SNOM

The M100 SC supports both push and pull server applications. The XML app settings allow you to enable "push" events and how they interact with the phone during calls.

The XML app settings are included in the general configuration file.

| Setting:     | <pre>xml_app.http_push_enable</pre>                                                                                                    |  |
|--------------|----------------------------------------------------------------------------------------------------|--|
| Description: | Enable or disable HTTP push, which enables the phone to display XML objects that are "pushed" to the phone from the server via http/https POST or SIP NOTIFY. |  |
| Values:      | 0 (disabled), 1 (enabled) <b>Default:</b> 0                                                                                                    |  |
| Setting:     | <pre>xml_app.push_during_call_enable</pre>                                                                                                    |  |
| Description: | Enable or disable the phone to display pushed XML objects during a call.<br>Otherwise, the XML application is displayed after the call is over.               |  |
| Values:      | 0 (disabled), 1 (enabled) <b>Default:</b> 0                                                                                                    |  |

### "tr069" Module: TR-069 Settings

SNOM

The Broadband Forum's Technical Report 069 (TR-069) defines a protocol for remote management and secure auto-configuration of compatible devices. The TR-069 settings allow you to enable TR-069 and configure access to an auto-configuration server (ACS).

All the TR-069 settings are included in the general configuration file.

| Setting:     | tr069.enable                                                    |             |                      |
|--------------|-----------------------------------------------------------------|-------------|----------------------|
| Description: | Enable/disable the TR-069                                       | subsystem.  |                      |
| Values:      | 0 (disabled), 1 (enabled)                                       | Default:    | 0                    |
| Setting:     | tr069.acs.url                                                   |             |                      |
| Description: | Enter the URL to the auto configuration server (ACS).           |             |                      |
| Values:      | Text string                                                     | Default:    | Blank                |
| Setting:     | tr069.acs.username                                              |             |                      |
| Description: | Enter user name for ACS authentication.                         |             |                      |
| Values:      | Text string                                                     | Default:    | Blank                |
| Setting:     | tr069.acs.access_pas                                            | ssword      |                      |
| Description: | Enter password for ACS authentication.                          |             |                      |
| Values:      | Text string                                                     | Default:    | Blank                |
| Setting:     | tr069.periodic_infor                                            | rm.enable   |                      |
| Description: | Enable/disable the phone sending Inform messages to the server. |             |                      |
| Values:      | 0 (disabled), 1 (enabled)                                       | Default:    | 0                    |
| Setting:     | tr069.periodic infor                                            | rm.interval |                      |
| Description: | Set the interval (in seconds                                    |             | ing Inform messages. |
| Values:      | 1–65535                                                         | Default:    | 3600                 |
|              |                                                                 |             |                      |

| Setting:     | tr069.connection_request.username                                      |          |       |
|--------------|------------------------------------------------------------------------|----------|-------|
| Description: | Set the user name for authenticating the connection sent from the ACS. |          |       |
| Values:      | Text string                                                            | Default: | Blank |
| Setting:     | tr069.connection_request.access_password                               |          |       |
| Description: | Set the password for authenticating the connection sent from the ACS.  |          |       |
| Values:      | Text string                                                            | Default: | Blank |

### "tone" Module: Tone Definition Settings

The Tone Definition settings configure data for various tones for the purpose of localization. The Audio Manager component uses the data from this model to populate the mcu on bootup.

Each tone definition must be a string of 12 elements separated by a space:

"<num of freq> <freq1> <amp1> <freq2> <amp2> <freq3> <amp3> <freq4> <amp4>
<on duration> <off duration> <repeat count>"

Where:

snom

<num of freq>: 0-4 <freq1>: 0-65535 <amp1>: -32768-32767 <freq2>: 0-65535 <amp2>: -32768-32767 <freq3>: 0-65535 <amp3>: -32768-32767 <freq4>: 0-65535 <amp4>: -32768-32767 <on duration>: 0-2^32 <off duration>: 0-2^32

All the tone definition settings are included in the general configuration file.

| Setting:     | tone.inside_dial_tone.num_of_elements               |          |                                            |
|--------------|-----------------------------------------------------|----------|--------------------------------------------|
| Description: | Sets the number of tone elements for the dial tone. |          |                                            |
| Values:      | 1–5 <b>Default:</b> 1                               |          |                                            |
| Setting:     | tone.inside dial tone.element.1                     |          |                                            |
| Description: | Defines the inside dial tone element 1.             |          |                                            |
| Values:      | Tone element string                                 | Default: | 2 440 -22 350 -22 0 0 0 0<br>65535 0 65535 |

| <u>S</u> ( | non |
|------------|-----|
|            |     |

| tone.inside_dial_ton                                                                                  | e.element.x                                                                                                    | 5                                                                                                    |
|----------------------------------------------------------------------------------------------------|----------------------------------------------------------------------------------------------------|----------------------------------------------------------------------------------------------------|
| Defines the inside dial ton                                                                           | e element x.                                                                                                    |                                                                                                    |
| Tone element string                                                                                   | Default:                                                                                                    | Blank                                                                                                    |
| tono incido diol to                                                                                   |                                                                                                    |                                                                                                    |
| tone.inside_diai_to                                                                                   | ne.num_or_                                                                                                    | repeat_all                                                                                                    |
| Sets the number of repeats back to the first element.                                                 | s of all elemen                                                                                                    | its in sequence; that is, repeating                                                                                                    |
| 0–65535                                                                                               | Default:                                                                                                    | 0                                                                                                    |
| tone.stutter_dial_t                                                                                   | one.num_of                                                                                                    | _elements                                                                                                    |
| Sets the number of tone elements for the stutter dial tone.                                           |                                                                                                    |                                                                                                    |
| 1–5                                                                                                   | Default:                                                                                                    | 2                                                                                                    |
|                                                                                                    |                                                                                                    |                                                                                                    |
| tone.stutter_dial_dial_tone.element.1                                                                 |                                                                                                    |                                                                                                    |
| Defines the stutter dial tone element 1.                                                              |                                                                                                    |                                                                                                    |
| Tone element string                                                                                   | Default:                                                                                                    | 2 440 -22 350 -22 0 0 0 0 100<br>100 10                                                                                                    |
| tone.stutter_dial_d                                                                                   | ial_tone.e                                                                                                    | lement.2                                                                                                    |
| Defines the stutter dial tone element 2.                                                              |                                                                                                    |                                                                                                    |
| Tone element string                                                                                   | Default:                                                                                                    | 2 440 -22 350 -22 0 0 0 0<br>65535 0 65535                                                                                                    |
| tone.stutter_dial_t                                                                                   | one.elemen                                                                                                    | t.x                                                                                                    |
| Defines the stutter dial tone element x.                                                              |                                                                                                    |                                                                                                    |
| Tone element string                                                                                   | Default:                                                                                                    | Blank                                                                                                    |
| tone.stutter_dial_t                                                                                   | one.num_of                                                                                                    | _repeat_all                                                                                                    |
| Sets the number of repeats of all elements in sequence; that is, repeating back to the first element. |                                                                                                    |                                                                                                    |
|                                                                                                    |                                                                                                    |                                                                                                    |
|                                                                                                    | Defines the inside dial ton<br>Tone element string<br>tone.inside_dial_to<br>Sets the number of repeats<br>back to the first element.<br>0-65535<br>tone.stutter_dial_t<br>Sets the number of tone e<br>1-5<br>tone.stutter_dial_d<br>Defines the stutter dial ton<br>Tone element string<br>tone.stutter_dial_d<br>Defines the stutter dial ton<br>Tone element string<br>tone.stutter_dial_t<br>Defines the stutter dial ton<br>Tone element string<br>tone.stutter_dial_t | tone.inside_dial_tone.num_of         Sets the number of repeats of all element back to the first element.         0-65535       Default:         tone.stutter_dial_tone.num_of_         Sets the number of tone elements for the 1-5         Default:         tone.stutter_dial_dial_tone.e         Defines the stutter_dial_dial_tone.e         Defines the stutter_dial_dial_tone.e         Defines the stutter_dial_dial_tone.e         Defines the stutter_dial_dial_tone.e         Defines the stutter_dial_tone element 2.         Tone element string       Default:         tone.stutter_dial_tone.element 2.         Tone element string       Default:         tone.stutter_dial_tone.element 2.         Tone element string       Default:         tone.stutter_dial_tone.element x.         Tone element string       Default:         tone.stutter_dial_tone.element x.         Tone element string       Default: |

| Setting:                 | tone.busy_tone.num_of_elements<br>Sets the number of tone elements for the busy tone.                 |              |                                            |  |
|--------------------------|----------------------------------------------------------------------------------------------------|--------------|--------------------------------------------|--|
| Description:             |                                                                                                    |              |                                            |  |
| Values:                  | 1–5                                                                                                   | Default:     | 1                                          |  |
| Setting:                 | tone.busy_tone.ele                                                                                    | ement.1      |                                            |  |
| Description:             | Defines the busy tone e                                                                               | lement 1.    |                                            |  |
| Values:                  | Tone element string                                                                                   | Default:     | 2 480 -22 620 -22 0 0 0 0 375<br>375 65535 |  |
| Setting:                 | <pre>tone.busy_tone.element.x</pre>                                                                   |              |                                            |  |
| Description:             | Defines the busy tone element x.                                                                      |              |                                            |  |
| Values:                  | Tone element string                                                                                   | Default:     | Blank                                      |  |
| Setting:                 | <pre>tone.busy_tone.num_of_repeat_all</pre>                                                           |              |                                            |  |
| Description:             | Sets the number of repeats of all elements in sequence; that is, repeating back to the first element. |              |                                            |  |
| Values:                  | 0–65535                                                                                               | Default:     | 0                                          |  |
| Setting:                 | tone.ring_back_tone.num_of_elements                                                                   |              |                                            |  |
| Description:             | Sets the number of tone elements for the ringback tone.                                               |              |                                            |  |
| Values:                  | 1–5                                                                                                   | Default:     | 2                                          |  |
| Setting:                 | tone.ring_back_tone.element.1                                                                         |              |                                            |  |
| Description:             | Defines the ringback tone element 1.                                                                  |              |                                            |  |
| Values:                  | Tone element string                                                                                   | Default:     | 2 440 -22 480 -22 0 0 0 0<br>400 2000 1    |  |
|                          |                                                                                                    |              |                                            |  |
| Setting:                 | tone.ring_back_tor                                                                                    | ne.element.x | 5                                          |  |
| Setting:<br>Description: | tone.ring_back_tor                                                                                    |              | 2                                          |  |

SNOM

| Setting:     | tone.ring_back_tone.num_of_repeat_all                                                                 |             |                                     |  |
|--------------|----------------------------------------------------------------------------------------------------|-------------|-------------------------------------|--|
| Description: | Sets the number of repeats of all elements in sequence; that is, repeating back to the first element. |             |                                     |  |
| Values:      | 0–65535                                                                                               | Default:    | 0                                   |  |
| Setting:     | tone.congestion_tone.num_of_elements                                                                  |             |                                     |  |
| Description: | Sets the number of tone elements for the congestion tone.                                             |             |                                     |  |
| Values:      | 1–5                                                                                                   | Default:    | 3                                   |  |
| Setting:     | tone.congestion_tone.element.1                                                                        |             |                                     |  |
| Description: | Defines the dial tone element 1.                                                                      |             |                                     |  |
| Values:      | Tone element string                                                                                   | Default:    | 1 950 -22 0 0 0 0 0 0 330 0 1       |  |
| Setting:     | tone.congestion_tone.element.2                                                                        |             |                                     |  |
| Description: | Defines the dial tone element 2.                                                                      |             |                                     |  |
| Values:      | Tone element string                                                                                   | Default:    | 1 1400 -22 0 0 0 0 0 0 0 330 0 1    |  |
| Setting:     | tone.congestion_tone.element.3                                                                        |             |                                     |  |
| Description: | Defines the dial tone element 3.                                                                      |             |                                     |  |
| Values:      | Tone element string                                                                                   | Default:    | 1 1800 -22 0 0 0 0 0 0 0 330 1000 1 |  |
| Setting:     | tone.congestion_tone.element.x                                                                        |             |                                     |  |
| Description: | Defines the dial tone element $x (x = 4-5)$ .                                                         |             |                                     |  |
| Values:      | Tone element string                                                                                   | Default:    | Blank                               |  |
| Setting:     | tone.congestion_tor                                                                                   | ne.num_of_1 | repeat_all                          |  |
| Description: | Sets the number of repeats of all elements in sequence; that is, repeating back to the first element. |             |                                     |  |
| Values:      | 0–65535                                                                                               | Default:    | 65535                               |  |

| Setting:     | tone.dial_tone.num_of_elements                                                                        |          |                                            |  |
|--------------|----------------------------------------------------------------------------------------------------|----------|--------------------------------------------|--|
| Description: | Sets the number of tone elements for the dial tone.                                                   |          |                                            |  |
| Values:      | 1–5 <b>Default:</b> 1                                                                                 |          |                                            |  |
| Setting:     | tone.dial_tone.element.1                                                                              |          |                                            |  |
| Description: | Defines the dial tone element 1.                                                                      |          |                                            |  |
| Values:      | Tone element string                                                                                   | Default: | 2 440 -22 350 -22 0 0 0 0<br>65535 0 65535 |  |
| Setting:     | tone.dial_tone.element.x                                                                              |          |                                            |  |
| Description: | Defines the dial tone element $x (x = 2-5)$ .                                                         |          |                                            |  |
| Values:      | Tone element string                                                                                   | Default: | Blank                                      |  |
| Setting:     | tone.dial_tone.num_of_repeat_all                                                                      |          |                                            |  |
| Description: | Sets the number of repeats of all elements in sequence; that is, repeating back to the first element. |          |                                            |  |
| Values:      | 0–65535                                                                                               | Default: | 0                                          |  |

#### "profile" Module: Password Settings

The password settings allow you to set the default administrator and user passwords in the configuration file. The administrator password is usually included in the general configuration file, while the user password is usually included in the MAC-specific configuration file. The passwords can also be set using the WebUI. Be aware that scheduled provisioning configuration file updates may reset these passwords.

#### General configuration file settings

| Setting:     | profile.admin.access_password                                                              |          |       |
|--------------|--------------------------------------------------------------------------------------------|----------|-------|
| Description: | Sets the administrator password for accessing the admin menus on the M10 SC and the WebUI. |          |       |
| Values:      | Text string<br>(15 characters maximum)                                                     | Default: | admin |

#### **MAC-specific configuration file settings**

| Setting:     | <pre>profile.user.access_password</pre>                                                  |          |      |
|--------------|------------------------------------------------------------------------------------------|----------|------|
| Description: | Sets the user password for logging on to the WebUI and editing user-accessible settings. |          |      |
| Values:      | Text string<br>(15 characters maximum)                                                   | Default: | user |

### CHAPTER 6

### TROUBLESHOOTING

If you have difficulty with your M100 SC 8-line base station, please try the suggestions below.

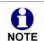

For customer service or product information, contact the person who installed your system. If your installer is unavailable, visit our website at *www.snomamericas.com*.

#### **Common Troubleshooting Procedures**

Follow these procedures to resolve common issues. For more troubleshooting information, see the user's manual for your product.

#### The DECT handset doesn't register. "Registration failed" appears on the screen.

- Ensure the handset is fully charged and in the charger. Remove and replace the handset in its charger before selecting **Register** on the M100 SC.
- Ensure the handset is not already registered to another base. If it has been registered to another base, deregister it.

#### The firmware upgrade or configuration update isn't working.

- Before using the WebUI, ensure you have the latest version of your web browser installed. Some menus and controls in older browsers may operate differently than described in this manual.
- Ensure you have specified the correct path to the firmware and configuration files on the SERVICING > Firmware Upgrade > Auto Upgrade page and the SERVICING > Provisioning page.

 If the phone is not downloading a MAC-specific configuration file, ensure the filename is all upper case.

Provisioning: "Use DHCP Option" is enabled, but the M100 SC is not getting a provisioning URL from the DHCP Server.

• Ensure that DHCP is enabled in Network settings.

### **A**PPENDIXES

### **Appendix A: Maintenance**

#### Taking care of your products

- Your M100 SC 8-line base station contains sophisticated electronic parts, so you
  must treat it with care.
- Avoid rough treatment.
- Place the handset down gently.
- Save the original packing materials to protect your M100 SC 8-line base stationif you ever need to ship it.

#### Avoid water

You can damage your M100 SC 8-line base station if it gets wet. Do not use the handset in the rain, or handle it with wet hands. Do not install the M100 SC base station near a sink, bathtub or shower.

#### **Electrical storms**

Electrical storms can sometimes cause power surges harmful to electronic equipment.
 For your own safety, take caution when using electric appliances during storms.

#### Cleaning your products

- Your M100 SC 8-line base station has a durable plastic casing that should retainits luster for many years. Clean it only with a soft cloth slightly dampened with water or a mild soap.
- Do not use excess water or cleaning solvents of any kind.

Remember that electrical appliances can cause serious injury if used when you are wet or standing in water. If the M100 SC 8-line base station should fall into water, DO NOT RETRIEVE IT UNTIL YOU UNPLUG THE POWER CORD AND NETWORK CABLE FROM THE WALL, then pull the unit out by the unplugged cords.

### Appendix B: GNU General Public License

#### COPYRIGHT NOTICE AND WARRANTY DISCLAIMER

I.

This Product contains Software applicable to GNU General Public License, Version 2 which can be used freely.

II.

Towards the licensor of this Software the following liability is disclaimed:

This program is distributed in the hope that it will be useful, but WITHOUT ANY WARRANTY; without even the implied warranty of MERCHANTABILITY or FITNESS FOR A PARTICULAR PURPOSE. See the GNU General Public License for more details.

III.

The GNU General Public License is as follows:

#### **GNU GENERAL PUBLIC LICENSE**

#### Version 2, June 1991

Copyright (C) 1989, 1991 Free Software Foundation, Inc. 59 Temple Place, Suite 330 Boston, MA 02111-1307, USA

Everyone is permitted to copy and distribute verbatim copies of this license document, but changing it is not allowed.

#### Preamble

The licenses for most software are designed to take away your freedom to share and change it. By contrast, the GNU General Public License is intended to guarantee your freedom to share and change free software--to make sure the software is free for all its users. This General Public License applies to most of the Free Software Foundation's software and to any other program whose authors commit to using it. (Some other Free Software Foundation software is covered by the GNU Library General Public License instead.) You can apply it to your programs, too.

When we speak of free software, we are referring to freedom, not price. Our General Public Licenses are designed to make sure that you have the freedom to distribute copies of free software (and charge for this service if you wish), that you receive source code or can get it if you want it, that you can change the software or use pieces of it in new free programs; and that you know you can do these things.

To protect your rights, we need to make restrictions that forbid anyone to deny you these rights or to ask you to surrender the rights. These restrictions translate to certain responsibilities for you if you distribute copies of the software, or if you modify it.

For example, if you distribute copies of such a program, whether gratis or for a fee, you must give the recipients all the rights that you have. You must make sure that they, too, receive or can get the source code. And you must show them these terms so they know their rights.

We protect your rights with two steps: (1) copyright the software, and (2) offer you this license which gives you legal permission to copy, distribute and/or modify the software.

Also, for each author's protection and ours, we want to make certain that everyone understands that there is no warranty for this free software. If the software is modified by someone else and passed on, we want its recipients to know that what they have is not the original, so that any problems introduced by others will not reflect on the original authors' reputations.

Finally, any free program is threatened constantly by software patents. We wish to avoid the danger that redistributors of a free program will individually obtain patent licenses, in effect making the program proprietary. To prevent this, we have made it clear that any patent must be licensed for everyone's free use or not licensed at all.

The precise terms and conditions for copying, distribution and modification follow.

#### **GNU GENERAL PUBLIC LICENSE**

#### TERMS AND CONDITIONS FOR COPYING, DISTRIBUTION AND MODIFICATION

0. This License applies to any program or other work which contains a notice placed by the copyright holder saying it may be distributed under the terms of this General Public License. The "Program", below, refers to any such program or work, and a "work based on the Program" means either the Program or any derivative work under copyright law: that is to say, a work containing the Program or a portion of it, either verbatim or with modifications and/or translated into another language. (Hereinafter, translation is included without limitation in the term "modification".) Each licensee is addressed as "you".

Activities other than copying, distribution and modification are not covered by this License; they are outside its scope. The act of running the Program is not restricted, and the output from the Program is covered only if its contents constitute a work based on the Program (independent of having been made by running the Program). Whether that is true depends on what the Program does.

1. You may copy and distribute verbatim copies of the Program's source code as you receive it, in any medium, provided that you conspicuously and appropriately publish on each copy an appropriate copyright notice and disclaimer of warranty; keep intact all the notices that refer to this License and to the absence of any warranty; and give any other recipients of the Program a copy of this License along with the Program.

You may charge a fee for the physical act of transferring a copy, and you may at your option offer warranty protection in exchange for a fee.

2. You may modify your copy or copies of the Program or any portion of it, thus forming a work based on the Program, and copy and distribute such modifications or work under the terms of Section 1 above, provided that you also meet all of these conditions:

a) You must cause the modified files to carry prominent notices stating that you changed the files and the date of any change.

b) You must cause any work that you distribute or publish, that in whole or in part contains or is derived from the Program or any part thereof, to be licensed as a whole at no charge to all third parties under the terms of this License.

c) If the modified program normally reads commands interactively when run, you must cause it, when started running for such interactive use in the most ordinary way, to print or display an announcement including an appropriate copyright notice and a notice that there is no warranty (or else, saying that you provide a warranty) and that users may redistribute the program under these conditions, and telling the user how to view a copy of this License. (Exception: if the Program itself is interactive but does not normally print such an announcement, your work based on the Program is not required to print an announcement.)

These requirements apply to the modified work as a whole. If identifiable sections of that work are not derived from the Program, and can be reasonably considered independent and separate works in themselves, then this License, and its terms, do not apply to those sections when you distribute them as separate works. But when you distribute the same sections as part of a whole which is a work based on the Program, the distribution of the whole must be on the terms of this License, whose permissions for other licensees extend to the entire whole, and thus to each and every part regardless of who wrote it.

Thus, it is not the intent of this section to claim rights or contest your rights to work written entirely by you; rather, the intent is to exercise the right to control the distribution of derivative or collective works based on the Program. In addition, mere aggregation of another work not based on the Program with the Program (or with a work based on the Program) on a volume of a storage or distribution medium does not bring the other work under the scope of this License.

3. You may copy and distribute the Program (or a work based on it, under Section 2) in object code or executable form under the terms of Sections 1 and 2 above provided that you also do one of the following:

a) Accompany it with the complete corresponding machine-readable source code, which must be distributed under the terms of Sections 1 and 2 above on a medium customarily used for software interchange; or,

b) Accompany it with a written offer, valid for at least three years, to give any third party, for a charge no more than your cost of physically performing source distribution, a complete machine-readable copy of the corresponding source code, to be distributed under the terms of Sections 1 and 2 above on a medium customarily used for software interchange; or,

c) Accompany it with the information you received as to the offer to distribute corresponding source code. (This alternative is allowed only for noncommercial distribution and only if you received the program in object code or executable form with such an offer, in accord with Subsection b above.)

The source code for a work means the preferred form of the work for making modifications to it. For an executable work, complete source code means all the source code for all modules it contains, plus any associated interface definition files, plus the scripts used to

control compilation and installation of the executable. However, as a special exception, the source code distributed need not include anything that is normally distributed (in either source or binary form) with the major components (compiler, kernel, and so on) of the operating system on which the executable runs, unless that component itself accompanies the executable.

If distribution of executable or object code is made by offering access to copy from a designated place, then offering equivalent access to copy the source code from the same place counts as distribution of the source code, even though third parties are not compelled to copy the source along with the object code.

4. You may not copy, modify, sublicense, or distribute the Program except as expressly provided under this License. Any attempt otherwise to copy, modify, sublicense or distribute the Program is void, and will automatically terminate your rights under this License. However, parties who have received copies, or rights, from you under this License will not have their licenses terminated so long as such parties remain in full compliance.

5. You are not required to accept this License, since you have not signed it. However, nothing else grants you permission to modify or distribute the Program or its derivative works. These actions are prohibited by law if you do not accept this License. Therefore, by modifying or distributing the Program (or any work based on the Program), you indicate your acceptance of this License to do so, and all its terms and conditions for copying, distributing or modifying the Program or works based on it.

6. Each time you redistribute the Program (or any work based on the Program), the recipient automatically receives a license from the original licensor to copy, distribute or modify the Program subject to these terms and conditions. You may not impose any further restrictions on the recipients'exercise of the rights granted herein. You are not responsible for enforcing compliance by third parties to this License.

7. If, as a consequence of a court judgment or allegation of patent infringement or for any other reason (not limited to patent issues), conditions are imposed on you (whether by court order, agreement or otherwise) that contradict the conditions of this License, they do not excuse you from the conditions of this License. If you cannot distribute so as to satisfy simultaneously your obligations under this License and any other pertinent obligations, then as a consequence you may not distribute the Program at all. For example, if a patent license would not permit royalty-free redistribution of the Program by all those who receive copies directly or indirectly through you, then the only way you could satisfy both it and this License would be to refrain entirely from distribution of the Program.

If any portion of this section is held invalid or unenforceable under any particular circumstance, the balance of the section is intended to apply and the section as a whole is intended to apply in other circumstances.

It is not the purpose of this section to induce you to infringe any patents or other property right claims or to contest validity of any such claims; this section has the sole purpose of protecting the integrity of the free software distribution system, which is implemented by public license practices. Many people have made generous contributions to the wide range of software distributed through that system in reliance on consistent application of that system; it is up to the author/donor to decide if he or she is willing to distribute software through any other system and a licensee cannot impose that choice.

This section is intended to make thoroughly clear what is believed to be a consequence of the rest of this License.

8. If the distribution and/or use of the Program is restricted in certain countries either by patents or by copyrighted interfaces, the original copyright holder who places the Program under this License may add an explicit geographical distribution limitation excluding those countries, so that distribution is permitted only in or among countries not thus excluded. In such case, this License incorporates the limitation as if written in the body of this License.

9. The Free Software Foundation may publish revised and/or new versions of the General Public License from time to time. Such new versions will be similar in spirit to the present version, but may differ in detail to address new problems or concerns.

Each version is given a distinguishing version number. If the Program specifies a version number of this License which applies to it and "any later version", you have the option of following the terms and conditions either of that version or of any later version published by the Free Software Foundation. If the Program does not specify a version number of this License, you may choose any version ever published by the Free Software Foundation.

10. If you wish to incorporate parts of the Program into other free programs whose distribution conditions are different, write to the author to ask for permission. For software which is copyrighted by the Free Software Foundation, write to the Free Software Foundation; we sometimes make exceptions for this. Our decision will be guided by the two goals of preserving the free status of all derivatives of our free software and of promoting the sharing and reuse of software generally.

#### **NO WARRANTY**

11. BECAUSE THE PROGRAM IS LICENSED FREE OF CHARGE, THERE IS NO WARRANTY FOR THE PROGRAM, TO THE EXTENT PERMITTED BY APPLICABLE LAW. EXCEPT WHEN OTHERWISE STATED IN WRITING THE COPYRIGHT HOLDERS AND/OR OTHER PARTIES PROVIDE THE PROGRAM "AS IS"WITHOUT WARRANTY OF ANY KIND, EITHER EXPRESSED OR IMPLIED, INCLUDING, BUT NOT LIMITED TO, THE IMPLIED WARRANTIES OF MERCHANTABILITY AND FITNESS FOR A PARTICULAR PURPOSE. THE ENTIRE RISK AS TO THE QUALITY AND PERFORMANCE OF THE PROGRAM IS WITH YOU. SHOULD THE PROGRAM PROVE DEFECTIVE, YOU ASSUME THE COST OF ALL NECESSARY SERVICING, REPAIR OR CORRECTION.

12. IN NO EVENT UNLESS REQUIRED BY APPLICABLE LAW OR AGREED TO IN WRITING WILL ANY COPYRIGHT HOLDER, OR ANY OTHER PARTY WHO MAY MODIFY AND/OR REDISTRIBUTE THE PROGRAM AS PERMITTED ABOVE, BE LIABLE TO YOU FOR DAMAGES, INCLUDING ANY GENERAL, SPECIAL, INCIDENTAL OR CONSEQUENTIAL DAMAGES ARISING OUT OF THE USE OR INABILITY TO USE THE PROGRAM (INCLUDING BUT NOT LIMITED TO LOSS OF DATA OR DATA BEING RENDERED INACCURATE OR LOSSES SUSTAINED BY YOU OR THIRD PARTIES OR A FAILURE OF THE PROGRAM TO OPERATE WITH ANY OTHER PROGRAMS), EVEN IF SUCH HOLDER OR OTHER PARTY HAS BEEN ADVISED OF THE POSSIBILITY OF SUCH DAMAGES.

END OF TERMS AND CONDITIONS

#### How to Apply These Terms to Your New Programs

If you develop a new program, and you want it to be of the greatest possible use to the public, the best way to achieve this is to make it free software which everyone can redistribute and change under these terms.

To do so, attach the following notices to the program. It is safest to attach them to the start of each source file to most effectively convey the exclusion of warranty; and each file should have at least the "copyright" line and a pointer to where the full notice is found.

<one line to give the program's name and a brief idea of what it does>Copyright (C) <year> <name of author>

This program is free software; you can redistribute it and/or modify it under the terms of the GNU General Public License as published by the Free Software Foundation; either version 2 of the License, or (at your option) any later version.

This program is distributed in the hope that it will be useful, but WITHOUT ANY WARRANTY; without even the implied warranty of MERCHANTABILITY or FITNESS FOR A PARTICULAR PURPOSE. See the GNU General Public License for more details.

You should have received a copy of the GNU General Public License along with this program; if not, write to the Free Software Foundation, Inc., 59 Temple Place, Suite 330, Boston, MA 02111-1307 USA

IV.

If requested by you, the complete corresponding source code of the Software can be sent by Snom Technology GmbH on a standard data storage medium against the reimbursement of the manufacturing costs of EUR 5.- per unit.

The complete corresponding source code of the Software can also be downloaded from our web site *https://www.snom.com/footer/source-code-gpl-open-source/*.

V.

For further information see http://www.snom.com.